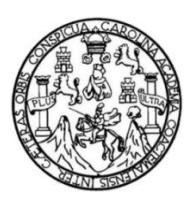

Universidad de San Carlos de Guatemala Facultad de Ingeniería Escuela de Ingeniería en Ciencias y Sistemas

# **PROYECTO DE INFORMATIZACIÓN DEL ARCHIVO GENERAL DE LA UNIVERSIDAD DE SAN CARLOS DE GUATEMALA**

#### **Wendy Lissette Juárez Marroquín**

Asesorado por la Inga. Susan Verónica Gudiel Herrera

Guatemala, Junio de 2011.

UNIVERSIDAD DE SAN CARLOS DE GUATEMALA

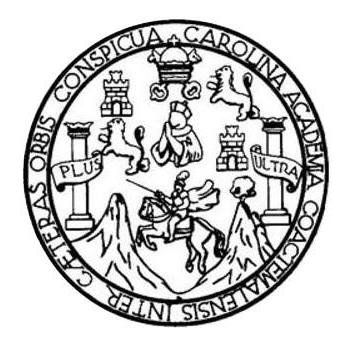

FACULTAD DE INGENIERÍA

### **PROYECTO DE INFORMATIZACIÓN DEL ARCHIVO GENERAL DE LA UNIVERSIDAD DE SAN CARLOS DE GUATEMALA**

TRABAJO DE GRADUACIÓN

#### PRESENTADO A LA JUNTA DIRECTIVA DE LA FACULTAD DE INGENIERÍA POR

#### **WENDY LISSETTE JUÁREZ MARROQUÍN**

ASESORADO POR LA INGENIERA SUSAN VERÒNICA GUDIEL HERRERA

AL CONFERÍRSELE EL TÍTULO DE

#### **INGENIERA EN CIENCIAS Y SISTEMAS**

GUATEMALA, JUNIO DE 2011.

# UNIVERSIDAD DE SAN CARLOS DE GUATEMALA FACULTAD DE INGENIERÍA

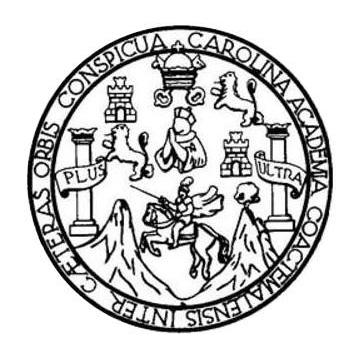

#### **NÓMINA DE JUNTA DIRECTIVA**

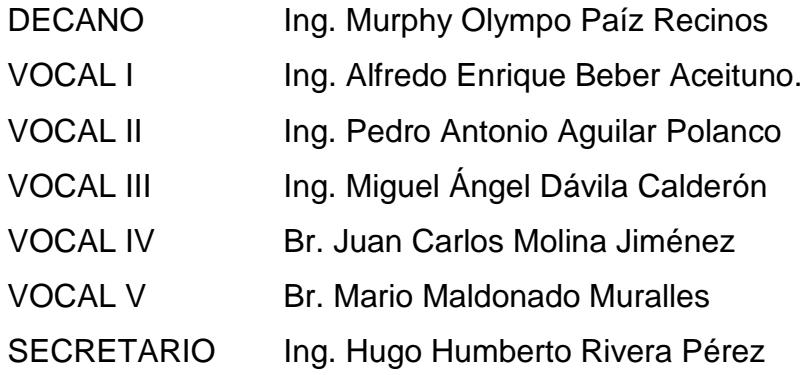

#### **TRIBUNAL QUE PRACTICÓ EL EXAMEN GENERAL PRIVADO**

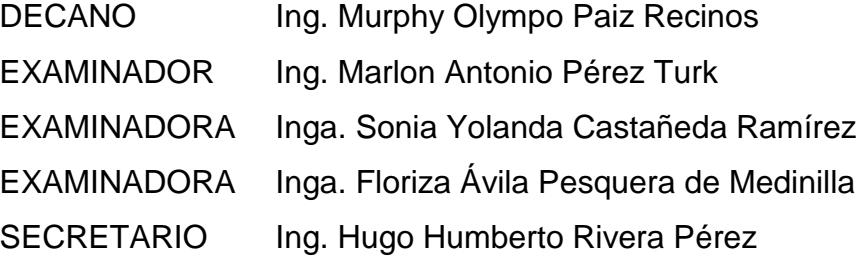

### HONORABLE TRIBUNAL EXAMINADOR

En cumplimiento con los preceptos que establece la ley de la Universidad de presento a su consideración mi trabajo de San Carlos de Guatemala, graduación titulado:

# PROYECTO DE INFORMATIZACIÓN DEL ARCHIVO GENERAL DE LA UNIVERSIDAD DE SAN CARLOS DE GUATEMALA

Tema que me fue asignado por la Dirección de la Escuela de Ingeniería en Ciencias y Sistemas, con fecha enero del 2010.

Wendy Lissette Juarez Marroquín

Guatemala, 18 de enero 2011

Ingeniera Norma Ileana Sarmiento Zeceña de Serrano Directora de la Unidad de EPS Facultad de Ingeniería

Ingeniera Sarmiento Zeceña de Serrano:

Por este medio le informo que la estudiante WENDY LISSETTE JUÁREZ MARROQUÍN, carné 2004-12952, de la carrera de Ciencias y Sistemas ha finalizado y presentado el informe final del proyecto de EPS Titulado PROYECTO DE INFORMATIZACIÓN DEL ARCHIVO GENERAL DE LA UNIVERSIDAD DE SAN CARLOS DE GUATEMALA, el cual he tenido oportunidad de revisar y doy visto bueno del mismo.

Agradeciendo la atención a la presente y quedando a sus órdenes para cualquier información adicional.

Atentamente,

Inga. Susan Gudiet

Ingeniera en Ciencias y Sistemas Colegiado. No. 5453 Asesora Técnica de EPS

Susan Verónica Gudiel Herrera Ingeniera en Clencias y Sistemas Colegiado No. 5453

**UNIVERSIDAD DE SAN CARLOS DE GUATEMALA** 

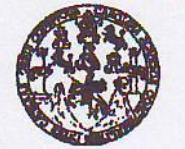

**FACULTAD DE INGENIERÍA** 

**UNIDAD DE EPS** 

Guatemala, 09 de marzo de 2011. REF.EPS.DOC.420.03.2011.

Inga. Norma Ileana Sarmiento Zeceña de Serrano Directora Unidad de EPS Facultad de Ingeniería Presente

Estimada Ingeniera Sarmiento Zeceña.

Por este medio atentamente le informo que como Supervisora de la Práctica del Ejercicio Profesional Supervisado, (E.P.S) de la estudiante universitaria de la Carrera de Ingeniería en Ciencias y Sistemas, Wendy Lissette Juárez Marroquín Carné No. 200412952 procedí a revisar el informe final, cuyo título es "PROYECTO DE INFORMATIZACIÓN DEL ARCHIVO GENERAL DE LA UNIVERSIDAD DE SAN CARLOS DE GUATEMALA".

En tal virtud, LO DOY POR APROBADO, solicitándole darle el trámite respectivo.

Sin otro particular, me es grato suscribirme.

Atentamente,

"Id y Enseñad a Jodos"

Inga. Floriza Felipa Avila Pesquera de Medinilla Supervisora de EPS Área de Ingeniería en Ciencias y Sistemas

FFAPdM/RA

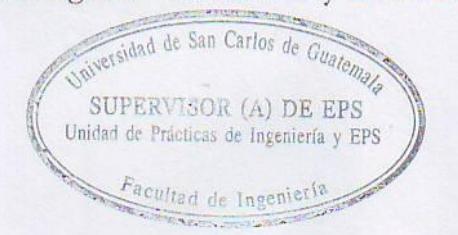

**UNIVERSIDAD DE SAN CARLOS DE GUATEMALA** 

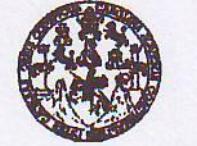

**FACULTAD DE INGENIERÍA** 

**UNIDAD DE EPS** 

Guatemala, 09 de marzo de 2011. REF.EPS.DOC.186.03.2011.

Ing. Marlon Antonio Pérez Turck Director Escuela de Ingeniería Ciencias y Sistemas Facultad de Ingeniería Presente

Estimado Ingeniero Perez Turck.

Por este medio atentamente le envío el informe final correspondiente a la práctica del Ejercicio Profesional Supervisado, (E.P.S) titulado "PROYECTO DE INFORMATIZACIÓN DEL ARCHIVO GENERAL DE LA UNIVERSIDAD DE SAN CARLOS DE GUATEMALA", que fue desarrollado por la estudiante universitaria Wendy Lissette Juárez Marroquín Carné No. 200412952 quien fue debidamente asesorada por la Inga. Susan Gudiel y supervisada por la Inga. Floriza Felipa Ávila Pesquera de Medinilla.

Por lo que habiendo cumplido con los objetivos y requisitos de ley del referido trabajo y existiendo la aprobación del mismo por parte de la Asesora y la Supervisora de EPS, en mi calidad de Directora apruebo su contenido solicitándole darle el trámite respectivo.

Sin otro particular, me es grato suscribirme.

Atentamente, "Hd y Enseñad a Todos"

Inga. Norma Ileana Sarmiento Zeceña de Serrano Directora Unidad de EP niversidan de San Orlos de Guatemara DIRECCION Unidad de Fracticas de Ingeniería y EPS Facultad de Ingenieria

NISZ/ra

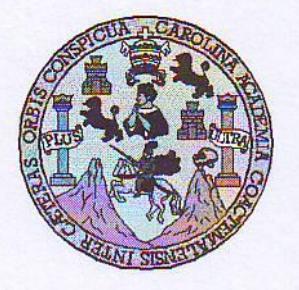

Universidad San Carlos de Guatemala Facultad de Ingeniería Escuela de Ingeniería en Ciencias y Sistemas

Guatemala, 23 de Marzo de 2011

Ingeniero **Marlon Antonio Pérez Turk** Director de la Escuela de Ingeniería **En Ciencias y Sistemas** 

Respetable Ingeniero Pérez:

Por este medio hago de su conocimiento que he revisado el trabajo de graduación-EPS de la estudiante WENDY LISSETTE JUAREZ MARROQUIN, carné 2004-12952, titulado: "PROYECTO DE INFORMATIZACION DEL ARCHIVO GENERAL DE LA UNIVERSIDAD DE SAN CARLOS DE GUATEMALA", y a mi criterio el mismo cumple con los objetivos propuestos para su desarrollo, según el protocolo.

Al agradecer su atención a la presente, aprovecho la oportunidad para suscribirme,

Atentamente,

š Ing. Carlos Alfredo Azurdia Coordinador de Privados OORDINACION y Revisión de Trabajos de Graduación

**UNIVERSIDAD DE SAN CARLOS** DE GUATEMALA Æ  $\overline{\mathcal{S}}$ Ô. W) E L. **FACULTAD DE INGENIERÍA**  $\mathcal{A}$ ESCUELA DE CIENCIAS Y SISTEMAS TEL: 24767644  $\omega$ El Director de la Escuela de Ingeniería en Ciencias y E Sistemas de la Facultad de Ingeniería de la Universidad de San Carlos de Guatemala, luego de conocer el dictamen del  $\overline{C}$ asesor con el visto bueno del revisor y del Licenciado en  $\overline{I}$ E Letras, de trabajo de graduación titulado "PROYECTO DE  $\mathcal{N}$ INFORMATIZACIÓN DEL ARCHIVO GENERAL DE  $\mathcal{C}$ **UNIVERSIDAD**  $LA$ DE  $SAN$ **CARLOS** DE  $\overline{I}$ GUATEMALA", presentado por la estudiante WENDY  $\mathcal{A}$ LISSETTE JUÁREZ MARROQUÍN, aprueba el presente  $\mathcal{S}$ trabajo y solicita la autorización del mismo.  $\gamma$ "ID Y ENSEÑAD A TODOS"  $\mathcal{S}$  $\overline{I}$  $\overline{S}$ DE SAN CARLOS OF  $\mathcal{T}$ DIRECCION DE B ENIERIA EN CIENCIA SISTEMAS 97  $\mathcal{A}$ Ing. Marlon Antonio Pèrez Turk  $\mathcal{S}$ Director, Escuela de Ingenieria Ciencias y Sistemas Guatemala, 29 de junio 2011

Universidad de San Carlos de Guatemala

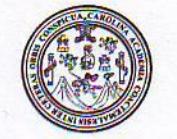

Facultad de Ingeniería Decanato

DTG. 215-2011.

El Decano de la Facultad de Ingeniería de la Universidad de San Carlos de Guatemala, luego de conocer la aprobación por parte del Director de la Escuela de Ingeniería en Ciencias y Sistemas, al trabajo de graduación titulado: PROYECTO DE INFORMATIZACIÓN DEL ARCHIVO GENERAL DE LA UNIVERSIDAD DE SAN CARLOS DE GUATEMALA, presentada por la estudiante universitaria Wendy Lissette Juárez Marroquín, autoriza la impresión del mismo.

TCUA CAROT

IMPRÍMASE:

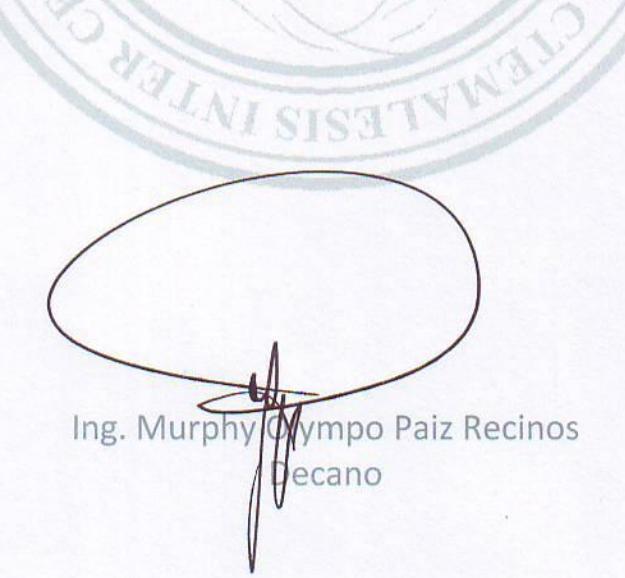

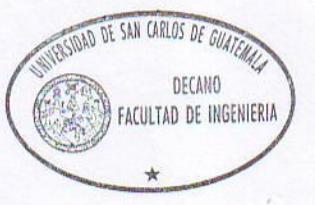

Guatemala, 29 de junio de 2011.

#### /gdech

Escuelas: Ingeniería Civil, Ingeniería Mecánica Industrial, Ingeniería Química, Ingeniería Mecánica Eléctrica, - Escuela de Ciencias, Regional de Ingeniería Sanitaria y Recursos Hidráulicos (ERIS). Post-Grado Maestría en Sistemas Mención Ingeniería Vial. Carreras: Ingeniería Mecánica, Ingeniería Electrónica, Ingeniería en Ciencias y Sistemas. Licenciatura en Matemática. Licenciatura en

# **ACTO QUE DEDICO A:**

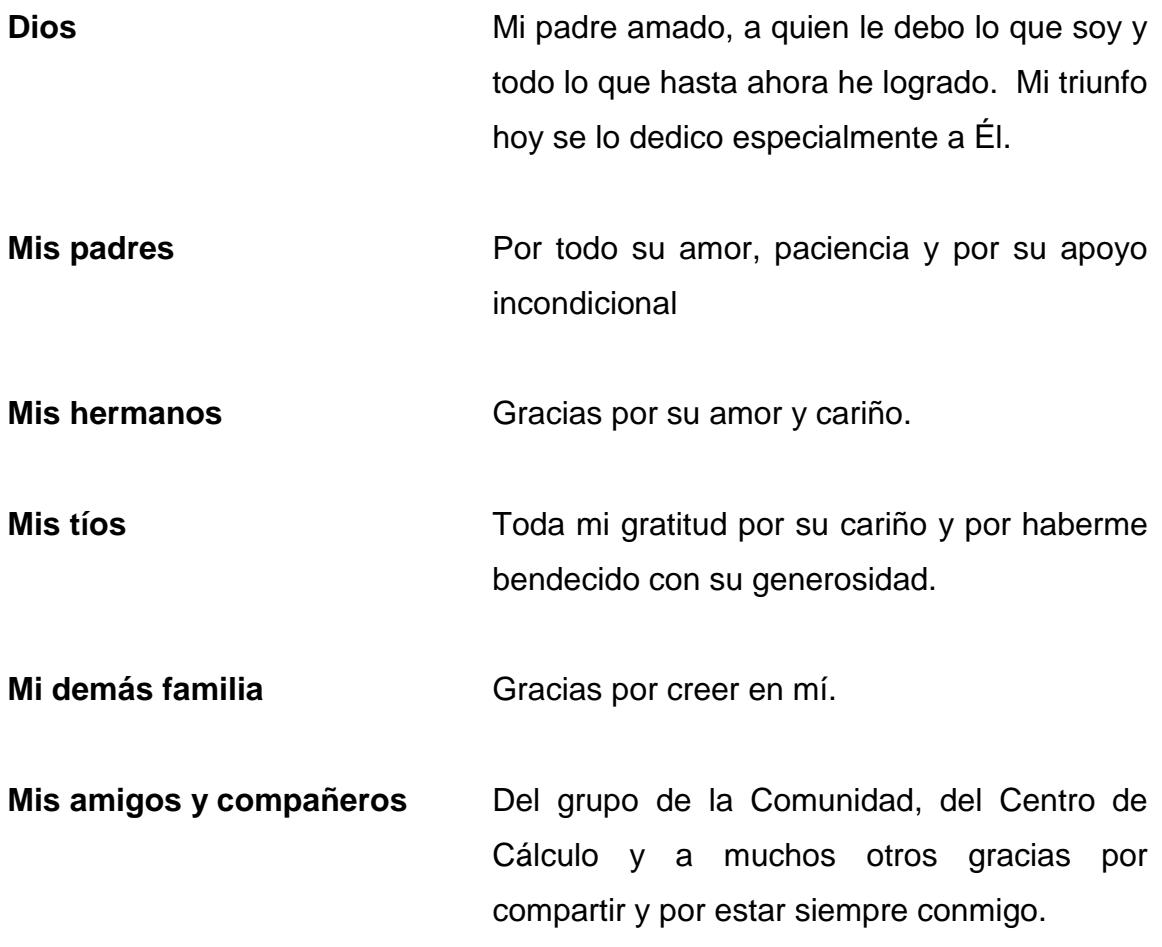

# **AGRADECIMIENTOS A:**

**Universidad de San Carlos**  Por ser quien permitió mi formación profesional. **de Guatemala**

**Facultad de Ingeniería** Porque me brindó el privilegio de poder estudiar en sus aulas, de crecer y desarrollar todas mis habilidades y mis talentos para ser ahora una profesional, y porque hoy avanzo un peldaño más en esta escalera de mi vida.

**Archivo General de la Universidad de San Carlos**  conocimiento adquiridos. Por la oportunidad de poner en práctica los

**de Guatemala**

**Inga. Susan Verónica Gudiel Herrera** Por su asesoría, tiempo, dedicación, conocimiento y apoyo en general durante el desarrollo del trabajo de graduación.

**M.A. Amanda Judit López De León** Por haberme dado la oportunidad de trabajar mi proyecto, por haberme asesorado en la realización del mismo y por compartir conmigo su experiencia profesional para llegar a alcanzar la plenitud en mi carrera.

# **ÍNDICE GENERAL**

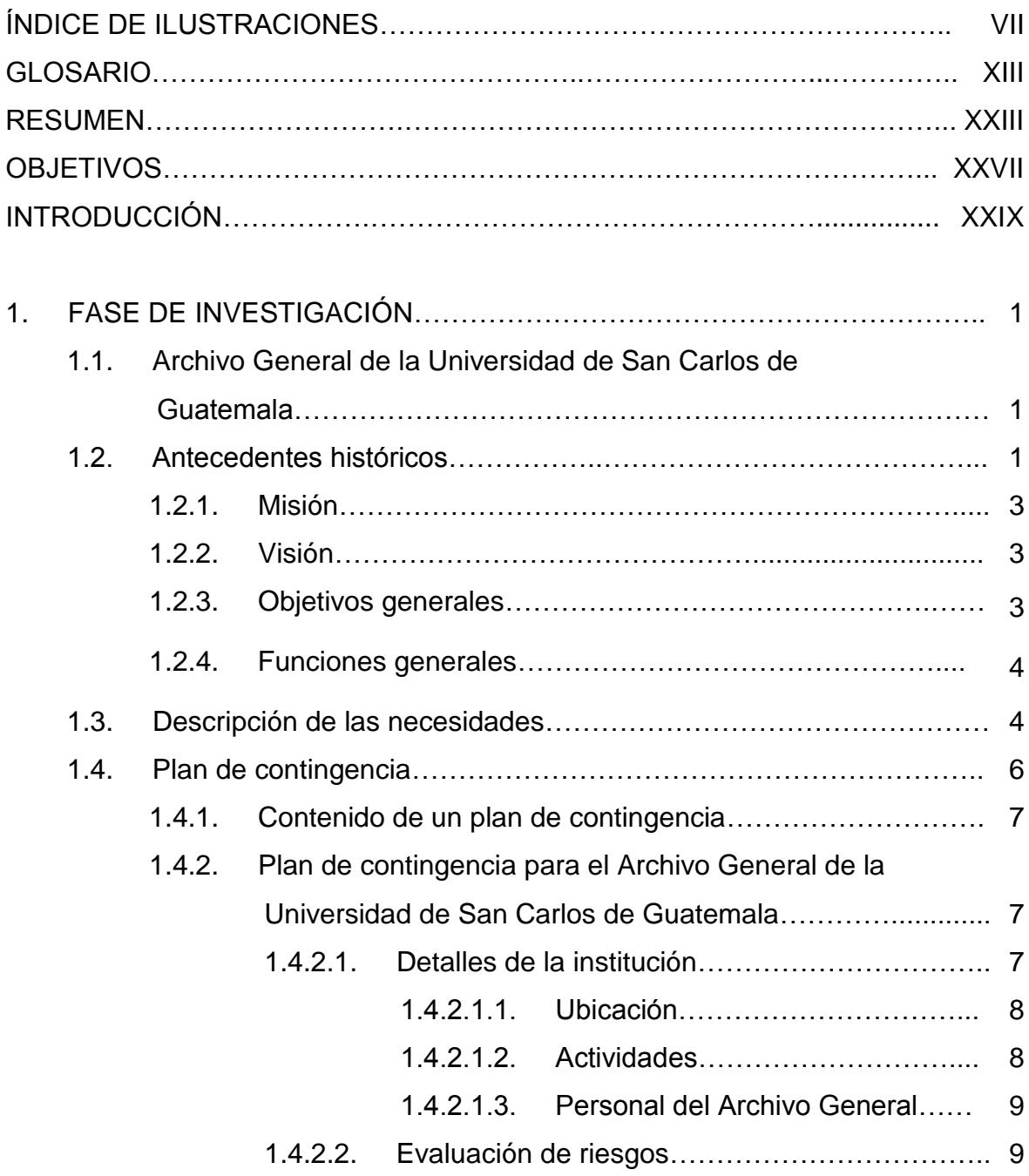

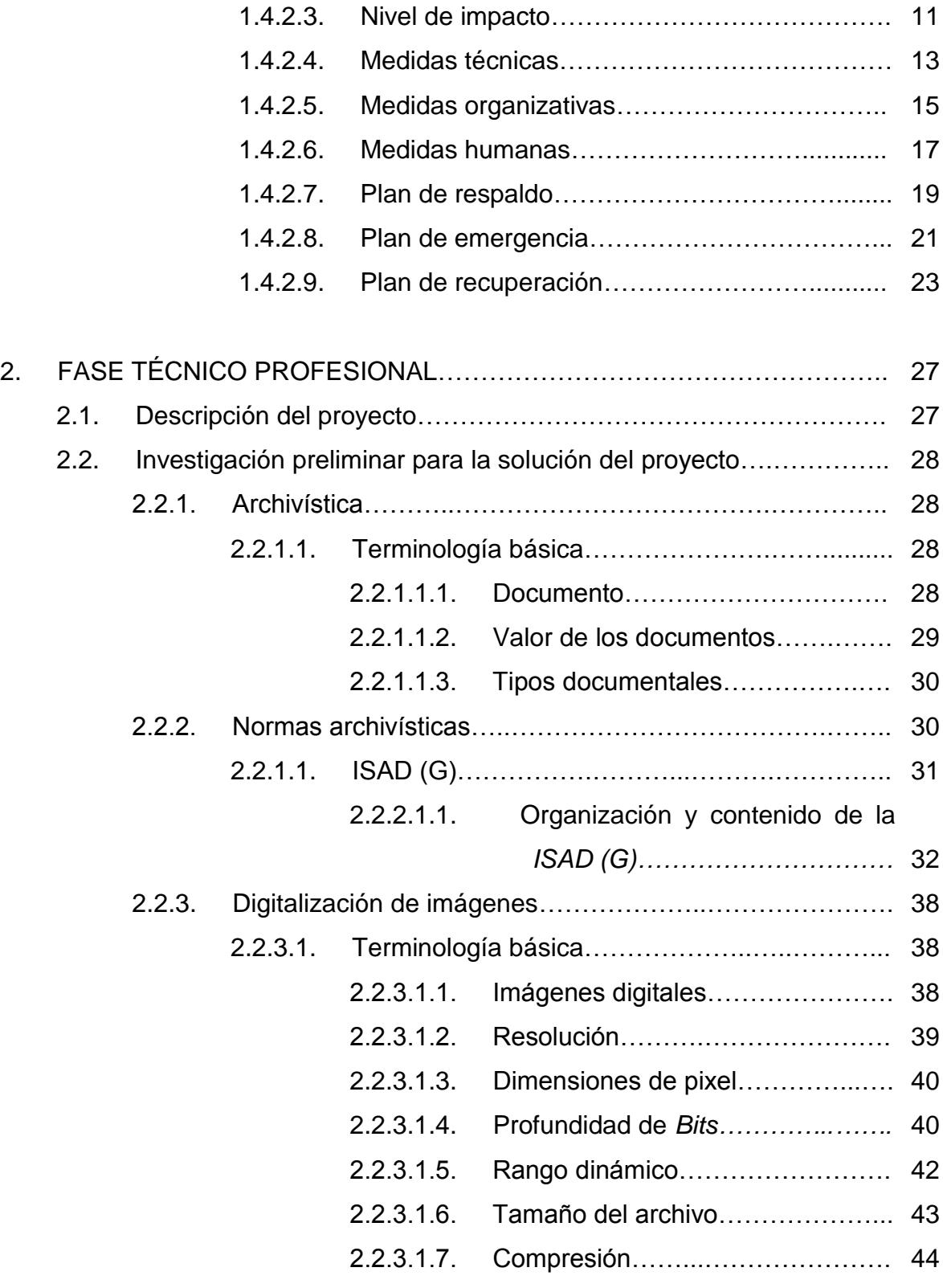

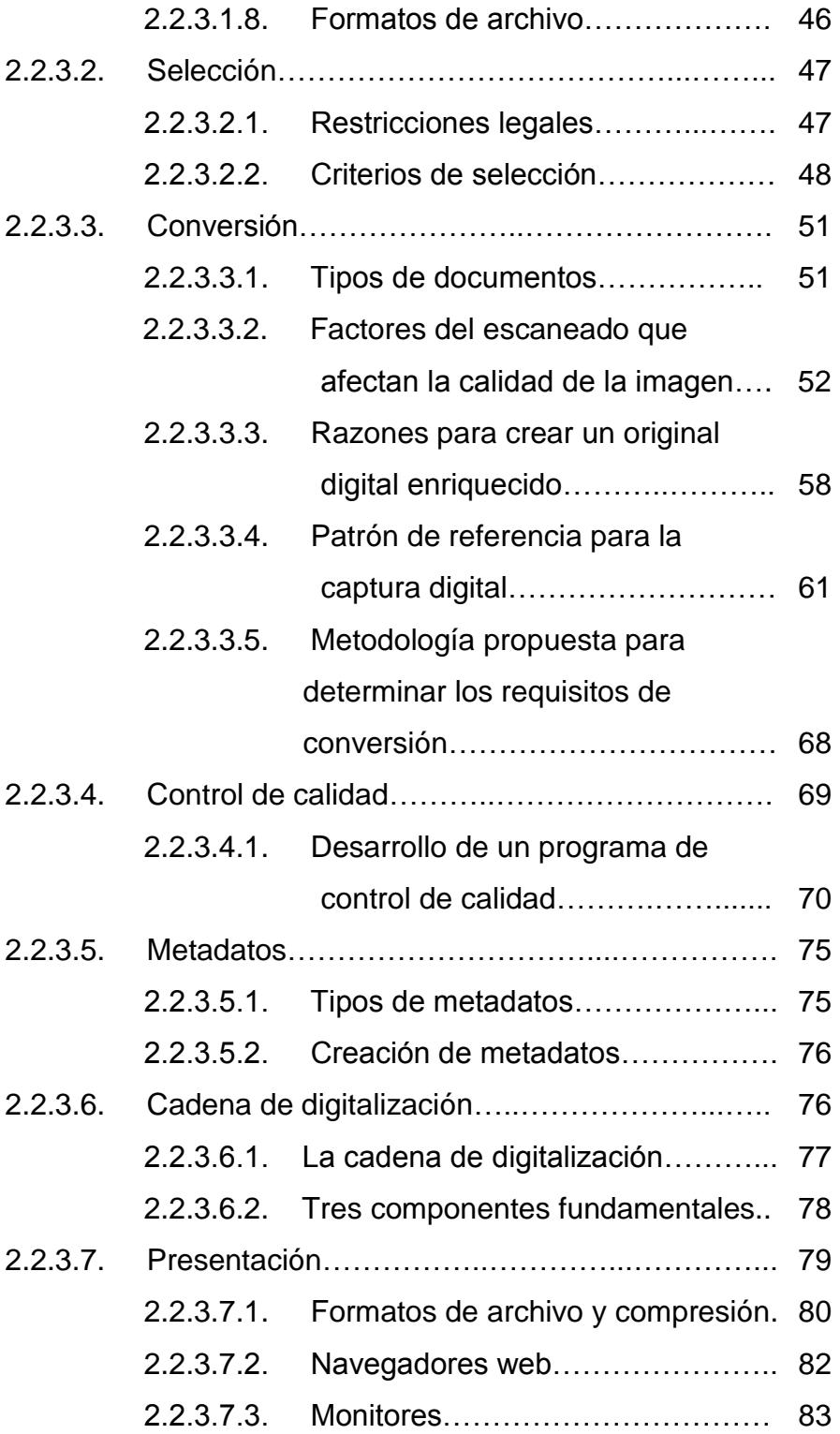

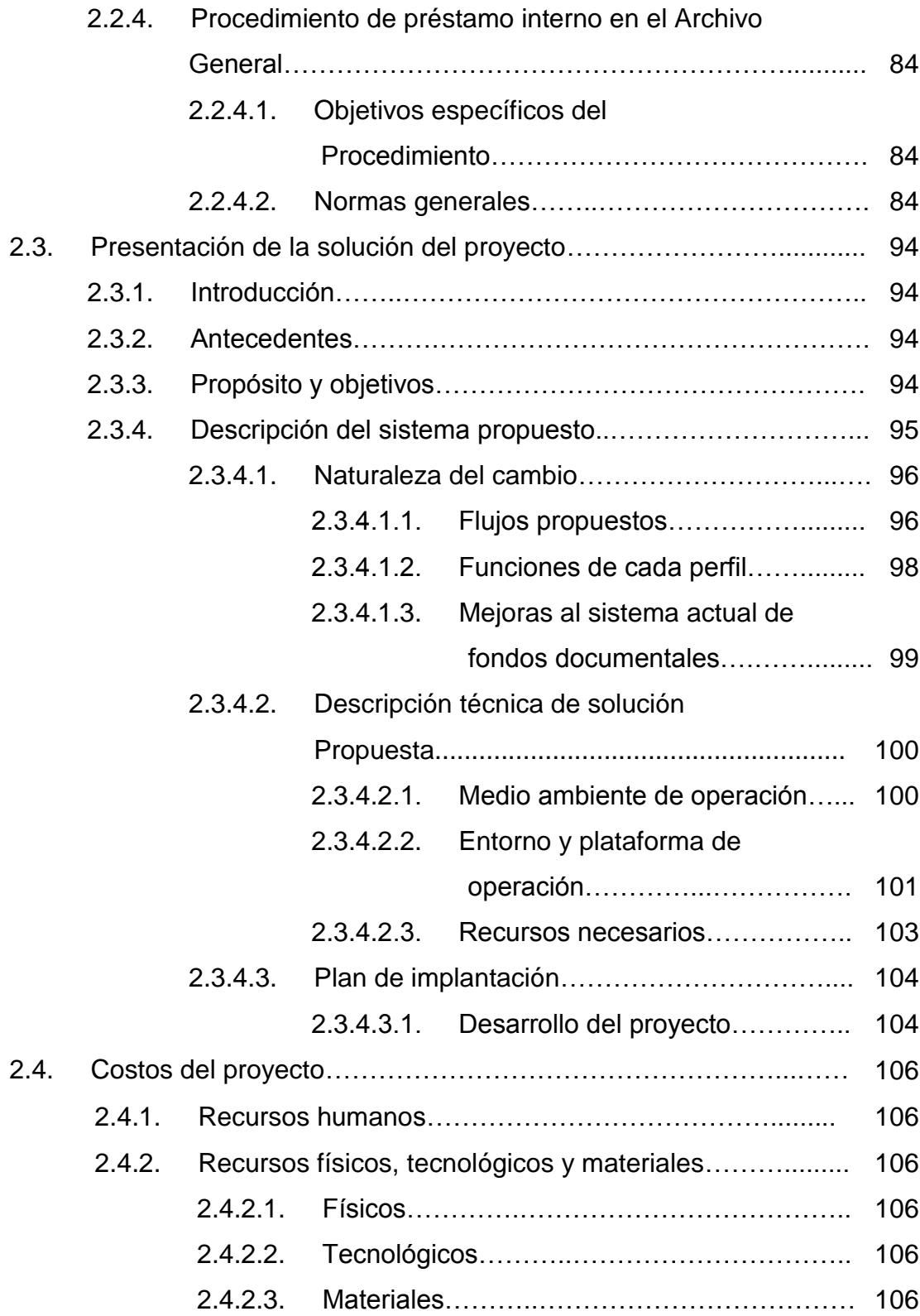

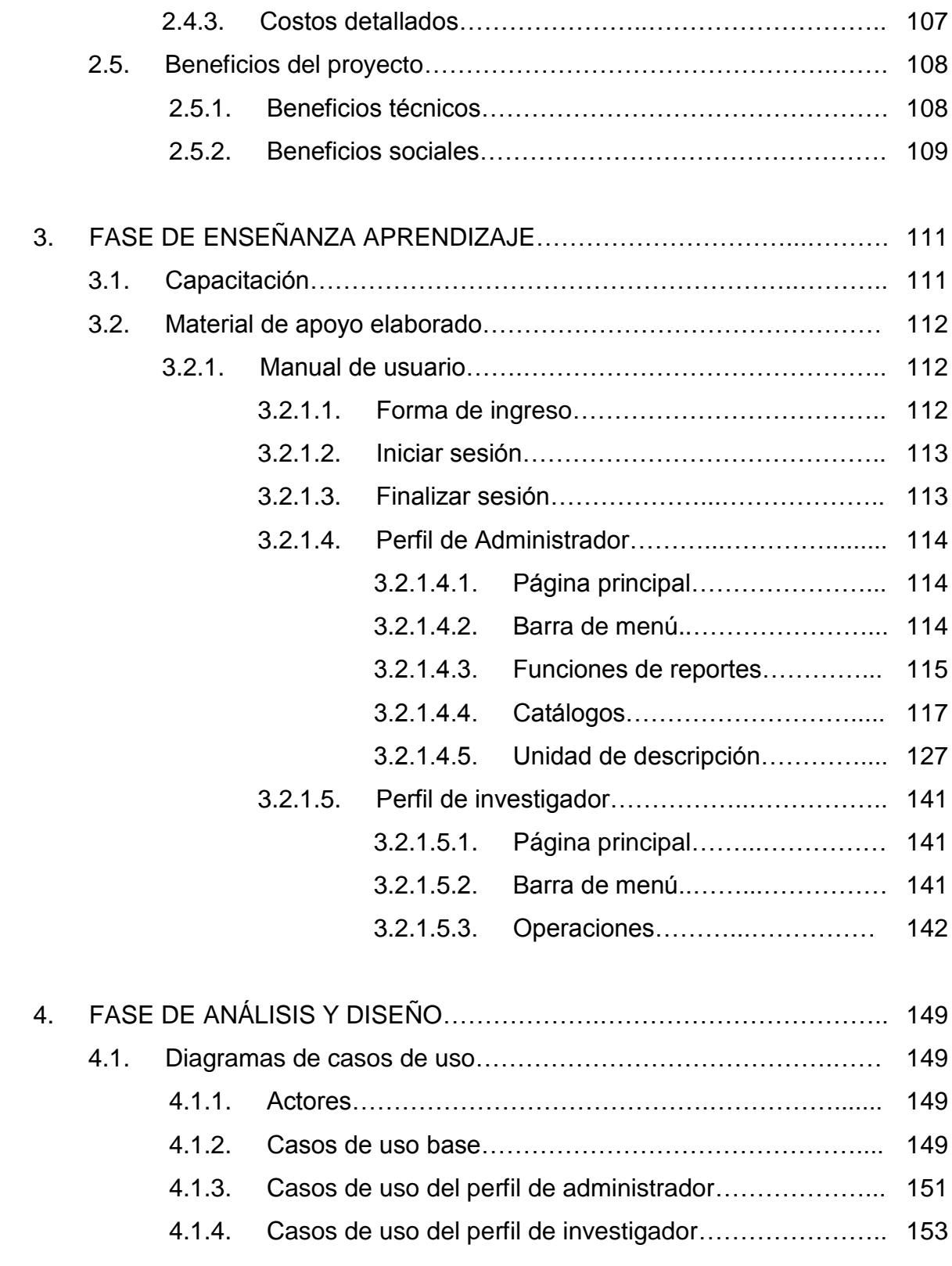

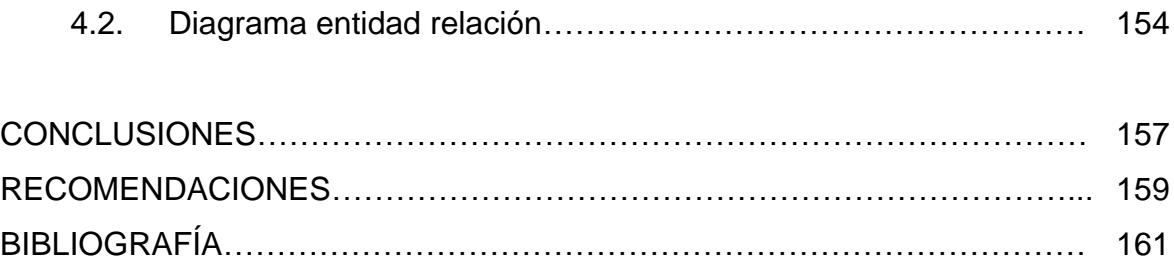

# **ÍNDICE DE ILUSTRACIONES**

#### **FIGURAS**

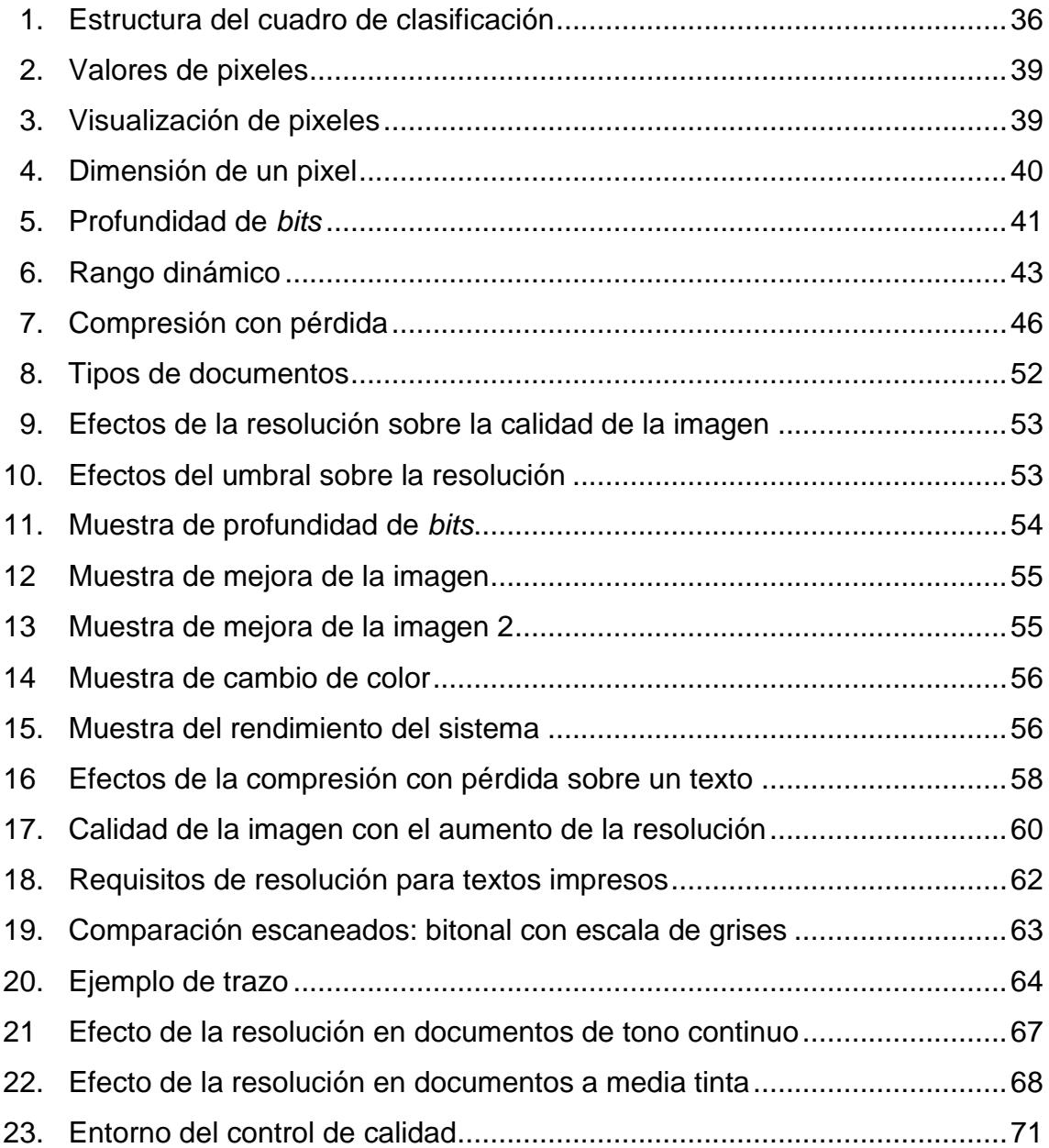

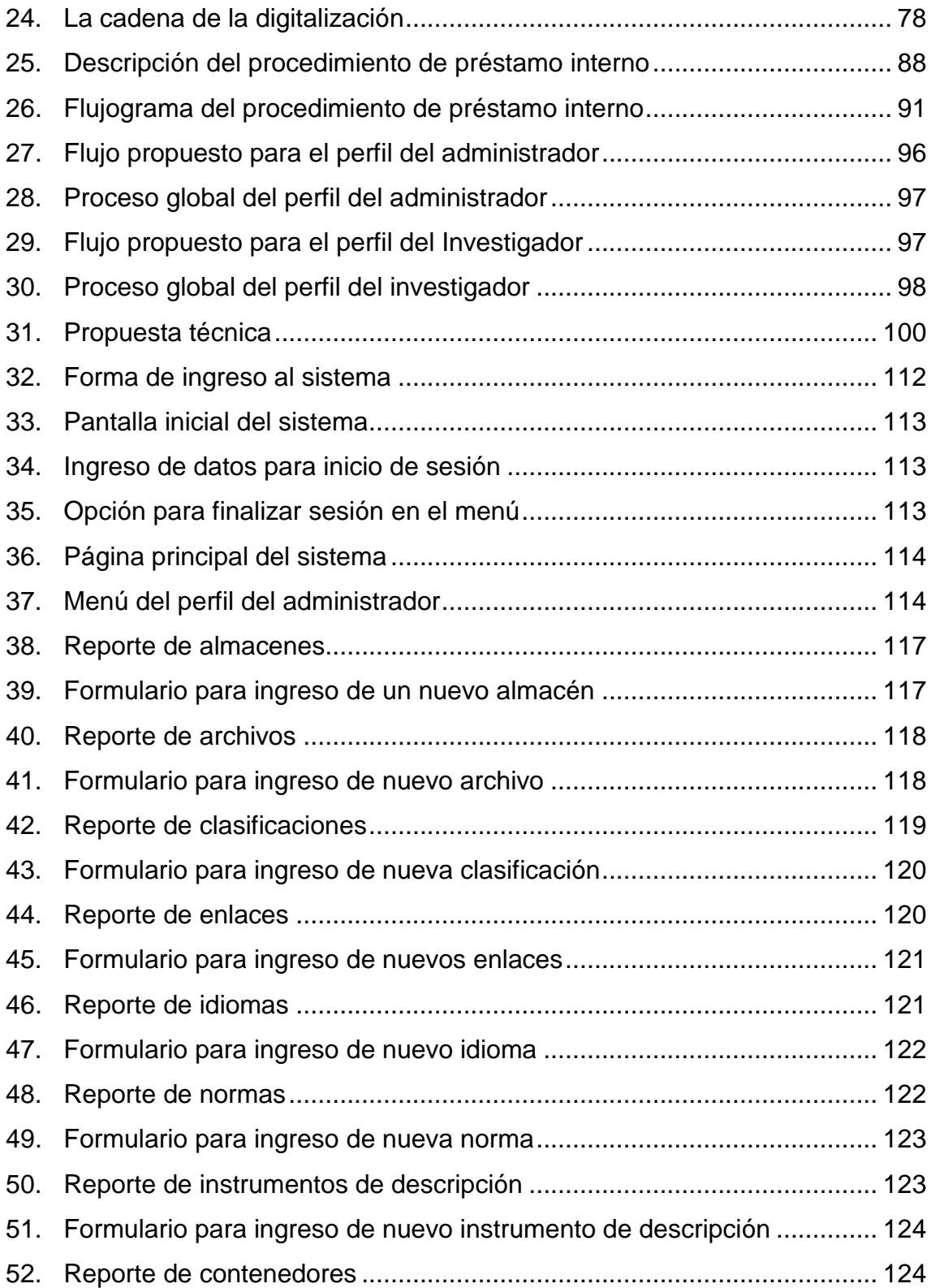

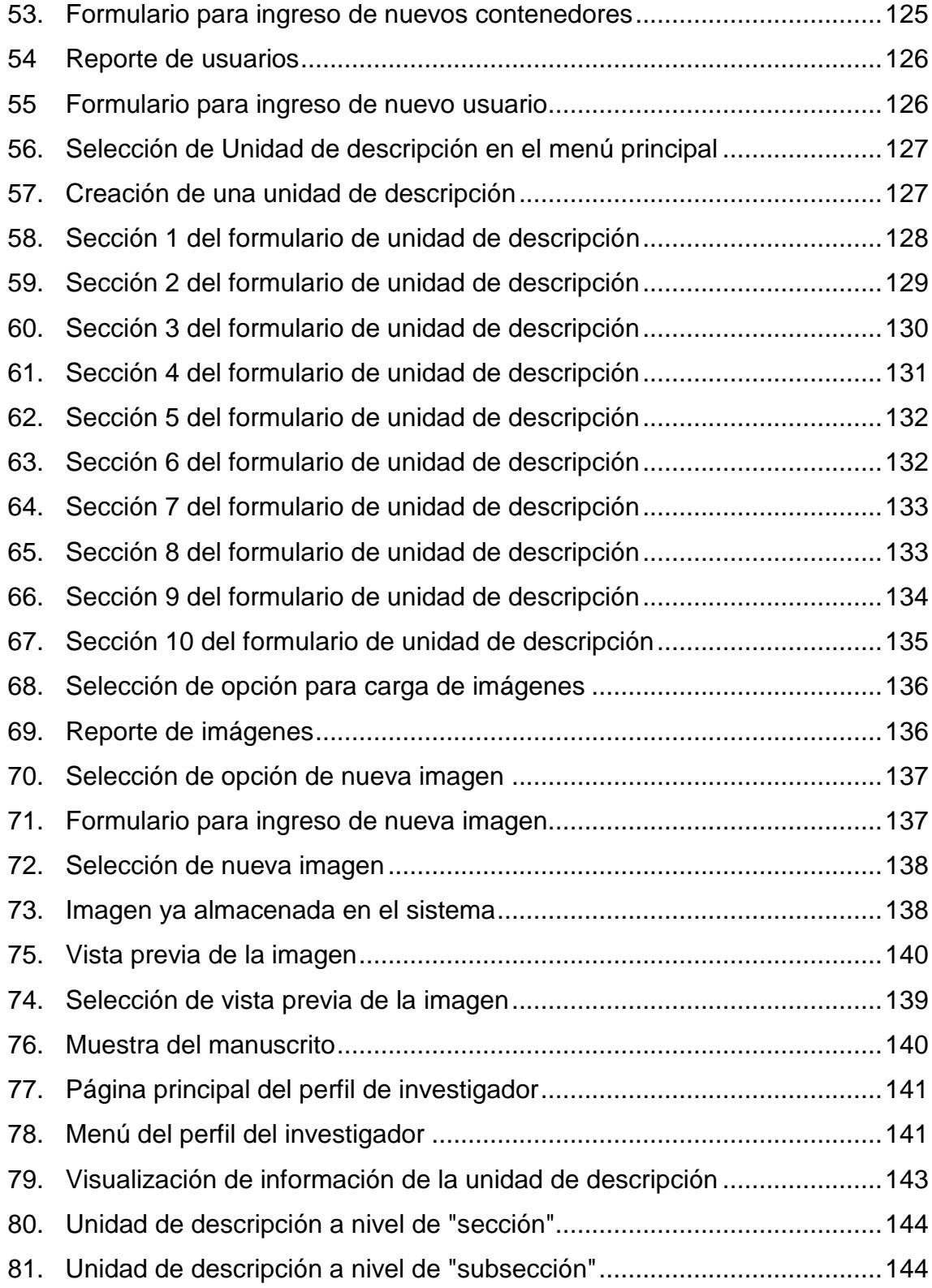

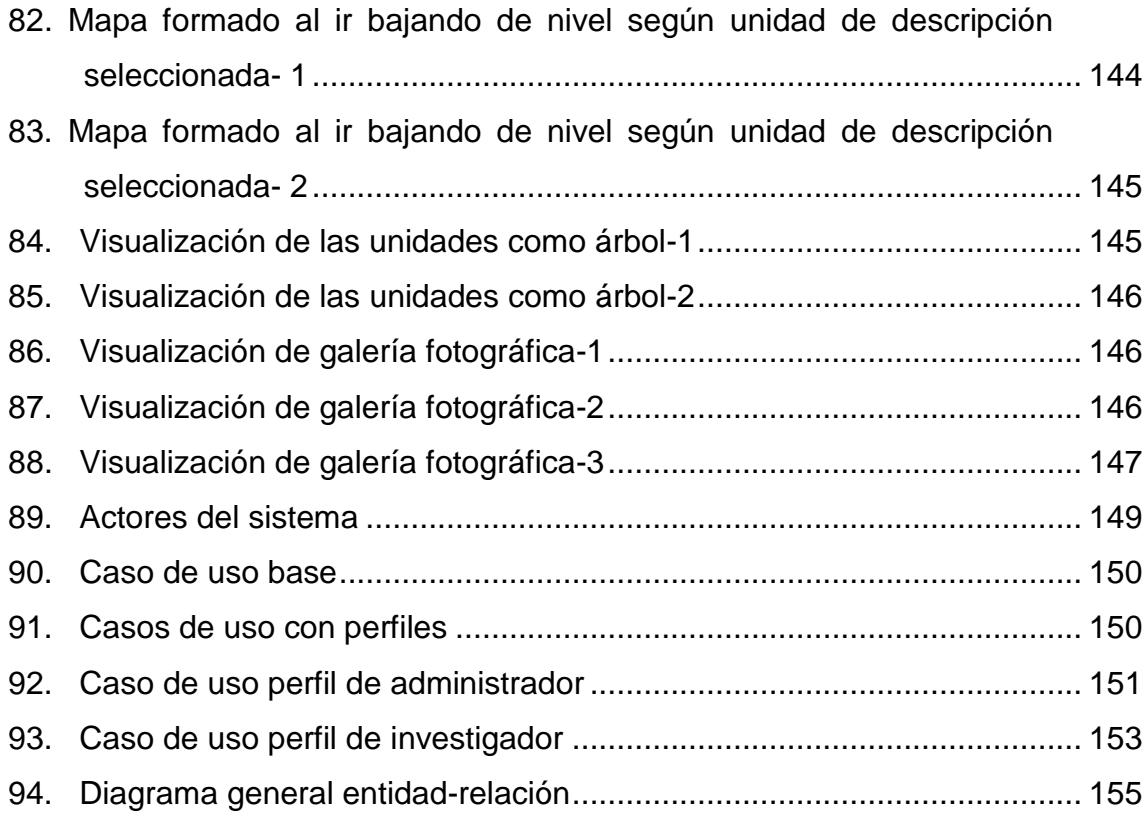

### **TABLAS**

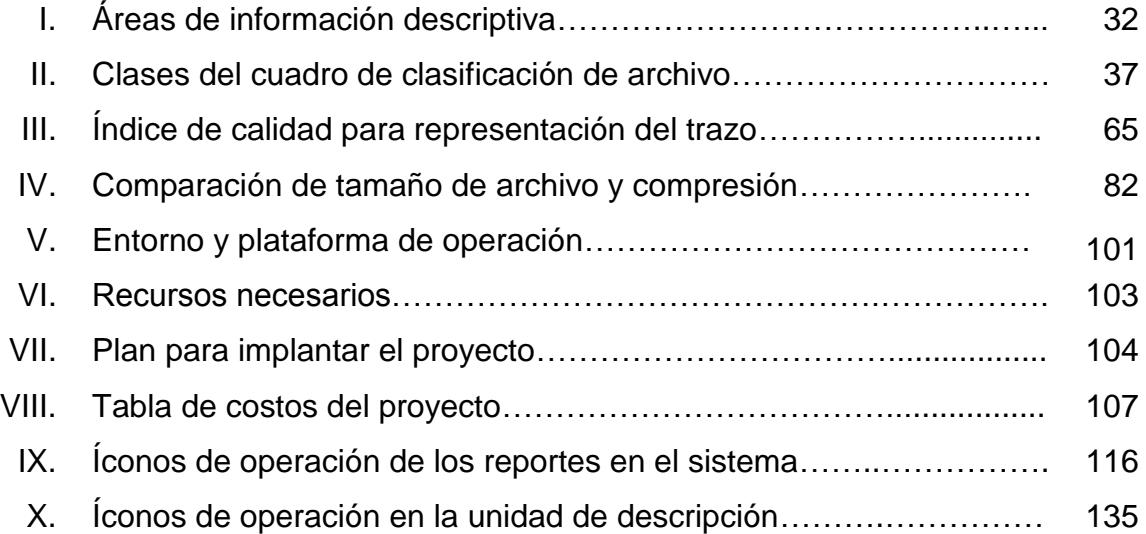

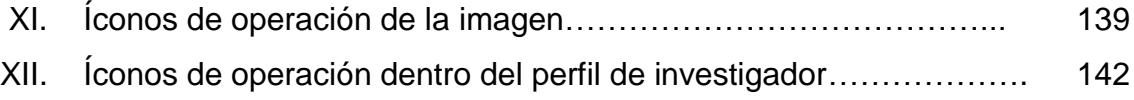

XII

### **GLOSARIO**

- **Acrónimo** En [lingüística](http://es.wikipedia.org/wiki/Ling%C3%BC%C3%ADstica) moderna, un acrónimo puede ser una [sigla](http://es.wikipedia.org/wiki/Sigla) que se pronuncia como una palabra —y que por el uso acaba por lexicalizarse totalmente en la mayoría de casos (Wikipedia, 2011)
- **Agusac** Archivo General de la Universidad de San Carlos de Guatemala. (Agusac, 2011)
- **Aplicación** Es un tipo de [programa informático](http://es.wikipedia.org/wiki/Programa_inform%C3%A1tico) diseñado como herramienta para permitir a un usuario realizar uno o diversos tipos de trabajo. Esto lo diferencia principalmente de otros tipos de programas como los [sistemas operativos](http://es.wikipedia.org/wiki/Sistema_operativo) (que hacen funcionar al ordenador), las [utilidades](http://es.wikipedia.org/wiki/Utilidad_%28inform%C3%A1tica%29) (que realizan tareas de mantenimiento o de uso general), y los [lenguajes](http://es.wikipedia.org/wiki/Lenguaje_de_programaci%C3%B3n)  [de programación](http://es.wikipedia.org/wiki/Lenguaje_de_programaci%C3%B3n) (con el cual se crean los programas informáticos). (Wikipedia, 2011)
- **Archivística** Persona que tiene a su cargo un archivo, o sirve como técnico en él. (WordReference, 2011)
- **Autenticar** Autorizar o legalizar algo. Acreditar (dar fe de la verdad de un hecho o documento con autoridad legal). (RAE, 2011)

XIII

**Casos de uso** Técnica para la captura de requisitos potenciales de un nuevo sistema o una actualización de *software*. Cada caso de uso proporciona uno o más escenarios que indican cómo debería interactuar el sistema con el usuario o con otro sistema para conseguir un objetivo específico. (Wikipedia, 2011)

**Concurrencia** Concurso simultáneo de varias circunstancias. (RAE, 2011)

**Descripción archivística** La elaboración de una representación exacta de la unidad de descripción y, en su caso, de las partes que la componen mediante la recopilación, análisis, organización y registro de la información que sirve para identificar, gestionar, localizar y explicar los documentos de archivo, así como su contexto y el sistema que los ha producido. (Wikipedia, 2011)

**Documento de archivo** Información contenida en cualquier soporte y tipo documental, producida, recibida y conservada por cualquier organización o persona en el ejercicio de sus competencias o en el desarrollo de su actividad. (SourceForge, 2011)

**Diagramar** Representación gráfica en la que se muestran las relaciones entre las diferentes partes de un conjunto o sistema o los cambios de un determinado fenómeno. (WordReference, 2011)

XIV

- **Entidad** En su sentido más general, una entidad o ente es todo aquello cuya [existencia](http://es.wikipedia.org/wiki/Existencia) es reconocida por algún sistema de [ontología.](http://es.wikipedia.org/wiki/Ontolog%C3%ADa) Una entidad puede por lo tanto ser concreta, abstracta, particular o [universal.](http://es.wikipedia.org/wiki/Universal_%28filosof%C3%ADa%29) (Wikipedia, 2011)
- **Expediente** Es una herramienta administrativa utilizada en organismos de gobiernos de varios países de habla hispana. En cada país su definición difiere ligeramente, aunque mantienen la misma finalidad en todos los casos: reunir la documentación necesaria para sustentar el acto [administrativo.](http://es.wikipedia.org/wiki/Acto_administrativo) (Wikipedia, 2011)
- **Fondo documental** Agrupación orgánica de documentos generados por una institución o persona física o jurídica en el ejercicio de sus funciones que constituyen la expresión del conjunto de las actividades desarrolladas. (UNESCO, 1974)
- **Gnu Proyecto** iniciado por Richard Stallman con el objetivo de crear un sistema operativo completamente libre, GNU es un acrónimo recursivo que significa GNU No es Unix. (Wikipedia, 2011)
- **Gnu/Linux** Combinación del núcleo o *kernel* libre similar a Unix denominado Linux, que es usado con herramientas de sistema GNU. (Wikipedia, 2011)

XV

**Isad (G)** ISAD(G) son las siglas en inglés de General *International Standard Archival Description* (Norma Internacional General de Descripción Archivística), publicada por el Consejo Internacional de Archivos (CIA) en 1994. La segunda edición de esta norma sería adoptada por el Comité de Estocolmo en Suecia entre el 19 y 22 de septiembre de 1999. (Wikipedia, 2011)

**Informatización** Acción y efecto de informatizar. (RAE, 2011)

**Informatizar Aplicar los métodos de la informática en un** negocio, un proyecto, etc. (RAE, 2011)

**Instrumento de descripción** Término genérico que sirve para denominar cualquier descripción o instrumento de referencia realizado o recibido por un servicio de archivos en el desarrollo del control administrativo e intelectual de los documentos. (UNESCO, 1974)

**Jeraquía** Es el [orden](http://es.wikipedia.org/wiki/Orden) de los [elementos](http://es.wikipedia.org/wiki/Elemento_de_un_conjunto) que divide su [serie](http://es.wikipedia.org/wiki/Serie_de_datos) según su [valor.](http://es.wikipedia.org/wiki/Valor_%28axiolog%C3%ADa%29) Puede aplicarse a personas, animales o cosas, en orden ascendente o descendente, según criterios de [clase,](http://es.wikipedia.org/wiki/Clase_natural) [poder,](http://es.wikipedia.org/wiki/Poder_%28sociolog%C3%ADa%29) [oficio,](http://es.wikipedia.org/wiki/Oficio) [categoría,](http://es.wikipedia.org/wiki/Categor%C3%ADa) [autoridad](http://es.wikipedia.org/wiki/Autoridad) o cualquier otro asunto que conduzca a un [sistema de clasificación.](http://es.wikipedia.org/wiki/Sistema_de_clasificaci%C3%B3n) En una determinada [sociedad,](http://es.wikipedia.org/wiki/Sociedad) es el orden de los elementos existentes, ya sean políticos, sociales, económicos u otros. (Wikipedia, 2011)

XVI

- **Lenguaje de programación** Idioma artificial diseñado para expresar computaciones que pueden ser llevadas a cabo por máquinas como las computadoras. Pueden usarse para crear programas que controlen el comportamiento físico y lógico de una máquina, para expresar algoritmos con precisión, o como modo de comunicación humana. (Wikipedia, 2011)
- **Mysql** Sistema de gestión de base de datos relacional, multihilo y multiusuario con más de seis millones de instalaciones. (Wikipedia, 2011)
- **Nivel de descripción** Situación de la unidad de descripción en la jerarquía del fondo. (UNESCO, 1974)
- **Open source** Término con el que se conoce al software distribuido y desarrollado libremente. El código abierto tiene un punto de vista más orientado a los beneficios prácticos de compartir el código que a las cuestiones morales y/o filosóficas, las cuales destacan en el llamado *software* libre. (Wikipedia, 2011)

**Perdurable** Que dura mucho tiempo. (Dictionary, 2011)

**Php Acrónimo recursivo que significa PHP** *Hypertext Pre-processor,* lenguaje de programación interpretado, diseñado originalmente para la creación de páginas *web* dinámicas. Es usado

principalmente para la interpretación del lado del servidor. (Wikipedia, 2011)

**Proceso** (Del lat. *processus*). 1. m. Acción de ir hacia adelante. 2. m. Transcurso del tiempo. 3. m. Conjunto de las fases sucesivas de un fenómeno natural o de una operación artificial. 4. m. Der. Agregado de los autos y demás escritos en cualquier causa civil o criminal. 5. m. Der. Causa criminal. (RAE, 2011)

**Redundancia** (Del lat. *redundantĭa*). 1. f. Sobra o demasiada abundancia de cualquier cosa o en cualquier línea. 2. f. Repetición o uso excesivo de una palabra o concepto. 3. f. Cierta repetición de la información contenida en un mensaje, que permite, a pesar de la pérdida de una parte de este, reconstruir su contenido. (Dictionary, 2011)

**Referencia** En un escrito, indicación del lugar de él mismo o de otro al que se remite al lector. (RAE, 2011)

**Requerimiento** 1. m. Acción y efecto de requerir. 2. m. Der. Acto judicial por el que se intima que se haga o se deje de ejecutar algo. 3. m. Der. Aviso, manifestación o pregunta que se hace, generalmente bajo fe notarial, a alguien exigiendo o interesando de él que exprese y declare su actitud o su respuesta. (RAE, 2011)

- **Reprografía** La reprografía es un proceso que permite reproducir documentos impresos mediante técnicas como la [fotocopia](http://es.wikipedia.org/wiki/Fotocopia) (o [xerocopia\)](http://es.wikipedia.org/wiki/Xerocopia), el [facsímil](http://es.wikipedia.org/wiki/Facs%C3%ADmil) o la [fotografía.](http://es.wikipedia.org/wiki/Fotograf%C3%ADa) El término está compuesto por dos vocablos: *Reproducción* y *Grafía*. Consiste en el traspaso de tinta a un soporte mediante presión, y tiene como objetivo final el de reproducir gráficamente la cantidad *"n"* de copias que sean iguales (reproducción masiva de piezas). (Wikipedia, 2011)
- Serie documental **Documentos** organizados de acuerdo con un sistema de archivo o conservados formando una unidad como resultado de una misma acumulación, del mismo proceso archivístico, o de la misma actividad; que tienen una forma particular; o como consecuencia de cualquier otra relación derivada de su producción, recepción o utilización. La serie se denomina también serie documental. (UNESCO, 1974)

**Servidor dedicado** Un servidor dedicado es una computadora en una red que es reservada para servir determinadas necesidades de una red. (Wikipedia, 2011)

**Servidor** *web* Programa que está diseñado para transferir hipertextos, páginas *web* o páginas HTML (*Hypertext Markup Language*): textos complejos con enlaces, figuras, formularios, botones y objetos

XIX

incrustados como animaciones o reproductores de música. (Wikipedia, 2011)

**Sistema** *web* Es un sistema que apoya parte de sus procesos a través de una red de computadoras o la *Word Wide Web*. (Wikipedia, 2011)

**Subfondo documental** Subdivisión del fondo consistente en un conjunto de documentos relacionados entre sí que se corresponde con las subdivisiones administrativas de la institución u organismo que lo origina, y cuando esto no es posible, con agrupaciones geográficas, cronológicas, funcionales o similares de la propia documentación. Cuando el productor posee una estructura jerárquica compleja, cada subfondo tiene a su vez tantos subfondos subordinados como sean necesarios para reflejar los niveles de la estructura jerárquica de la unidad administrativa primaria subordinada. (UNESCO, 1974)

**Software Equipamiento lógico o soporte lógico de una** [computadora](http://es.wikipedia.org/wiki/Computadora) digital; comprende el conjunto de los componentes lógicos necesarios que hacen posible la realización de tareas específicas, en contraposición a los componentes físicos, que son llamados *[hardware](http://es.wikipedia.org/wiki/Hardware)*. (Wikipedia, 2011)

XX

Textual **Dicho** de una persona: Que autoriza sus pensamientos y los prueba con lo literal de los textos, o expone un texto con otro. (WordReference, 2011)

**Virtual** Que tiene existencia aparente y no real. (WordReference, 2011)

XXII
## **RESUMEN**

El Archivo General de la Universidad de San Carlos de Guatemala es la dependencia que tiene como finalidad conservar, difundir y poner al servicio de la sociedad el patrimonio documental histórico producido en el ejercicio de las funciones y actividades del la Universidad. Asimismo, proveer la metodología para el eficiente funcionamiento de los archivos de la Institución.

La libre accesibilidad a los documentos ha inducido al aumento de investigadores que necesitan consultarlos, lo cual está produciendo, por la manipulación de los mismos, más daño que el generado hasta ahora por el simple paso del tiempo, de ello surge la necesidad de buscar nuevas estrategias para lograr que el patrimonio documental histórico, no se pierda. Una de estas estrategias es contar con una herramienta que permita almacenar, en formato digital, los fondos documentales y colecciones del AGUSAC y al mismo tiempo, contribuir a su mejor difusión y comunicación a los usuarios.

El Archivo General, actualmente, cuenta con una herramienta desarrollada en ambiente *web* que se utiliza sólo de forma interna. Esta herramienta permite la administración de una base de datos que contiene la descripción de los fondos documentales del Archivo. Una de las mayores limitantes que presentaba esta aplicación, era que sólo indicaba la ubicación física del archivo, si bien, agilizaba el proceso de consulta y ubicación de los documentos, no evitaba que éstos fueran manipulados al momento de ser solicitados.

Los documentos que se encuentran en el Archivo General están clasificados según la Norma Internacional General de Descripción Archivística

ISAD (G) y el cuadro de clasificación de documentos de archivo elaborado por la entidad. Cada norma indica de qué manera deben de clasificarse los documentos, esta clasificación es adoptada por la herramienta de *software* de fondos documentales mencionada anteriormente.

Luego de analizar el sistema por medio del cual el Archivo General permite el préstamo interno de los fondos documentales, se encontraron varias debilidades, entre las cuales destacan las siguientes:

- El acelerado deterioro de los documentos debido a que los investigadores los consultan repetidamente, o bien, a la reprografía de los mismos, por solicitud de los investigadores;
- El reducido espacio físico con el que actualmente cuenta el Archivo, dificulta brindar el servicio de investigación a muchos usuarios, en forma simultánea;
- La consulta de documentos únicos por varios usuarios a la vez. En el Archivo General se encuentran documentos originales que no cuentan con copia, por ello sólo es posible brindarle el servicio de investigación a un usuario a la vez;
- La no autorización de reprografía de algunos documentos debido a su deterioro, en estos casos el investigador tiene que copiar la información manualmente.

A partir de las necesidades descritas y teniendo el conocimiento de las herramientas que actualmente utiliza el Archivo, se plantea la necesidad de contar con una herramienta que permita integrarse a la aplicación de *software* de fondos documentales que al presente utilizan en la institución y que tenga las funciones de almacenar en formato digital los fondos documentales, su administración en digital y que a la vez permita la libre accesibilidad de los mismos, a la sociedad estudiantil e investigadores.

El Proyecto de Informatización del Archivo General de la Universidad de San Carlos de Guatemala vino a ser la alternativa que se estaba buscando; porque permite gestionar imágenes previamente digitalizadas por personal del Archivo General y admite la consulta de las mismas por los investigadores a través de la aplicación *web* de fondos documentales descrita en los párrafos anteriores., cumpliendo de esta manera con la preservación y conservación de los documentos y la difusión del patrimonio documental histórico de la Universidad. Esta herramienta está constituida por dos perfiles: 1. La Administración, que permite gestionar las imágenes basándose en la descripción de fondos documentales ya creada, y 2. Investigación, que ayuda al usuario investigador consultar la información que necesita desde la *web*.

XXVI

# **OBJETIVOS**

#### **General**

Diseñar y desarrollar un sistema informático integrado que sea capaz de recopilar toda la información descriptiva ya creada por el Archivo General, sustituyendo la consulta de los documentos originales por reproducciones digitales de los mismos obtenidos en pantalla, con el fin de contribuir a la conservación y preservación de los fondos originales del Archivo, su mejor difusión y comunicación a los usuarios

## **Específicos**

- 1. Diseñar un sistema informático que permita integrarse con la herramienta de descripción de fondos documentales ya existente en el Archivo y que sea capaz de atender a la mayor parte de las funciones de éste.
- 2. Crear un sistema informático con base en el diseño elaborado para tal efecto, que respete los principios de tratamiento archivístico.
- 3. Crear un sistema informático de fácil utilización que cuente con dos perfiles: Administración e Investigación, con el fin de permitir al archivista, por medio del rol de Administración, gestionar imágenes de la documentación y continuar con su trabajo de organización, descripción y difusión de los fondos documentales, y al investigador consultar la información de manera virtual.

4. Integrar el sistema informático de gestión de imágenes digitales al sistema de descripción de fondos documentales.

# **INTRODUCCIÓN**

La información está catalogada como el recurso más valioso para una institución, el deterioro de la misma constituye en sí, una pérdida invaluable. La historia almacenada en documentos se deteriora con el tiempo, a menos que se le resguarde.

Para las instituciones culturales que tienen a su cargo el acopio y la preservación del patrimonio cultural, definir qué elementos deben conservarse para las generaciones futuras y cómo proceder en su selección y conservación, se está volviendo un problema apremiante. El enorme tesoro del patrimonio cultural e histórico podría perderse si no se elaboran técnicas y políticas específicas para su conservación.

El uso de la tecnología en estos casos es de vital importancia, ya que la digitalización de los documentos con sus debidos respaldos, es más perdurable que los documentos físicos, no obstante, la resistencia al cambio en muchas ocasiones resulta un problema en la mayor parte de las bibliotecas y archivos del país, ya que los procesos de almacenaje y consulta son realizados de forma manual, lo cual produce que los procesos algunas veces, sean lentos, protocolarios y en definitiva obsoletos. El proceso de la información, en estos casos, sufre continuamente bloqueos e interferencias, dado que las fuentes de información no emiten correctamente lo que se necesita. Existen vacios en la historia provocados por la pérdida de documentos, deteriorados ya sea por el tiempo o por el mal manejo de los mismos.

XXIX

La importancia de resguardar el patrimonio histórico de la Universidad de San Carlos de Guatemala llevó a desarrollar la propuesta de "Proyecto de Informatización del Archivo General de la Universidad de San Carlos de Guatemala". Ésta consiste en una herramienta que permite gestionar las imágenes digitalizadas de los documentos que administra el archivo logrando su integración a la herramienta de gestión de fondos documentales que utiliza, actualmente, la institución y al mismo tiempo contribuirá al libre acceso de dicha información a los usuarios investigadores.

La herramienta está orientada a un ambiente *web*, para que pueda ser consultada de forma remota. Con esto se pretende mejorar la localización de los documentos, la visualización directa de los mismos en pantalla, facilitar la consulta de información y la obtención de copias de los documentos en papel o en soportes informáticos, logrando de esta manera, disminuir considerablemente el deterioro de los documentos que administra el Archivo.

# **1. FASE DE INVESTIGACIÓN**

#### **1.1. Archivo General de la Universidad de San Carlos de Guatemala**

El Archivo General de la Universidad es la instancia técnica especializada en resguardar la memoria institucional y ejercer control sobre la gestión y tratamiento de los documentos de archivo en las unidades de la Institución, desde su creación hasta su conservación permanente o eliminación. (Agusac, 2011)

## **1.2. Antecedentes históricos**

Al definir las funciones de la Dirección General de Administración, en 1985, se prevé la necesidad del funcionamiento de un archivo general para la Universidad. Sin embargo, con Acuerdo de Rectoría No. 1,431 del 11 de noviembre de 1986, se crea el Archivo y Centro de Documentación General de la Universidad de San Carlos. Durante el primer semestre de su funcionamiento, se le conoce como División de Archivo y Centro de Documentación General y orienta sus esfuerzos hacia la conformación del archivo de la Universidad.

Adicionalmente, al Archivo y Centro de Documentación General de la Universidad de San Carlos se le transfiere el recurso documental, financiero y humano, así como, el mobiliario y equipo de la Sección de Archivo y Referencia de la División de Publicidad e Información.

1

Esta Sección es creada a través del nombramiento de su Jefe en el Acuerdo de Rectoría No. 483-81, del 26 de junio de 1981.

Posteriormente, en la Unidad de Clasificación de Puestos, con base en el Acuerdo de Rectoría No. 149-87 donde se nombra a la Jefa de esta nueva unidad, se realiza un estudio somero para la clasificación de ese puesto y en el Dictamen DAPC 81-87 del 29 de abril de 1987, se concluye que el nombre Jefe de Archivo y Centro de Documentación era específico y único para la Unidad. Además, se le considera inconveniente, porque habían otras unidades de similar naturaleza con puestos de categorías genéricas, por lo que se le asigna la denominación y la escala de Jefe de Centro de Documentación y Referencia I.

A partir de este dictamen se decidió suprimir las funciones de archivo y mantener las funciones de un centro de documentación y referencia. Por algunos años a esta Unidad se le conoció como Centro de Documentación y Referencia I.

Después de un diagnóstico que fue realizado en 1992, se hace evidente la necesidad institucional de contar con una unidad en la que se realizarán funciones de Archivo General de la Universidad y no de un centro de documentación general. Por esa razón, con el Acuerdo de Rectoría No.1,423- 93 modifican el nombre y se le denomina Archivo General de la Universidad de San Carlos de Guatemala, también se definen sus funciones como tal. (AGUSAC, 2008)

2

#### **1.2.1. Misión**

El AGUSAC es una dependencia de la Dirección General de Administración que tiene como finalidad conservar, difundir y poner al servicio de la sociedad, el patrimonio documental histórico producido en el ejercicio de las funciones y actividades de la Universidad de San Carlos de Guatemala, asimismo, proveer la metodología para el eficiente funcionamiento de los archivos de la Institución.

Además, evaluar los archivos de la Universidad de San Carlos de Guatemala, así como, asesorar y capacitar a su recurso humano en el campo de la archivística y, cuando sea solicitado, en entidades públicas, privadas y particulares (AGUSAC, 2008)

## **1.2.2. Visión**

Ser un archivo histórico integrado al Sistema Archivístico Institucional, reconocido a nivel nacional e internacional, que custodie y ponga al servicio de la sociedad, de manera ágil y eficiente con tecnología actualizada, el patrimonio documental histórico de la Universidad de San Carlos de Guatemala. Su recurso humano estará capacitado en el campo archivístico, en constante actualización, identificado y comprometido con su función. (AGUSAC, 2008)

## **1.2.3. Objetivos generales**

a) Velar porque las unidades académicas y administrativas cumplan con la normativa archivística para la organización del patrimonio documental de la

Institución desde su creación hasta su conservación permanente o eliminación.

b) Proveer a la comunidad universitaria de un Archivo General técnicamente organizado, que proporcione oportuna y eficazmente servicio de información e investigación administrativa, histórica, cultural y científica. (AGUSAC, 2008)

## **1.2.4. Funciones generales**

- a) Dictar lineamientos para regular la organización técnica científica de los archivos de la Universidad con el fin de recuperar la información eficiente y oportunamente, e identificar aquellos documentos que constituirán el patrimonio documental histórico y cultural de la Institución.
- b) Custodiar y preservar el patrimonio documental histórico de la Universidad de San Carlos de Guatemala, adquirido a través de transferencia y rescate de documentos en los archivos de las unidades académicas y administrativas, así como por donación o compra a particulares e instituciones.
- c) Velar por el cumplimiento de los procesos archivísticos en las unidades académicas y administrativas de la Universidad. (AGUSAC, 2008)

## **1.3. Descripción de las necesidades**

El libre acceso a los documentos en el AGUSAC ha inducido al aumento de investigadores que necesitan consultarlos, lo cual está produciendo, por la manipulación de los mismos, más daño que el generado hasta ahora por el simple paso del tiempo, de ello surge la necesidad de buscar nuevas estrategias para lograr que el patrimonio documental histórico no se pierda.

Estas estrategias tendrían como objetivo cubrir las siguientes debilidades:

- El acelerado deterioro de los documentos, debido a que los investigadores los consultan repetidamente, o bien, a la reprografía de los mismos por solicitud de los investigadores;
- El reducido espacio físico con el que actualmente cuenta el Archivo. Se hace difícil brindar el servicio de investigación a muchos usuarios de forma simultánea;
- La consulta de documentos únicos por varios usuarios a la vez. en el Archivo General se encuentran documentos originales que no cuentan con copia y sólo es posible brindarle el servicio de investigación a un usuario a la vez;
- La no autorización de reprografía de algunos documentos debido a su mal estado físico, en estos casos el investigador tiene que copiar la información manualmente.

A partir de las necesidades descritas y teniendo el conocimiento de las herramientas que actualmente utiliza el Archivo, se plantea la necesidad de contar con una herramienta que permita integrarse a la aplicación de *software* de fondos documentales que al presente utilizan en la institución y que tenga las funciones de almacenar, en formato digital, los fondos documentales, su

administración en digital y que a la vez permita la libre accesibilidad de los mismos, a la sociedad.

#### **1.4. Plan de contingencia**

Es un instrumento de gestión para la buena administración de las tecnologías de la información y las comunicaciones en el dominio del soporte y el desempeño. Es un programa de procedimientos alternativos a la forma de operar "normal" en una empresa. La contingencia sólo es aplicable, por su propia naturaleza, por un periodo de tiempo corto y bajo condiciones de emergencia. La adopción de un plan de esta naturaleza significa que la organización es previsora y que se está cubriendo ante cualquier eventualidad.

Este tipo de plan contiene las medidas técnicas, humanas y organizativas necesarias para garantizar la continuidad del negocio y las operaciones de una compañía.

Un plan de contingencia es un caso particular de plan de continuidad del negocio aplicado al departamento de informática o tecnologías. Otros departamentos pueden tener planes de continuidad que persiguen el mismo objetivo; sin embargo, desde otro punto de vista, dada la importancia de las tecnologías en las organizaciones modernas, este tipo de plan es el más relevante.

6

## **1.4.1. Contenido de un plan de contingencia**

El plan de contingencia comprende tres sub planes. Cada uno determina las contramedidas necesarias en cada momento del tiempo respecto a la materialización de cualquier amenaza:

- El plan de respaldo: contempla las contramedidas preventivas antes de que se materialice una amenaza. Su finalidad es evitar dicha materialización.
- El plan de emergencia: contempla las contramedidas necesarias durante la materialización de una amenaza, o inmediatamente después. Su finalidad es paliar los efectos adversos de la amenaza.
- El [plan de recuperación:](http://es.wikipedia.org/wiki/Plan_de_Recuperaci%C3%B3n_ante_Desastres) contempla las medidas necesarias después de materializada y controlada la amenaza. Su finalidad es restaurar el estado de las cosas tal y como se encontraban antes de la materialización de la amenaza.

# **1.4.2. Plan de contingencia para el Archivo General de la Universidad de San Carlos de Guatemala**

#### **1.4.2.1. Detalles de la institución**

- a) Nombre de la institución: Archivo General de la Universidad de San Carlos de Guatemala
- b) Dirección: ciudad universitaria zona 12, Edificio Recursos Educativos, 2do. nivel
- c) Teléfonos: 24769807-24439606
- d) Correo electrónico: [jefaag@usac.edu.gt](mailto:jefaag@usac.edu.gt)
- e) Tipo de institución: pública
- f) Cantidad de personal: 07
- g) Persona que informa sobre el proyecto: MA. Amanda Judit López de León

## **1.4.2.1.1. Ubicación**

El Archivo General de la Universidad de San Carlos de Guatemala está ubicado en el segundo nivel del Edificio de Recursos Educativos, el acceso principal es a través de la rampa, la cual permite el ingreso a la puerta principal del edificio. El local destinado al Archivo General, se localiza hacia el costado izquierdo de la entrada principal del inmueble. Éste cuenta únicamente con una puerta de acceso y seis ventanas.

## **1.4.2.1.2. Actividades**

Las actividades principales que realiza el AGUSAC son:

- a) La organización técnica científica del archivo, la recuperación de la información y la preservación y conservación de los documentos históricos que constituyen el patrimonio documental e histórico de la universidad y de Guatemala;
- b) Facilitar el acceso a los documentos, a través del préstamo interno a estudiantes, trabajadores, investigadores y personas interesadas en la información conservada en el archivo.

#### **1.4.2.1.3. Personal del Archivo General**

El personal que labora en el Archivo General de la USAC está constituido por siete personas: la jefatura, una secretaria, una documentalista y cuatro archivistas. En caso de un siniestro, la cantidad de personas que laboran en esta dependencia no tendrían la capacidad de salvar y proteger los documentos históricos y por la ubicación dentro del local, su movilización sería un gran problema.

## **1.4.2.2. Evaluación de riesgos**

Como resultado de un análisis de riesgos, el presente plan de contingencia no es una medida infalible para la protección de los sistemas y el aseguramiento de continuidad de las actividades del Archivo General. Aunque se identificaron ciertas amenazas tras un exhaustivo análisis, siempre habrán amenazas que serán pasadas por alto, que no se les vio como tales o ni siquiera fueron detectadas, puede que surjan después de la elaboración del plan de contingencia, o bien, debido a nuevas configuraciones en el sistema, las cuales dejan y/o crean nuevas vulnerabilidades.

Las amenazas identificadas son las siguientes:

- a) *Crackeo* **de nombres de usuario y contraseña:** puede ser realizado a través de la fuerza bruta (probar y probar con combinaciones posibles de símbolos, letras y números hasta dar con el usuario y contraseña) o bien pueden ser obtenidos por medio de ingeniería social.
- b) **Accesos a información o recursos no autorizados:** si las políticas de acceso no están bien implementadas, un usuario podría tener acceso a información que no debería estar disponible para él.
- c) **Intercepción de información:** el atacante podría poner un *sniffer* en la red, para así interceptar el tráfico en busca de información como contraseñas.
- d) **Robo o manipulación de información:** el atacante se lleva la información completa de un lugar. Además, puede manipular la información para que resulte falsa. Esto último puede llevar a tomar decisiones equivocadas.
- e) **Instalación de programas maliciosos:** *spyware*, virus, *malware* en general: el atacante puede instalar todo tipo de programas dañinos con el fin de obtener información o bien con el fin de dañar el *software* de los servidores.
- f) **Operaciones o manejo incorrecto/sospechoso de los permisos otorgados:** por ejemplo, dar acceso a una persona a ciertos recursos, ya que los usuarios pueden otorgar permisos, accesos a recursos, etc. O bien, puede tratar de ingresar o accesar recursos que no le están permitidos, tratar de iniciar sesión en computadoras en las que no tiene cuenta, etc.
- g) **Daño físico al** *hardware:* éste puede ser causado por un siniestro natural (incendio, inundación, tormenta, etc.) o de manera intencional. Si es intencional, se debe vedar el acceso físico a los servidores y demás equipo.

## **1.4.2.3. Nivel de impacto**

A continuación se detalla el nivel de impacto de cada uno de los riesgos evaluados:

- a) *Crackeo* **de nombres de usuario y contraseña:** el nivel de impacto se considera desastroso, ya que siguiendo el principio de seguridad del menor privilegio, si el atacante consigue las credenciales de un administrador, por ejemplo, tendrá completo acceso a la red, recursos e información. También puede que exista la imposibilidad de tener disponibles los servidores o bien se efectúe cambio de credenciales a los usuarios de la red.
- b) **Accesos a información o recursos no autorizados:** el nivel de impacto se considera alto, ya que la información es lo más importante que se debe proteger en una institución y es un recurso vital producido por los sistemas de información. Puede darse el caso en que el usuario acceda a la información por simple curiosidad, o bien utilizarla para sus propios fines.
- c) **Intercepción de información:** el nivel de impacto se considera alto, ya que el usuario puede interceptar paquetes con las contraseñas y nombres de usuario, o bien, otro tipo de paquetes que le permitan, posteriormente, realizar un ataque técnico.
- d) **Robo o manipulación de información:** el nivel de impacto depende del tipo de información que fue robada. Puede ir desde un impacto mínimo a un desastroso. Por ejemplo, robo de información personal de un usuario, o bien información vital de la compañía que podría ser vendida a sus

rivales. Esto podría significar altas pérdidas para la institución. Si se modificó información vital, y no nos damos cuenta, se podría tomar decisiones basados en información falsa, lo que provocaría un desastre total para la organización.

- e) **Instalación de programas maliciosos:** el nivel de impacto se considera alto dependiendo del tipo de programa malicioso, podría ir desde una simple molestia, hasta arruinar por completo el sistema operativo del servidor. Otras consecuencias sería la imposibilidad de utilizar los servidores y de trasladar información, porque el virus podría propagarse. También podría darse el caso en que el rendimiento de los servidores se vea afectado.
- f) **Daño físico al** *hardware:* el nivel de impacto se considera que es generalmente desastroso, ya que los resultados pueden ser servidores completamente destruidos o arruinados. Así como, pérdidas altas para la empresa y pérdida total de la información.

#### **1.4.2.4. Medidas técnicas**

A continuación se detallan las medidas técnicas a tomar para cada uno de los riesgos evaluados:

a) *Crackeo* **de nombres de usuario y contraseña:** las contraseñas de los usuarios son la primera línea de defensa contra los ataques, por eso es necesario definir una política de contraseñas que defina la forma de crearlas y que sean lo suficientemente seguras. Por esta razón, es recomendable elegir contraseñas complejas y fuertes (mínimo 8 caracteres, incluyendo letras, números y símbolos) y realizar cambio de todas las contraseñas que están por defecto.

- b) **Accesos a información o recursos no autorizados:** las medidas técnicas a tomar para este tipo de casos son:
	- Creación de políticas de seguridad  $\bullet$
	- Creación de permisos
	- Otorgar permisos por grupos o usuarios individuales
- c) **Intercepción de información:** cuando existe un ataque de este tipo se recomienda la instalación de *hardware/software* que controle todo lo que ocurre en la red, como un *IPS* (Sistema de Prevención de Intrusos), el cual es un dispositivo que ejerce el control de acceso en una red informática para proteger a los sistemas computacionales de ataques y abusos.
- d) **Robo o manipulación de información:** el robo de información está creciendo de manera acelerada. Lamentablemente las empresas afectadas muchas veces usan métodos incorrectos para impedir que esto suceda. La manera más fácil de robar es mediante un usuario de la empresa que consiga acceso (autorizado o no) a la información deseada, como registro de clientes, números de cuentas, etc. El robo de información puede ser vista por muchas personas en caso de ser publicada en la web y ésta no esté protegida adecuadamente. Tener un proceso estructurado de seguridad de la información es un control básico. Continuidad en los controles y profesional capacitado para la gestión de la seguridad son factores fundamentales para tener éxito. Es

recomendable que se realicen cambios frecuentes de la ubicación de la información y realizar réplicas de la misma.

- e) **Instalación de programas maliciosos:** la computadora conectada a internet sin la precaución y protección necesaria es vulnerable a la invasión de "parásitos" capaces de tomar el control del equipo. También existen virus que se propaga a través de unidades de memorias *USB*. Las medidas técnicas recomendables para evitar esto en las computadoras en la red son las siguientes:
	- Instalación de antivirus  $\bullet$
	- Instalación de *antispyware*
	- Instalación de otro *software* que se crea conveniente
- **f) Daño físico al** *hardware:* uno de los enemigos más comunes de los equipo de cómputo resultan ser los propios usuarios o su medio ambiente, al no estar informados de simples mecanismos de operación y cuidado del equipo pueden causar problemas al mismo y, en algunos casos, hasta la pérdida total de éste. También los daños físicos pueden ser a causa del estado climático o de algún desastre dentro de la institución. Por lo anterior, se recomienda tomar las siguientes medidas técnicas:
	- Instalar equipo como detectores de humo, sistemas de apagar incendios, etc.
	- Tener equipo de control del medio ambiente
	- Tener a la mano extinguidores de fuego y mascarillas
	- $\bullet$ Establecer reglas de seguridad para acceso a las oficinas y salones en la institución
	- Establecer reglas de seguridad sobre áreas de trabajo

Instalar *hardware* como reconocimiento de pupila, huella dactilar,  $\bullet$ reconocimiento de voz, en general, equipo que permita implementar seguridad biométrica

## **1.4.2.5. Medidas organizativas**

La seguridad informática depende de las medidas organizativas y técnicas adoptadas. Es esencial un código de buenas prácticas como base de formación y sensibilización de todos los empleados para implementar, mantener y respetar las diferentes medidas de seguridad. A continuación se detallan las medidas organizativas a tomar para cada uno de los riesgos evaluados:

- a) *Crackeo* **de nombres de usuario y contraseña:** es de vital importancia definir medidas organizativas para evitar el robo de información no autorizada. Entre las que se consideran más importantes, se encuentran las siguientes:
	- Establecer políticas de cambio de contraseñas de manera frecuente (por ejemplo, cada 10 días)
	- Establecer políticas de no utilizar las últimas contraseñas de un usuario (las últimas 3, por ejemplo)
- b) **Accesos a información o recursos no autorizados:** la medida más importante a tomar es la revisión periódica de las políticas, permisos, grupos y usuarios con la finalidad de encontrar nuevas vulnerabilidades y establecer nuevas políticas en los casos que sea necesario.
- c) **Intercepción de información:** para este caso es necesaria la adquisición del *hardware/software* correspondiente, y éste se debe definir con base en el tipo de información que maneja la institución, también en los recursos físicos y económicos que la misma posea.
- d) **Robo o manipulación de información:** la adopción de medidas organizativas tendientes a garantizar la seguridad de los datos es una obligación básica que debe ser cumplida por todas las empresas que traten, almacenen y accedan a datos de carácter confidencial. Éstas deberán adoptarse en función del nivel de los datos almacenados/tratados, de la estructura y organización de la institución y del estado de la tecnología. Las más importantes a considerar son las siguientes:
	- Establecer políticas de acceso
	- Establecer permisos restrictivos
	- Comparación de información histórica y verificación de la integridad de la información actual
- e) **Instalación de programas maliciosos:** adquisición del antivirus, *antispyware* y *software* que se crea conveniente.
- f) **Operaciones o manejo incorrecto/sospechoso de los permisos otorgados:** el análisis de *logs* es una técnica muy útil para obtener información acerca de cómo está siendo usado un sitio *web* por sus visitantes y buscar posibles mejoras. Por ello es importante contratar una persona para el análisis de los *logs* cada cierto tiempo.
- g) **Daño físico al** *hardware***:** las medidas organizativas a tomar más importantes son:
	- Adquirir el equipo necesario para hacer frente en caso de un siniestro
	- Tener políticas de seguridad para el personal y para el equipo en caso inminente de un siniestro
	- Adquirir equipo biométrico para proteger físicamente a los servidores

## **1.4.2.6. Medidas humanas**

A continuación se describen las medidas humanas a tomar para cada uno de los riesgos evaluados:

- a) *Crackeo* **de nombres de usuario y contraseña:** para este caso, las medidas humanas más importantes a tomar son la formación del personal en cuanto a:
	- El uso de contraseñas fuertes y seguras
	- Aprender a no dar información a personas que "pertenecen" a la organización (aprender cómo manejar una situación de ingeniería social)
- b) **Accesos a información o recursos no autorizados:** es necesaria la designación de responsables para el manejo de las políticas y permisos para el acceso a la información.
- c) **Intercepción de información:** es importante la capacitación del administrador en el uso del *ISP* (Sistema de Prevención de Intrusos), el cual ya se mencionó anteriormente, y el monitoreo de la red.
- d) **Robo o manipulación de información:** es importante la capacitación de los usuarios para que no dejen a la vista información crítica, ni que hablen sobre la información que manejan. La información es la parte fundamental de toda institución para tener un alto nivel de competitividad y posibilidades de desarrollo.
- e) **Instalación de programas maliciosos:** es importante la capacitación de los usuarios en el uso y administración del antivirus, spyware, etc., para así tener asegurada la red de computadoras en la institución.
- f) **Operaciones o manejo incorrecto/sospechoso de los permisos otorgados:** es muy necesario capacitar a la persona encargada de los *logs*, para el análisis de los mismos.
- g) **Daño físico al** *hardware:* para este caso, las medidas humanas más importantes a tomar son la capacitación del personal a través de:
	- Simulacros para determinar qué se debe de hacer y qué no, en caso suceda un siniestro
	- Utilización de los equipos de autenticación biométrica

## **1.4.2.7. Plan de respaldo**

A continuación se detalla el plan de respaldo para cada uno de los riesgos evaluados:

- a) *Crackeo* **de nombres de usuario y contraseña:** para este caso, las medidas más importantes son:
	- Cambiar todas las contraseñas por default
	- Asignación inicial de contraseñas fuertes a los usuarios
- b) **Accesos a información o recursos no autorizados:** para este caso, las medidas de respaldo más importantes son:
	- Cambiar la ubicación por defecto de los recursos
	- $\bullet$ Mantenimiento de políticas activas en cuanto a permisos para acceder a los recursos
- c) **Intercepción de información:** es importante la puesta en marcha del *ISP* (Sistema de Prevención de Intrusos, por sus siglas en inglés).
- d) **Robo o manipulación de información:** para este caso, las medidas de respaldo más importantes son:
	- Implementación de las políticas y permisos  $\bullet$
	- Implementación del sistema de replicación, para así mantener una copia de respaldo de la data
	- Capacitación de los usuarios que utilizan los sistemas de la institución.
- e) **Instalación de programas maliciosos:** para este caso, las medidas de respaldo más importantes son:
	- Instalación del *software* necesario para evitar los ataques (antivirus,  $\bullet$ *antispyware*)
	- Enseñar medidas a los usuarios para prevenir la propagación de los virus
	- $\bullet$ Configurar apropiadamente los antivirus y demás *software*
	- Actualización diaria (mínimo) del *software* antivirus y similares
- f) **Operaciones o manejo incorrecto/sospechoso de los permisos otorgados:** una de las mejores maneras para detectar los intrusos es vigilar y analizar los ficheros *log*, ya que la mayoría de los ataques están hechos a base de pruebas y errores, dejando detrás de sí una gran cantidad de pruebas en los ficheros *log* del sistema. Por esta razón se recomienda el análisis diario de éstos, lo cual permite detectar una actividad sospechosa.
- g) **Daño físico al** *hardware:* para este caso, las medidas más importantes son:
	- Tener servidores de *backup*, replicación y de alta disponibilidad  $\bullet$ para que en caso de que los servidores principales sean dañados, se mantenga la información intacta, reciente y que los servicios puedan seguir funcionando;
	- Elegir zonas donde no ocurran siniestros frecuentes para colocar los servidores principales;
- Elegir otras zonas para colocar los servidores secundarios (que se  $\bullet$ encuentre alejados a una distancia considerable, por ejemplo, unos 15 Km.) así, en caso de siniestro, no serán afectados los servidores de otra zona;
- Instalar todo el equipo de autenticación biométrica necesario.  $\bullet$

## **1.4.2.8. Plan de emergencia**

A continuación se detalla el plan de emergencia a seguir para cada uno de los riesgos evaluados:

- a) *Crackeo* **de nombres de usuario y contraseña:** para este caso, las medidas más importantes son:
	- Inhabilitar inmediatamente la cuenta del usuario  $\bullet$
	- Crear otra cuenta similar con permisos a la cuenta inhabilitada,  $\bullet$ otorgársela al usuario y borrar la anterior
- b) **Accesos a información o recursos no autorizados:** en este caso se recomienda la inhabilitación de las cuentas de usuario que estén involucradas, con el objetivo de evitar que el usuario autor siga accediendo a la información, además, realizar una auditoría para localizar a la persona culpable.
- c) **Intercepción de información:** para este caso, las medidas más importantes son:
	- Evitar pasar más información a través de la red $\bullet$
- Búsqueda inmediata del lugar desde donde se está interceptando la información
- d) **Robo o manipulación de información:** para este caso, las medidas más importantes son:
	- Bloquear el acceso a la información mediante políticas nuevas  $\bullet$
	- Bloquear la cuenta del usuario involucrada  $\bullet$
	- Parar cualquier tipo de operación o decisión que se esté tomando  $\bullet$ con base en la información manipulada
- e) **Instalación de programas maliciosos:** para este caso, las medidas más importantes son:
	- Poner en "cuarentena" el servidor o computadora afectada, si es  $\bullet$ posible
	- Realizar un análisis completo al equipo, para desinfectarlo
	- Efectuar análisis en otras computadoras que pudieran haber sido infectadas por el equipo
	- Si la computadora no puede seguir en operación, colocar  $\bullet$ inmediatamente otra que cumpla con el mismo papel, hasta que se restablezca la computadora infectada totalmente
- f) **Operaciones o manejo incorrecto/sospechoso de los permisos otorgados:** para este caso, las medidas más importantes son:
	- Determinar el daño realizado
	- Bloquear la cuenta del usuario involucrado
	- Deshabilitar todos los permisos que el usuario otorgó y que no fueron autorizados por la alta gerencia
- g) **Daño físico al** *hardware:* para este caso, las medidas más importantes son:
	- En caso de siniestro o destrucción intencional de los servidores, poner en marcha inmediatamente los servidores secundarios
	- Seguir el plan contra siniestros que se determinó en los simulacros
	- Si la destrucción es intencional, tratar de detener, en lo posible, al atacante

## **1.4.2.9. Plan de recuperación**

A continuación se detalla el plan de recuperación para cada uno de los riesgos evaluados:

- a) *Crackeo* **de nombres de usuario y contraseña:** para este caso, las medidas más importantes son:
	- Evaluación de daños
	- Determinar cómo el atacante obtuvo la información
	- Registro del *log* para determinar qué hizo el atacante
	- Capacitar al usuario para que prevenir un siniestro en el manejo de  $\bullet$ sus credenciales
	- $\bullet$ Seguimiento de un tiempo prudencial al usuario (porque podría estar implicado directamente en el ataque)
- b) **Accesos a información o recursos no autorizados:** para este caso, las medidas más importantes son:
	- Evaluación del daño o impacto
	- Revisión y cambio de las políticas y permisos actuales
- Si el propio usuario fue quien accedió a información no autorizada, sancionarlo de acuerdo con el tipo de recursos/información a la que tuvo acceso. Dependiendo de la gravedad, las sanciones pueden ser verbales, escritas y pueden llegar a ocasionar el despido de la(s) persona(s) involucrada(s).
- c) **Intercepción de información:** para este caso, las medidas más importantes son:
	- $\bullet$ Tratar de determinar qué información pudo haber capturado el atacante
	- $\bullet$ Evaluar las capacidades defensivas del *IPS* y su configuración actual
	- Adquisición de un nuevo *IPS* con más capacidades defensivas  $\bullet$
	- Capacitación al encargado del *IPS*
- d) **Robo o manipulación de información:** para este caso, las medidas más importantes son:
	- $\bullet$ Evaluar el impacto de la información robada y/manipulada
	- Evaluación de las políticas y permisos actuales  $\bullet$
	- Cambio de ubicación de la información  $\bullet$
	- *Fail back* de la información
	- Establecimiento de políticas y permisos nuevos  $\bullet$
	- Restablecimiento de información íntegra
	- $\bullet$ Deshacer operaciones realizadas con base en la información manipulada
- e) **Instalación de programas maliciosos:** para este caso, las medidas más importantes son:
	- $\bullet$ Determinar y evaluar el daño realizado;
	- Si el antivirus actualizado no pudo contra el virus, evaluar si se debe buscar otro o basta con parchar el actual;
	- Si la computadora infectada no puede seguir en operación,  $\bullet$ formatearla e instalar todo el *software* de nuevo;
	- $\bullet$ Determinar de qué manera fue infectada la computadora y evaluar la red en busca de más computadoras afectadas.
- f) **Operaciones o manejo incorrecto/sospechoso de los permisos otorgados:** para este caso, las medidas más importantes son:
	- Interrogar al usuario sobre el acceso o el mal uso/comportamiento  $\bullet$
	- Dependiendo de la gravedad de la situación, sancionarlo
	- Seguir de cerca cómo realiza su trabajo, durante un tiempo prudencial
- g) **Daño físico al** *hardware:* para este caso, las medidas más importantes son:
	- Evaluación del daño;
	- Adquirir nuevamente servidores para que funcionen como  $\bullet$ principales o bien, que sean secundarios. La idea es volver a tener respaldo;
- Si el daño fue intencional, detener al atacante y denunciarlo;  $\bullet$
- Evaluación del plan utilizado para emergencias y determinar si fue  $\bullet$ eficaz en su objetivo, y si se siguió el procedimiento establecido. En caso contrario, elaborar uno nuevo, practicar con él, o bien capacitar más al personal para que siga el plan ya establecido.

# **2. FASE TÉCNICO PROFESIONAL**

## **2.1. Descripción del proyecto**

El "Proyecto de Informatización del Archivo General de la Universidad de San Carlos de Guatemala" es un sistema *web* integrado con el sistema de fondos documentales que utiliza el Archivo General para la organización y descripción de los fondos documentales, el cual está diseñado para permitir relacionar imágenes previamente digitalizadas de acuerdo a su clasificación correspondiente según los niveles de descripción ya descritos en el sistema.

Este sistema se divide en dos subsistemas:

- El primero corresponde al del usuario administrador, en él se permite la  $\bullet$ descripción y organización de los fondos documentales y la gestión de imágenes correspondientes a los mismos;
- El segundo, al del usuario investigador, en él los usuarios investigadores o personal del AGUSAC hacen uso del sistema para búsqueda de información.

#### **2.2. Investigación preliminar para la solución del proyecto**

## **2.2.1. Archivística**

Es el estudio teórico y práctico de los principios, procedimientos y problemas concernientes al almacenamiento de documentos, buscando que dicha documentación se mantenga en el tiempo, pueda ser consultada y clasificada.

#### **2.2.1.1. Terminología básica**

A continuación se describen los fundamentos básicos sobre el tema de archivística:

## **2.2.1.1.1. Documento**

Un documento es el testimonio material de un hecho o acto realizado en el ejercicio de sus funciones por personas físicas y jurídicas, públicas o privadas, de acuerdo con las características de tipo material o formal (Estatales, 1993).

Los documentos son escritos sobre cualquier soporte y contienen información de lo sucedido en un evento. Sus características como tipo de información, tiempo de emisión, definen el valor del mismo.

En la actualidad, las organizaciones manejan una gran variedad de documentos, los cuales contienen el registro de todas las actividades que se realizan. Este aumento considerable de documentos obliga a las instituciones a seleccionar cuáles tienen un valor histórico cultural y cuáles pueden ser
eliminados. Los que tienen un valor significativo deben ser almacenados de tal manera que se disponga de ellos cuando sea necesario o simplemente para mostrar la historia institucional.

## **2.2.1.1.2. Valor de los documentos**

Los documentos pueden tener distintos valores, los cuales se determinan por el tiempo de emisión o la importancia del mismo. Los valores que pueden tener son:

- a) Valor administrativo: es el valor que tiene el documento cuando aún es utilizado para la gestión de asuntos en la institución.
- b) Valor legal o fiscal: es el que viene marcado por las leyes e indica que el documento puede tener un valor demostrativo de derechos para la propia administración y para los ciudadanos.
- c) Valor histórico: su importancia radica en la información que contiene el documento y que puede servir para conocer mejor la historia de una institución o de una comunidad.

El valor histórico es muy importante, aunque rara vez se tiene en cuenta en la organización de los documentos de una institución, por eso es común oír hablar de palabras tales como: archivo activo, semiactivo y pasivo; o de manera más simplista, archivos vivos y archivos muertos.

#### **2.2.1.1.3. Tipos documentales**

La doctora Vicenta Cortés definió el tipo documental como "el número y disposición de los elementos de la información que corresponden a la actividad que lo ha producido".

*Schellenberg*, además, añadió que el tipo documental revela tanto el contenido como la estructura física del documento.

Haciendo una unión de conceptos, se puede definir un tipo documental como el número y disposición de los elementos de información que corresponden a la actividad que lo ha producido, el mismo revela tanto el contenido como la estructura física del documento.

### **2.2.2. Normas archivísticas**

Son criterios, políticas y lineamientos que definen la forma de realizar las actividades en un archivo. Las normas tienen como objetivo definir los procesos y ciertos parámetros para el tratamiento de los documentos que pertenecen a un archivo.

Existen una gran variedad de normas archivísticas, tanto a nivel nacional como internacionales. En ese sentido, el Archivo General de la Universidad de San Carlos de Guatemala utiliza, principalmente, dos normas: Norma Internacional General de Descripción Archivística -*ISAD (G)-* y el cuadro de clasificación de documentos de archivo desarrollado por la entidad.

Estas normas tienen como objetivo la descripción de los documentos producidos por la entidad y la clasificación de los mismos de acuerdo a su función, respectivamente.

30

#### **2.2.2.1. ISAD (G)**

La Norma Internacional General de Descripción Archivística -ISAD (G) constituye una herramienta de gestión muy valiosa para los archivos, brindando especificaciones elementales para la elaboración de descripciones archivísticas compatibles a nivel nacional e internacional, que pueden aplicarse con independencia del tipo documental o soporte físico de los documentos de archivo, excepto para documentos especiales como sellos, registros sonoros o mapas. (ISAD, 2000).

Este conjunto de reglas generales es parte de un proceso que busca facilitar la integración de las descripciones de diferentes archivos en un sistema unificado de información. Es su intención servir a la elaboración de una primera aproximación a los fondos (fondo: conjunto de documentos, cualquiera sea su formato o soporte, producidos orgánicamente y/o acumulados y utilizados por una persona física, familia o entidad en el transcurso de sus actividades y funciones como productor), en una visión sintética de conjunto.

Debido a que la *ISAD (G)* tiene una aplicación preferente sobre conjuntos documentales cerrados, organizados e inactivos, su utilidad para los archivos administrativos es cuestionable, aunque no puede descartarse. Se debe pensar que se trata de una norma que pretende ser un punto de partida.

31

## **2.2.2.1.1. Organización y contenido de la**  *ISAD(G)*

a) **Estructura de la norma:** esta norma internacional describe o representa la información mediante veintiséis campos, que a través de distintas combinaciones, construyen la descripción de una entidad archivística. Las entidades archivísticas son llamadas unidades de descripción. La unidad de descripción es un documento o conjunto de documentos, cualquiera que sea su forma física, tratado como un todo y que como tal constituye la base de la única descripción (ISAD, 2000)

Los elementos que la contienen se encuentran clasificados en siete áreas de información descriptiva:

| Area                   | Información que describe                                                                           |
|------------------------|----------------------------------------------------------------------------------------------------|
| Area de identificación | Describe la información que permite identificar la unidad de<br>descripción                        |
| Area de contexto       | Describe la información acerca del origen y custodia de la<br>unidad de descripción                |
| Area de contenido y    | Proporciona información sobre el tema principal de los                                             |
| estructura             | documentos y la organización de la unidad de descripción                                           |
| Area de condiciones de | Proporciona información acerca de la disponibilidad de la                                          |
| acceso y uso           | unidad de descripción                                                                              |
| Area de documentación  | Describe información de los materiales que tienen relación                                         |
| asociada               | importante con la unidad de descripción.                                                           |
| Área de notas          | Describe la información especializada y que no se puede<br>acomodar en ninguna de las otras áreas. |
| Area de control de la  | Información sobre cómo, cuándo y por quién se realizó la                                           |
| descripción            | descripción archivística.                                                                          |

Tabla I. **Áreas de información descriptiva**

Fuente: elaboración propia. Fecha: marzo de 2011.

b) **Niveles de descripción propuestos por la norma:** la variabilidad con respecto a los niveles de descripción se halla solventada mediante la utilización de las denominadas reglas de descripción multinivel. Si se va a describir el fondo como un todo, debe representarse en una sola descripción, usando los elementos adecuados para ésta. Si fuera necesario describir las partes, éstas también pueden describirse separadamente usando los elementos necesarios. La suma total de todas las descripciones, estructuradas jerárquicamente, representa el fondo, así como, aquellas partes que fueron descritas.

Reglas de descripción multinivel:

- Descripción de lo general a lo particular: representar las descripciones resultantes en una relación jerárquica de la parte al todo, que va del nivel más amplio al más específico. Es decir:
	- En el nivel de fondo: proporcionar información sobre éste como un todo
	- En los niveles siguientes: proporcionar información de las partes que se están describiendo
- Información pertinente para el nivel de descripción: proporcionar sólo aquella información adecuada al nivel que se está describiendo;
- Vinculación de las descripciones: vincular cada descripción con la unidad de descripción inmediatamente superior, si es posible, e identificar el nivel de descripción;

No repetición de la información: incluir la información común a todas las partes en el nivel más alto que sea adecuado. No repetir en un nivel más bajo de descripción la información que se haya dado en un nivel más alto.

Como puede observarse, en el nivel de fondo debe brindarse información sobre el fondo como un todo. En los siguientes niveles se debe proporcionar información sobre las partes que se describen.

Las descripciones resultantes se presentarán en una relación jerárquica de parte-todo que va del nivel más amplio al más específico. Así mismo, se proporcionará sólo la información que sea adecuada al nivel que se está describiendo.

No obstante, al utilizar esta técnica se debe relacionar cada descripción con la unidad de descripción inmediata superior, en su caso, y se debe identificar el nivel de descripción. Naturalmente, la información común a todas las partes que se incluirá en el nivel más alto, no se debe de repetir en un nivel más bajo de descripción.

c) Cuadro de clasificación de documentos de archivo: el cuadro de clasificación de documentos es un instrumento que refleja la organización del fondo documental de una institución y aporta los datos esenciales de su estructura. Es un instrumento importante para la recuperación de la información que guardan los archivos y para la administración del depósito que los conserva.

El Cuadro de clasificación de documentos del Archivo General de la Universidad de San Carlos de Guatemala tiene como objetivo normar la organización de los archivos en sus diferentes etapas: gestión, central e histórico.

**Organización y contenido:** éste consiste en una clasificación lógica y sistemática de los documentos por grupos o categorías según la relación natural que existe entre ellos, con ayuda de una codificación para identificarlos.

Este cuadro está basado en la clasificación funcional. Contempla doce clases, cada una éstas es la separación más general del cuadro de clasificación y cada clase está directamente relacionada con una función que se haya realizado y que se dé en la actualidad, en la Universidad.

Una clase es una categoría relativa a funciones generales desarrolladas en el funcionamiento de la Universidad, así mismo, constituye las funciones raíz en las que se concreta la actividad universitaria.

Cada una de las clases contiene subclases y divisiones, las subclases son las funciones generales, subordinadas y vinculadas a la correspondiente función raíz, en las que se concreta la actividad universitaria. Las divisiones constituyen las divisiones concretas, vinculadas a funciones generales, en las que se concreta la acción universitaria, esta se encuentra dentro de una subclase.

35

**Estructura:** la estructura del proceso de clasificación se encuentra organizada como se muestra en la figura 1. Esta clasificación define una clase, la cual es una categoría relativa a funciones generales. Ésta puede contener subclases, una subclase es la separación que agrupa las divisiones, las divisiones que se encuentran dentro de las subclases son elementos más detallados de actividades relacionadas con la subclase. A su vez las divisiones están subdivididas.

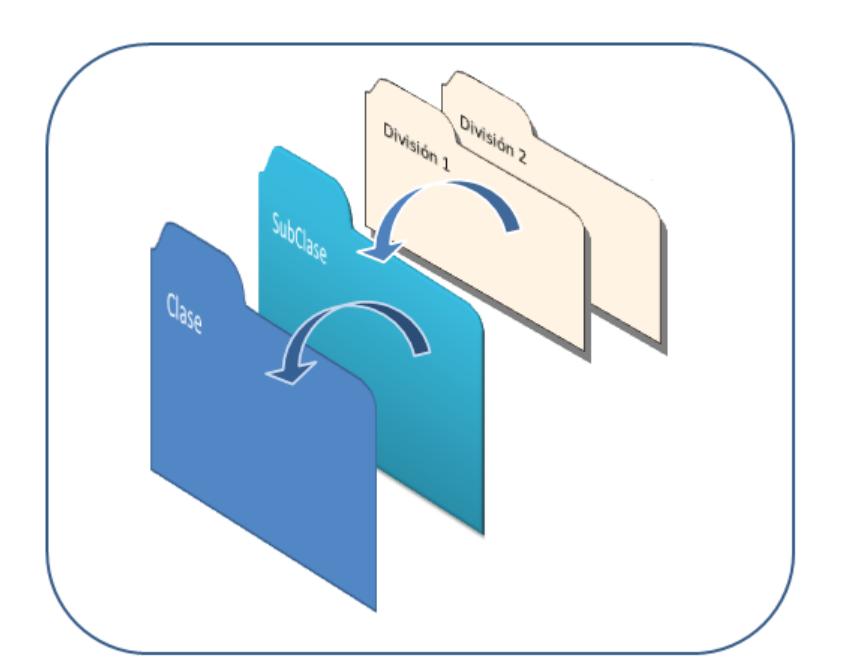

#### Figura 1. **Estructura del cuadro de clasificación**

Fuente: Trabajo de graduación titulado "Sistema para la Gestión Administrativa de Documentos Sobre la Base de Normas y Procedimientos Emitidos por Unidades de la Universidad de San Carlos de Guatemala". Autores: David Estuardo Morales Ajcot y Edgar Rubén Sabán Raxón. Fecha: febrero de 2011.

> Las clases que se tienen contempladas en el cuadro de clasificación son:

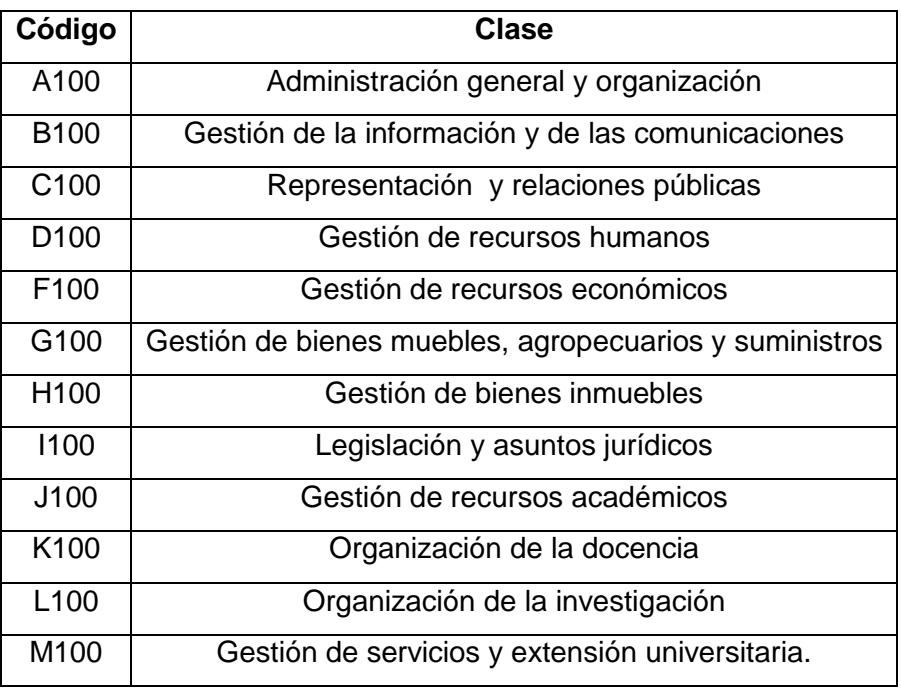

## Tabla II. **Clases del cuadro de clasificación de archivo**

Fuente: Manual de Normas y Procedimientos del Archivo General de la USAC. Fecha: febrero de 2011.

#### **2.2.3. Digitalización de imágenes**

Digitalizar documentos es convertirlos en imágenes que pueden verse en la pantalla de una computadora. En esta sección de muestra la información necesaria acerca del uso de la digitalización de imágenes para convertir y hacer accesibles materiales del patrimonio cultural.

#### **2.2.3.1. Terminología básica**

A continuación se describen los fundamentos básicos sobre el tema de digitalización de imágenes:

### **2.2.3.1.1. Imágenes digitales**

Son fotos electrónicas tomadas de una escena o escaneadas de documentos -fotografías, manuscritos, textos impresos e ilustraciones. Se realiza una muestra de la imagen digital y se confecciona un mapa de ella en forma de cuadrícula de puntos o elementos de la figura (pixeles). A cada pixel se le asigna un valor tonal (negro, blanco, matices de gris o color), el cual está representado en un código binario (ceros y unos). Los dígitos binarios ("*bits*") para cada pixel son almacenados por una computadora en una secuencia, y con frecuencia se los reduce a una representación matemática (comprimida). Luego la computadora interpreta y lee los *bits* para producir una versión analógica para su visualización o impresión.

38

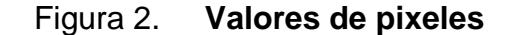

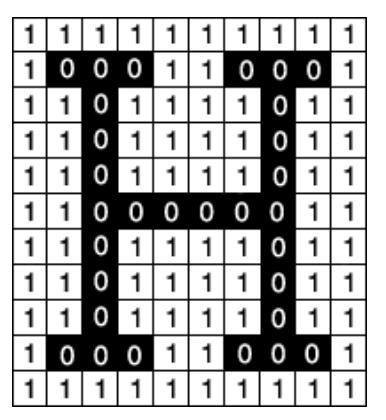

Como se exhibe en esta imagen bitonal, a cada pixel se le asigna un valor tonal, en este ejemplo 0 para el negro y 1 para el blanco.

Fuente: http://www.library.cornell.edu/preservation/tutorial-spanish/tutorial*image*s/runlength.gif. Fecha: febrero de 2011.

**2.2.3.1.2. Resolución**

Es la capacidad de distinguir los detalles espaciales finos. Por lo general, la frecuencia espacial en la cual se realiza la muestra de una imagen digital (la frecuencia de muestreo) es un buen indicador de la resolución. Este es el motivo por el cual *dots-per-inch* (puntos por pulgada) (*dpi*) o *pixels-per-inch* (pixeles por pulgada) (*ppi*) son términos comunes y sinónimos utilizados para expresar la resolución de imágenes digitales. Generalmente, pero dentro de ciertos límites, el aumento de la frecuencia de muestreo también ayuda a aumentar la resolución.

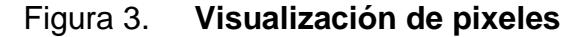

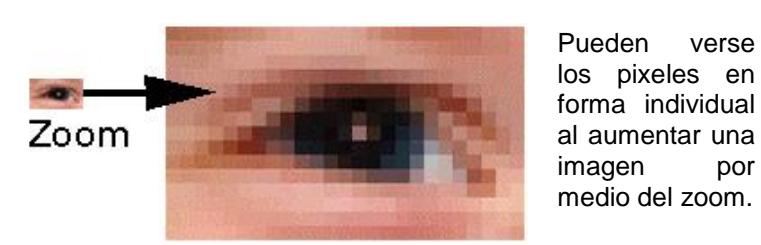

Fuente: http://www.library.cornell.edu/preservation/tutorial-spanish/tutorial-images/*zoom*.jpg. Fecha: febrero de 2011.

### **2.2.3.1.3. Dimensiones de pixel**

Son las medidas horizontales y verticales de una imagen, expresadas en pixeles. Las dimensiones de pixel se pueden determinar multiplicando tanto el ancho como la altura por el *dpi*. Una cámara digital también tendrá dimensiones de pixel, expresadas como la cantidad de pixeles en forma horizontal y en forma vertical que definen su resolución (por ejemplo: 2.048 por 3.072). Calcule el *dpi* logrado dividiendo las dimensiones de un documento por la dimensión de pixel correspondiente respecto de la cual se encuentra alineado.

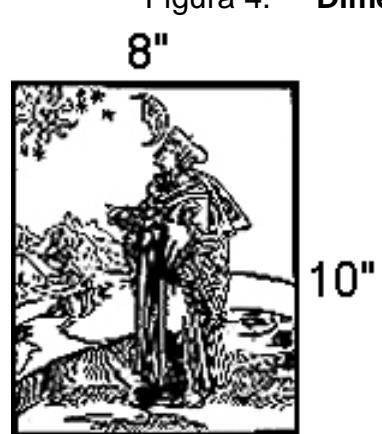

Figura 4. **Dimensión de un pixel**

Un documento de 8 x 10 pulgadas que se escanea a 300 dpi posee dimensiones de pixel de 2400 pixeles (8 pulgadas x 300 dpi) por 3000 pixeles (10 pulgadas x 300 dpi).

Fuente: http://www.library.*cornell*.edu/preservation/tutorial-spanish/tutorial-images/pixdem.gif. Fecha: febrero de 2011.

## **2.2.3.1.4. Profundidad de** *Bits*

Es determinada por la cantidad de *bits* utilizados para definir cada pixel. Cuanto mayor sea la profundidad de *bits*, tanto mayor será la cantidad de tonos (escala de grises o color) que puedan ser representados. Las imágenes digitales se pueden producir en blanco y negro (en forma bitonal), a escala de grises o a color.

Una imagen bitonal está representada por pixeles que constan de 1 bit cada uno, que pueden representar dos tonos (típicamente negro y blanco), utilizando los valores 0 para el negro y 1 para el blanco o viceversa.

Una imagen a escala de grises está compuesta por pixeles representados por múltiples *bits* de información, que típicamente varían entre 2 a 8 *bits* o más.

Una imagen a color está típicamente representada por una profundidad de *bits* entre 8 y 24 o superior a ésta. En una imagen de 24 *bits*, los mismos por lo general están divididos en tres grupos: 8 para el rojo, 8 para el verde, y 8 para el azul. Para representar otros colores se utilizan combinaciones de esos *bits*. Una imagen de 24 *bits* ofrece 16,7 millones (2 <sup>24</sup> ) de valores de color. Cada vez más, los escáners están capturando 10 *bits* o más por canal de color y por lo general imprimen a 8 *bits* para compensar el "ruido" del escáner y para presentar una imagen que se acerque en el mayor grado posible a la percepción humana.

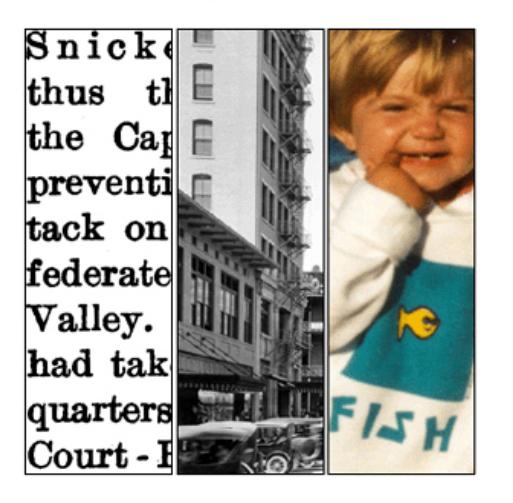

Figura 5. **Profundidad de** *bits*

De izquierda a derecha imagen bitonal de 1 bit, a escala de grises de 8 bits, y a color de 24 bits.

Fuente: http://www.library.*cornell*.edu/preservation/tutorial-spanish/tutorial-images/bitdepth.gif. Fecha: febrero de 2011.

Cálculos binarios para la cantidad de tonos representados por profundidades de *bits* comunes:

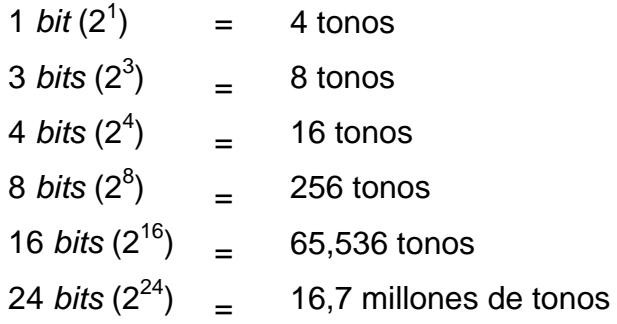

#### **2.2.3.1.5. Rango dinámico**

Es el rango de diferencia tonal entre la parte más clara y la más oscura de una imagen. Cuanto más alto sea el rango dinámico, se pueden potencialmente representar más matices, a pesar de que el rango dinámico no se correlaciona en forma automática con la cantidad de tonos reproducidos. Por ejemplo, el *microfilm* de alto contraste exhibe un rango dinámico amplio, pero presenta pocos tonos. El rango dinámico también describe la capacidad de un sistema digital de reproducir información tonal. Esta capacidad es más importante en los documentos de tono continuo que exhiben tonos que varían ligeramente, y en el caso de las fotografías puede ser el aspecto más importante de la calidad de imagen.

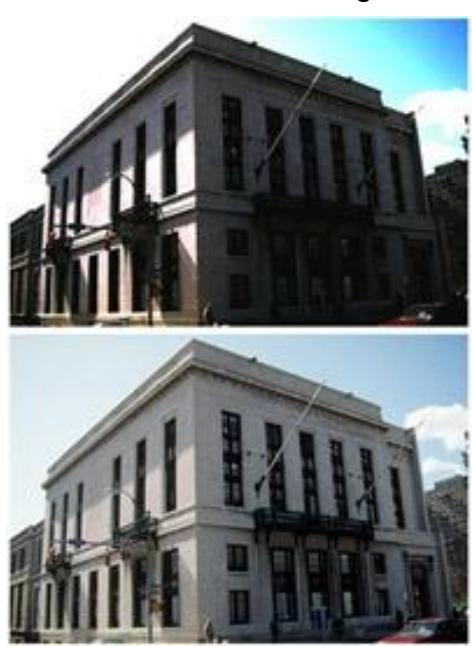

#### Figura 6. **Rango dinámico**

La imagen superior posee un rango dinámico más amplio, pero una cantidad limitada de tonos representados. La imagen inferior posee un rango dinámico más estrecho, pero una mayor cantidad de tonos representados. Observe la falta de detalle en las sombras y los toques de luz en el marco superior. Cortesía de Don Brown.

Fuente: http://www.library.*cornell*.edu/preservation/tutorial-spanish/tutorialimages/dynamran.jpg. Fecha: febrero de 2011.

### **2.2.3.1.6. Tamaño del archivo**

Se calcula multiplicando el área de superficie (altura x ancho) de un documento a ser escaneado, por la profundidad de *bits* y el *dpi*<sup>2</sup> . Debido a que el archivo de imagen se representa en *bytes* que están formados por 8 *bits*, se divide esta cifra por 8.

# **Fórmula 1 para el tamaño de archivo Tamaño de archivo = (altura x ancho x profundidad de bits x dpi<sup>2</sup> ) / 8**

Si se proporcionan las dimensiones de pixel, se multiplican entre sí y por la profundidad de *bit* para determinar la cantidad de *bits* presentes en un archivo de imagen. Por ejemplo, si se captura una imagen de 24 *bits* con una cámara digital con dimensiones de pixel de 2.048 x 3.072, entonces el tamaño de archivo es igual a (2048 x 3072 x 24) / 8, o 50.331.648 *bytes*.

# **Fórmula 2 para el tamaño de archivo Tamaño de archivo = (dimensiones de pixel x profundidad de bits) / 8**

## **2.2.3.1.6.1. Sistema convencional**

La definición de un sistema convencional se establece en la adopción de convenciones, constantes y modelos que le caracterizan, constituyendo así un Sistema de Referencia Convencional (*SRC*).

Existe un sistema convencional para dar nombres a los archivos según el tamaño de los mismos: debido a que las imágenes digitales tienen como resultado archivos muy grandes, la cantidad de *bytes* con frecuencia se representa en incrementos de  $2^{10}$  (1.024) o más:

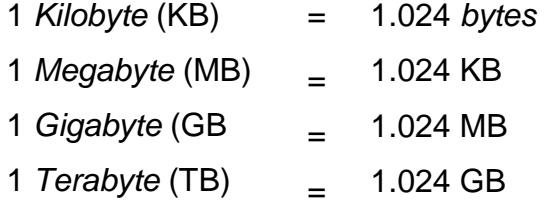

#### **2.2.3.1.7. Compresión**

Se utiliza para reducir el tamaño del archivo de imagen para su almacenamiento, procesamiento y transmisión. El tamaño del archivo para las imágenes digitales puede ser muy grande, complicando las capacidades informáticas y de redes de muchos sistemas. Por ello es conveniente utilizar técnicas de comprensión. Todas las técnicas abrevian la cadena de código binario en una imagen sin comprimir, a una forma de abreviatura matemática, basada en complejos algoritmos.

Existen técnicas de compresión estándar y otras patentadas. En general, es mejor utilizar una técnica de compresión estándar y ampliamente compatible, antes que una patentada, ya que ésta puede ofrecer compresión más eficiente y/o mejor calidad, pero puede no prestarse a un uso o a estrategias de preservación digital a largo plazo.

Estos sistemas también pueden caracterizarse como: sin pérdida o con pérdida. Los sistemas sin pérdida, como *ITU-T.6*, abrevian el código binario sin desechar información, por lo que, cuando se "descomprime" la imagen, ésta es idéntica *bit* por *bit* al original. Los sistemas con pérdida, como *JPEG*, utilizan una manera de compensar o desechar la información menos importante, con base en un entendimiento de la percepción visual.

Sin embargo, puede ser extremadamente difícil detectar los efectos de la compresión con pérdida, y la imagen puede considerarse "sin pérdida visual". La compresión sin pérdida se utiliza con mayor frecuencia en el escaneado bitonal de material de texto. La compresión con pérdida típicamente se utiliza con imágenes tonales, y en particular imágenes de tono continuo en donde la simple abreviatura de información no tendrá como resultado un ahorro de archivo apreciable.

45

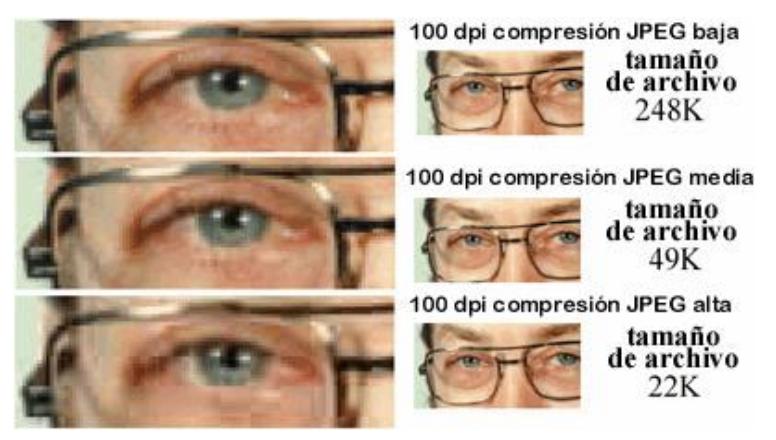

Observe los efectos de la compresión JPEG con pérdida sobre la imagen ampliada por medio del zoom (izquierda). En la imagen inferior, se ven artefactos en forma de cuadrados de pixel de 8 x 8, y los detalles finos, como por ejemplo las pestañas, han desaparecido.

Fuente: http://www.library.*cornell*.edu/preservation/tutorial-spanish/tutorialimages/compression-glasses.jpg. Fecha: febrero de 2011.

Figura 7. **Compresión con pérdida**

También se encuentran sistemas de compresión emergentes que ofrecen la capacidad de proporcionar imágenes de resolución múltiple desde un solo archivo, proporcionando flexibilidad en la entrega y la presentación de las imágenes a los usuarios finales.

#### **2.2.3.1.8. Formatos de archivo**

Consisten tanto en los *bits* que comprende la imagen como en la información del encabezamiento acerca de cómo leer e interpretar el archivo. Los formatos de archivo varían en términos de resolución, profundidad de *bits*, capacidades de color y soporte para compresión y metadatos.

#### **2.2.3.2. Selección**

Esta etapa consiste en la selección de los documentos a ser escaneados y la obtención física de los mismos con el fin de entregarlos para su procesamiento. Esta actividad la realiza el personal de la biblioteca o archivo.

Es importante entender la digitalización como una serie de opciones en las que concurren demandas y requisitos que deben equilibrarse. Cuando se seleccionan materiales originales para su digitalización, se presentan tres aspectos básicos: si el material es original:

- Necesita convertirse
- Debe convertirse
- Puede convertirse

Por lo tanto, la selección tiene que orientarse de modo que se asegure que no sólo se consideren elementos como el valor del material seleccionado y el interés de su contenido, sino también aspectos relacionados con la viabilidad técnica, los legales y las circunstancias de las instituciones.

Las bibliotecas y los archivos ponen en marcha programas de digitalización de imágenes para satisfacer necesidades reales o que han sido percibidas.

#### **2.2.3.2.1. Restricciones legales**

Las instituciones que pretendan iniciar un proyecto de digitalización tienen que tener presente desde el principio, que deben investigar la situación de cada uno de los documentos que vayan a escanear en relación con los derechos de autor así como la situación legal relativa al acceso de los usuarios a las imágenes que genere el proyecto. También es necesario tener en cuenta las cuestiones que implica asegurar la autenticidad de las imágenes digitales creadas si van a sustituir a los materiales originales.

Se debe comenzar el proceso de selección teniendo en cuenta las restricciones legales. Algunas de las preguntas que es importante plantear para investigar la situación de la institución son las siguientes:

¿El material se encuentra restringido a causa de que es privado a su contenido o debido a inquietudes de quien lo dona? ¿Está protegido por las leyes de derechos de autor? Si así fuera, ¿Se tiene el derecho a crear y difundir reproducciones digitales?

### **2.2.3.2.2. Criterios de selección**

Se debe tener en cuenta los siguientes puntos al elegir materiales para digitalización de documentos. En cada categoría se formulará y responderá una variedad de preguntas relacionadas a:

a) Los atributos del documento:

- ¿El material se presta para la digitalización?
- ¿Puede capturarse el contenido informativo de una manera apropiada en forma digital?
- $\bullet$ ¿Los formatos físicos y la condición del material constituyen impedimentos graves?
- ¿El material intermedio, tal como *microfilm* o diapositivas, se  $\bullet$ encuentra disponible y en buenas condiciones?
- ¿Cuál es el tamaño y la complejidad de la colección, en lo que respecta a variedad de documentos?
- b) Consideraciones de preservación:
	- ¿Se pondrá en peligro el material durante el proceso de digitalización?
	- ¿Los sustitutos digitales reducirían el uso de los originales?
	- ¿Se considera a la reproducción digital como un medio para reemplazar los originales?
- c) Organización y documentación disponible:
	- ¿Se encuentra el material en un orden coherente, estructurado de manera lógica?
	- ¿Se encuentra paginado o su disposición está indicada por algún  $\bullet$ otro medio?
	- ¿Está completo?
	- ¿Existe información descriptiva, de navegación o estructural adecuada sobre el material, como por ejemplo registros bibliográficos o asistencia de búsqueda detallada?
- d) Usos previstos:
	- ¿Qué clases, nivel y frecuencia de uso se prevén?
	- ¿Existe un entendimiento claro de las necesidades del usuario?
	- ¿Puede la digitalización soportar estos usos?
	- ¿El acceso al material será considerablemente mayor como consecuencia de la digitalización?
	- ¿Puede su institución soportar una variedad de usos, por ejemplo,  $\bullet$ impresión, navegación, revisión detallada?
	- ¿Existen cuestiones sobre seguridad o acceso que deban tenerse  $\bullet$ en cuenta, por ejemplo, el acceso restringido a determinadas personas o uso de acuerdo con determinadas condiciones?
- e) Incremento de la colección digitalizada:
	- ¿Existe un incentivo adicional para digitalizar el material, basado en la disponibilidad de recursos digitales complementarios incluyendo datos y metadatos?
	- ¿Existe la oportunidad de obtener una cooperación multiinstitucional?
- f) Duplicación del esfuerzo:
	- ¿El material ha sido digitalizado anteriormente por otra fuente confiable?
	- Si así fuera, ¿Los archivos digitales son de una calidad, documentación, y funcionalidad suficientes para servir a sus fines?
	- ¿Qué condiciones regulan el acceso y uso de esos archivos?
- g) Capacidad institucional:
	- ¿La institución posee la infraestructura técnica necesaria para la gestión, entrega, y mantenimiento de los materiales digitalizados?
	- ¿Los principales usuarios poseen recursos de informática y de conectividad apropiados para utilizar de manera eficaz estos materiales?
- h) Recursos financieros:
	- ¿Se puede determinar el costo total de la adquisición de la imagen (selección, preparación, captura, indexación, y control de calidad)?
	- ¿Este costo se encuentra justificado en base a los beneficios reales o percibidos que devenguen de la digitalización?
	- ¿Existen fondos para respaldar este esfuerzo?
	- ¿Existe un compromiso institucional para gestionar y preservar en forma continuada estos archivos?

#### **2.2.3.3. Conversión**

La captura de imágenes digitales debe tomar en cuenta los procesos técnicos al convertir una representación analógica en digital, así como, los atributos de los documentos fuente en sí mismos: dimensiones físicas y presentación, nivel de detalles, rango tonal, y presencia de color.

El objetivo de la conversión digital para las instituciones del patrimonio cultural es la representación auténtica y no la mejora de la imagen para su edición. El *software* de captura de imágenes se incluye, por lo general, en el dispositivo de captura, y la subsiguiente gestión de la imagen puede efectuarse con productos de alto acabado como *Adobe PhotoShop*, *Corel PhotoPaint* o paquetes de demostración en la *Web*.

### **2.2.3.3.1. Tipos de documentos**

- Texto impreso / dibujos de líneas simples: representación con base en bordes definidos, sin variación de tono, como un libro que contiene texto y gráficos de líneas simples;
- Manuscritos: representaciones con base en bordes suaves que se  $\bullet$ producen a mano o a máquina, pero no exhiben los bordes definidos típicos de los procesos a máquina, como el dibujo de una letra o una línea;
- Media tinta: reproducción de materiales gráficos o fotográficos representados por una cuadrícula con un esquema de puntos o líneas de diferente tamaño y espaciadas regularmente que, habitualmente se

encuentran en un ángulo. También incluye algunos tipos de arte gráfica, como por ejemplo, los grabados;

- Tono continuo: elementos tales como: fotografías, acuarelas y algunos dibujos de líneas finamente grabadas que exhiben tonos que varían suave o sutilmente;
- Combinado: documentos que contienen dos o más de las categorías mencionadas anteriormente, como por ejemplo, los libros ilustrados.

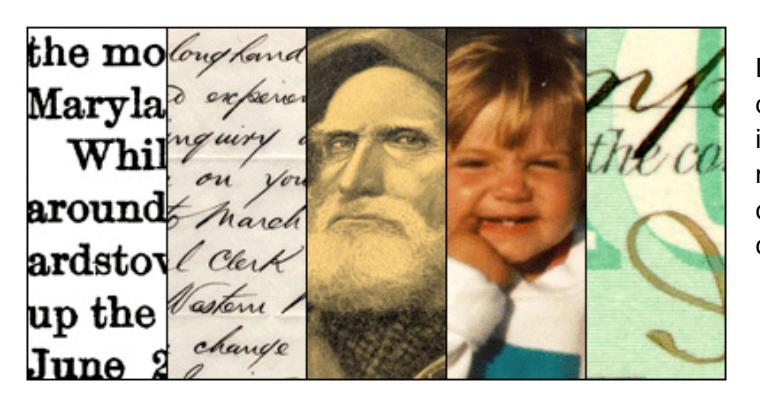

Figura 8. **Tipos de documentos**

De izquierda a derecha texto impreso, manuscrito, media tinta, tono continuo y combinado.

Fuente: http://www.library.*cornell*.edu/preservation/tutorial-spanish/tutorialimages/docutypes.gif. Fecha: febrero de 2011.

## **2.2.3.3.2. Factores del escaneado que afectan la calidad de la imagen**

a) **Resolución / umbral:** el aumento de la resolución permite capturar detalles más precisos. Sin embargo, en algún punto, una mayor resolución no tendrá como resultado una ganancia evidente en la calidad de la imagen, sino un mayor tamaño de archivo. La clave es determinar la resolución necesaria para capturar todos los detalles importantes que están presentes en el documento fuente.

## Figura 9. **Efectos de la resolución sobre la calidad de la imagen**

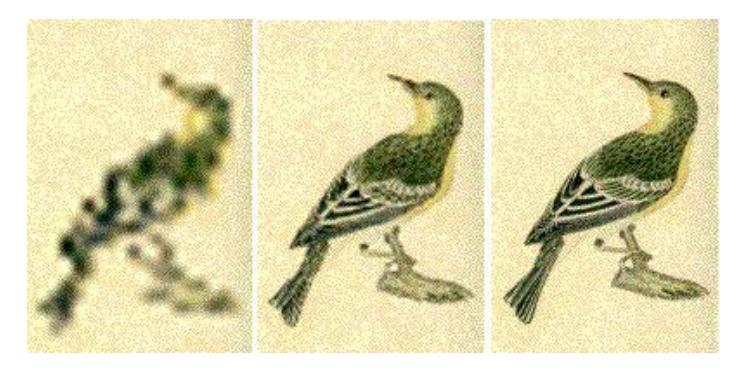

A medida que aumenta la resolución, la ganancia de calidad de imagen se nivela.

Fuente: http://www.library.cornell.edu/preservation/tutorial-spanish/tutorial-images/res.jpg. Fecha: febrero de 2011.

La configuración del umbral en el escaneado bitonal define el punto en una escala, que varía entre 0 (negro) y 255 (blanco), en el cual los valores grises capturados se convertirán en pixeles negros o blancos. Observe el efecto de variar el umbral en los textos escritos a máquina escaneados con la misma resolución en el mismo escáner.

### Figura 10. **Efectos del umbral sobre la resolución**

abcdefghijkl **abcdefghijkl** Muestra A Muestra B

La muestra A posee un umbral inferior (60) al de la muestra B (100).

Fuente: http://www.library.cornell.edu/preservation/tutorial-spanish/tutorialimages/threshold.gif. Fecha: febrero de 2011.

b) **Profundidad de** *bits:* el aumento de la profundidad de *bits*, o la cantidad de *bits* utilizados para representar cada pixel, permite capturar más matices de gris, o tonos de color. Rango dinámico es el término utilizado para expresar el total de variaciones tonales, desde el más claro de los claros hasta el más oscuro de los negros. La capacidad de un escáner para capturar el rango dinámico está regulada por la profundidad de *bits*

que utilice y genere, así como por el rendimiento del sistema. El aumentar la profundidad de *bits* afectará los requisitos de resolución, tamaño de archivo y método de compresión utilizado.

Figura 11. **Muestra de profundidad de** *bits*

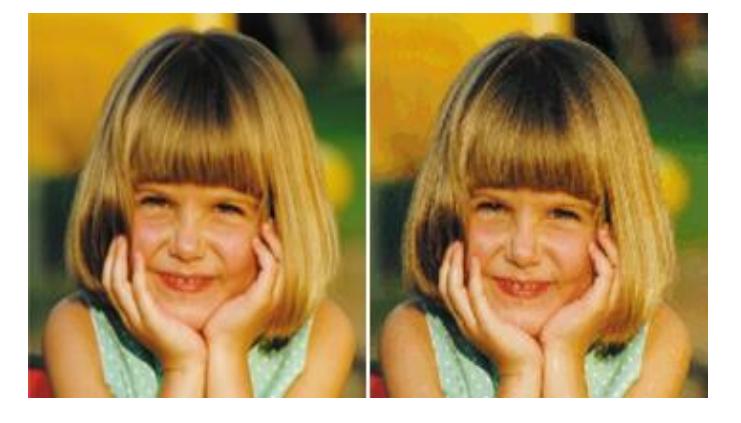

Cuando una imagen en formato *JPEG* de 24 *bits* (izquierda) se reduce a una imagen GIF de 8 *bits* (derecha), la reducción de color puede tener como resultado la cuantificación de artefactos, evidentes en la aparición de intervalos de tonos visibles en el ángulo superior izquierdo de la imagen en formato GIF.

Fuente: http://www.library.cornell.edu/preservation/tutorial-spanish/tutorial-images/rgb.jpg. Fecha: febrero de 2011.

c) **Mejoras:** los procesos de mejora aumentan la calidad del escaneado pero su utilización genera inquietudes acerca de la fidelidad y autenticidad. Muchas instituciones rechazan las mejoras efectuadas en imágenes originales, limitándolas a archivos de acceso solamente. Las características típicas de mejoras en el *software* de los escáneres o de las herramientas de edición de imágenes incluyen eliminación de muaré (*descreening*), eliminación de puntos (*despeckling*), eliminación de oblicuidad (*deskewing*), aumento de nitidez (*sharpening*), utilización de filtros personalizados, y ajuste de profundidad de *bits*. A continuación se describen varios ejemplos de procesos de mejora de imagen.

Figura 12. **Muestra de mejora de la imagen**

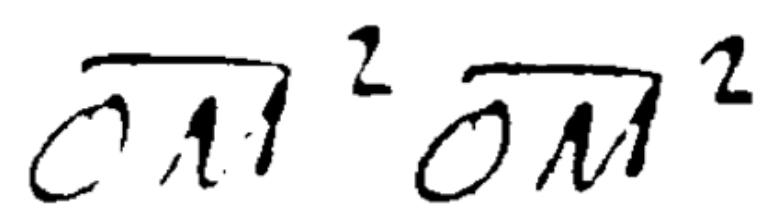

Letras escaneadas con la misma resolución y configuración de umbral, pero a la imagen de la derecha se le aplicó un filtro de nitidez.

Fuente: http://www.library.cornell.edu/preservation/tutorial-spanish/tutorialimages/enhance.gif. Fecha: febrero de 2011.

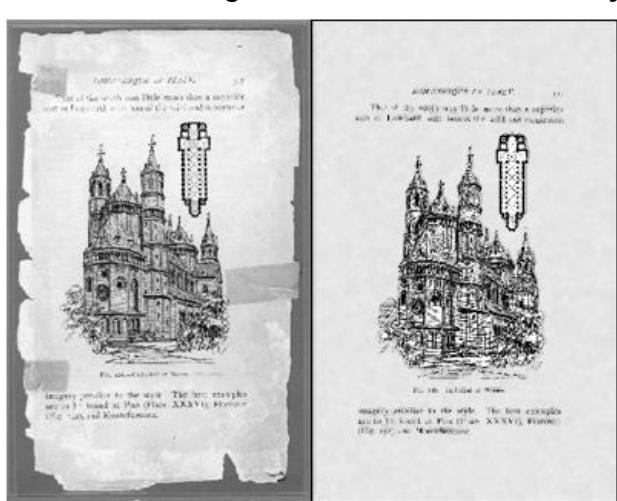

Figura 13. **Muestra de mejora de la imagen 2**

La imagen de la izquierda fue alterada (derecha) en el nivel de pixeles, utilizando un programa de edición de imagen.

Fuente: http://www.library.cornell.edu/preservation/tutorial-spanish/tutorialimages/enhance3.gif. Fecha: febrero de 2011.

d) **Color:** la captura y transmisión de la apariencia del color es posiblemente el aspecto más difícil de la digitalización de imágenes. La reproducción correcta del color depende de una serie de variables, como el nivel de iluminación al momento de la captura, la profundidad de *bits* capturada y generada, las capacidades del sistema de escaneado, y la representación matemática de la información del color a medida que la imagen pasa por la cadena de digitalización y de un espacio de color a otro.

## Figura 14. **Muestra de cambio de color**

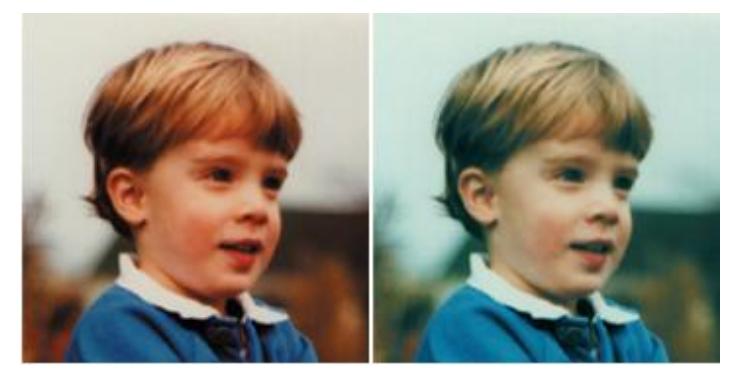

Imagen con un tono rojizo total (izquierda) y colores originales (derecha).

Fuente: http://www.library.cornell.edu/preservation/tutorial-spanish/tutorial-images/CTblue.jpg. . Fecha: febrero de 2011.

e) **Rendimiento del sistema:** con el tiempo, el equipo utilizado y su rendimiento afectarán la calidad de la imagen. Diferentes sistemas con las mismas características declaradas (por ejemplo: *dpi*, profundidad de *bits* y rango dinámico) pueden producir resultados radicalmente diferentes. El rendimiento del sistema se determina por medio de pruebas que verifican la resolución, reproducción de tonos, calidad de colores, ruido y artefactos.

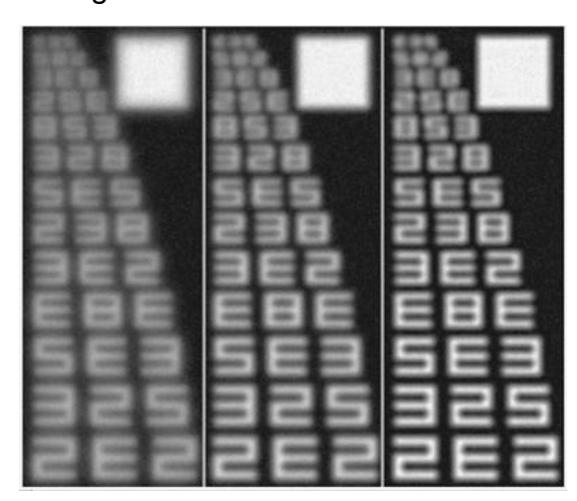

Figura 15. **Muestra del rendimiento del sistema**

Observe la diferencia en la calidad de la imagen de los caracteres alfanuméricos escaneados en tres sistemas diferentes con la misma resolución y profundidad de *bits*.

Fuente: http://www.library.cornell.edu/preservation/tutorial-spanish/tutorialimages/scanners.jpg. Fecha: febrero de 2011.

- f) **Formato de archivo:** el formato de archivo para las imágenes originales deberá aceptar la resolución, profundidad de *bits*, información de color y metadatos que usted necesite. Por ejemplo, tiene poco sentido crear una imagen a todo color sólo para guardarla en un formato que no acepta más de 8 *bits* (por ejemplo: GIF). El formato también deberá aceptar el ser guardado estando en forma descomprimida o comprimida, utilizando técnicas con pérdida o sin ella. Debería ser abierto y bien documentado, ampliamente soportado y compatible en todas las plataformas. A pesar de que hay interés en otros formatos, como por ejemplo *PNG*, *SPIFF*, y *Flashpix*, la mayoría de las instituciones culturales confían en el formato *TIFF* para guardar sus imágenes originales. Para acceder a los gráficos se pueden crear imágenes derivadas en otros formatos.
- g) **Compresión:** la compresión con pérdida puede tener un marcado impacto sobre la calidad de la imagen, especialmente si el nivel de compresión es alto. En general, cuanto más enriquecido sea el archivo, tanto más eficiente y sustentable es la compresión. Por ejemplo, el escaneado bitonal de una página a 600 *dpi* es 4 veces más grande que una versión de 300 *dpi*, pero con frecuencia sólo dos veces más grande cuando se lo comprime. Cuanto más compleja sea la imagen, tanto menor será el nivel de compresión que se puede alcanzar en un estado sin pérdida visual. En el caso de las fotografías, la compresión sin pérdida por lo general proporciona un índice de tamaño de archivo de alrededor de 2:1; y en el caso de compresión con pérdida superior a 10 o 20:1, el efecto puede ser evidente.

Figura 16. **Efectos de la compresión con pérdida sobre un texto**

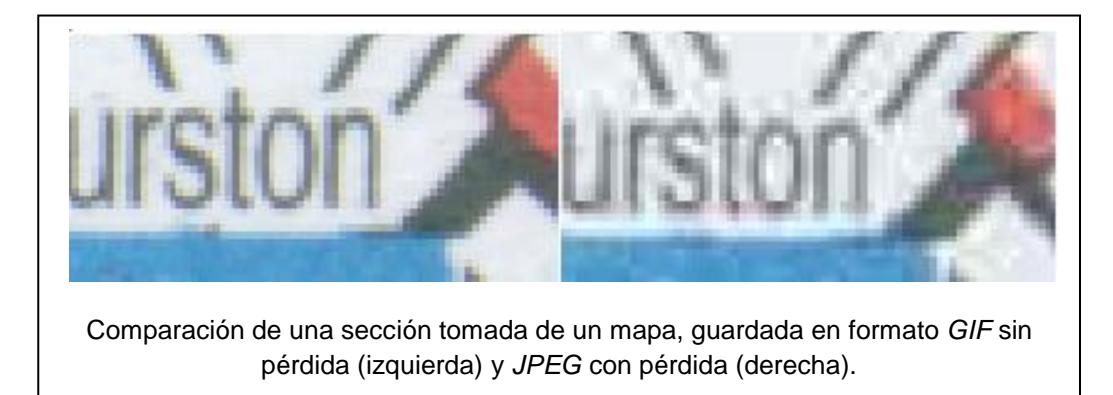

Fuente: http://www.library.cornell.edu/preservation/tutorial-spanish/tutorialimages/3Compression.jpg. Fecha: febrero de 2011.

h) **Criterio y cuidado del operador:** la habilidad y el cuidado de un operador de escaneado pueden afectar la calidad de la imagen tanto como las capacidades inherentes del sistema. Se ha observado el efecto del umbral en el escaneado bitonal; el criterio del operador puede minimizar la falta o el relleno de líneas. Cuando se utilizan cámaras digitales, la iluminación es una preocupación, y entrarán en juego las habilidades del operador de la cámara. Se debe establecer un programa de control de calidad para verificar la consistencia de la producción.

## **2.2.3.3.3. Razones para crear un original digital enriquecido**

Existen importantes motivos de preservación, acceso y económicos para crear un archivo maestro de imagen digital enriquecido (algunas veces denominado imagen para archivo) en el cual se representa toda la información importante que contiene el documento fuente.

- a) **Preservación:** la creación de un original digital enriquecido contribuye de tres maneras diferentes, como mínimo, a la preservación:
	- Protección de originales vulnerables: el sustituto digital debe estar  $\bullet$ lo suficientemente enriquecido como para reducir o eliminar la necesidad del usuario de consultar el original.
	- Reemplazo de originales: en ciertas circunstancias, las imágenes digitales se pueden crear para reemplazar los originales o producir copias en papel o *microfilm* generado por computadora. El reemplazo digital debe satisfacer todos los requisitos de investigación, legales y fiscales.
	- Preservación de archivos digitales: es más fácil preservar archivos digitales cuando están capturados en forma coherente y bien documentados. El costo de este proceso se justifica más si los archivos tienen valor y funcionalidad constantes.
- b) **Acceso:** un original digital debería responder a una variedad de necesidades de los usuarios mediante la creación de derivados para impresión, visualización y procesamiento de imágenes. Cuanto más enriquecido sea el original digital, tanto mejor serán los derivados en términos de calidad y capacidad de ser procesados. Probablemente, las expectativas del usuario serán más exigentes con el correr del tiempo y un original digital debería ser lo suficientemente enriquecido como para satisfacer futuras aplicaciones. Los originales enriquecidos soportarán el desarrollo de recursos del patrimonio cultural que sean comparables y puedan aplicarse a distintas disciplinas, usuarios e instituciones.

c) **Costo:** la creación de una imagen digital de alta calidad puede costar más al comienzo, pero será menos costosa que crear una imagen digital de baja calidad que no satisfaga requisitos a largo plazo y, como consecuencia, se necesite volver a escanear. Los costos de mano de obra asociados con la identificación, preparación, inspección, indexación y gestión de la información digital exceden ampliamente los costos del escaneado mismo.

La clave para obtener calidad de imagen no es capturar a la mayor resolución o profundidad de *bits* posible, sino ajustar el proceso de conversión al contenido de información del original, y escanear en ese nivel, ni más ni menos. Al hacer esto, se crea un archivo maestro que puede utilizarse en el futuro. El valor a largo plazo se debe definir por el contenido y la utilidad intelectual del archivo de imagen, sin estar limitado por decisiones técnicas tomadas en el momento de la conversión.

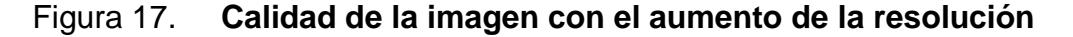

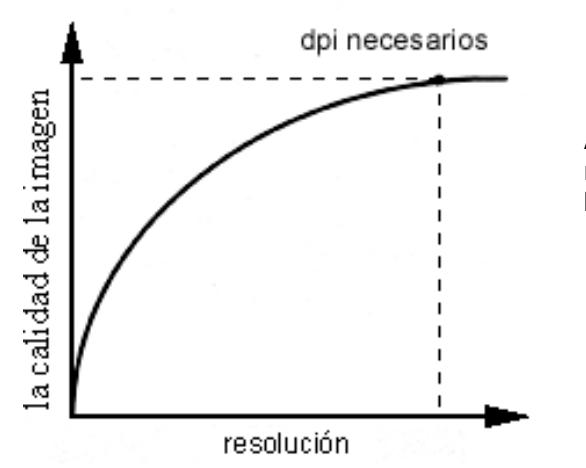

A medida que aumenta la resolución se nivela la calidad de la imagen.

Fuente: http://www.library.cornell.edu/preservation/tutorial-spanish/tutorialimages/nomore.*gif.* . Fecha: febrero de 2011.

# **2.2.3.3.4. Patrón de referencia para la captura digital**

Cornell aboga por una metodología para determinar los requisitos de conversión, con base en lo siguiente:

- Evaluación de los atributos del documento (detalle, tono, color)
- Definición de las necesidades de los usuarios actuales y futuros
- Caracterización objetiva de las variables relevantes (por ejemplo: tamaño del detalle, calidad deseada y poder de resolución del sistema)
- Correlación entre variables por medio de fórmulas
- Confirmación de resultados por pruebas y evaluaciones
- a) **Requisitos de resolución de referencia para textos impresos:** *Cornell* adoptó y perfeccionó una fórmula de Índice de Calidad (*QI*) para textos impresos que fue desarrollada por el Comité de normas *C10* de *AIIM*. En esta fórmula se trasladó al mundo digital el método de índice de calidad desarrollado para las normas de preservación de microfilmación. La fórmula QI para escanear textos relaciona la calidad (*QI*) con el tamaño de carácter (*h*) en mm y la resolución (*dpi*). Al igual que en la norma de preservación de microfilmación, la fórmula QI digital prevé niveles de calidad de imagen: apenas legible (3,0), mínima (3,6), buena (5,0), y excelente (8,0).

Conversión de valores métricos a ingleses:

 $1 \text{ mm}$  =  $0,039 \text{ pulgadas}$ 1 pulgada  $=$  25,4 mm

La fórmula para el escaneado bitonal proporciona una generosa muestra en exceso para compensar errores de registro y reducción de calidad debido a que limita el umbral de la información a pixeles blancos y negros.

Fórmula *QI* bitonal para textos impresos

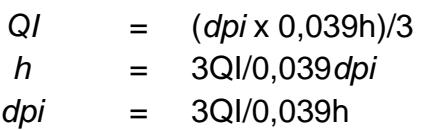

*Nota:* si el valor de h está expresado en pulgadas, omita 0,039.

## Figura 18. **Requisitos de resolución para textos impresos**

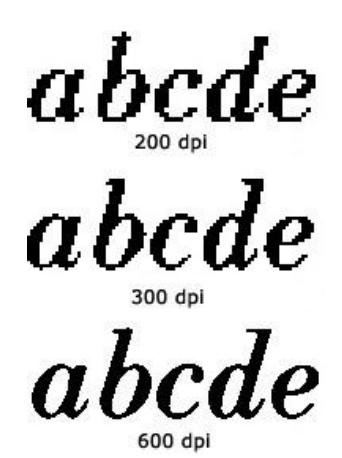

Comparación entre letras escaneadas con diferentes resoluciones.

Fuente: http://www.library.cornell.edu/preservation/tutorial-spanish/tutorialimages/*dpi*2.jpg. Fecha: febrero de 2011.

Algunos textos escritos requerirán escaneado en escala de grises o a color por los siguientes motivos:

- Las páginas están muy manchadas
- El papel se ha oscurecido al punto de que es difícil limitar la información a pixeles puramente blancos y negros
- Las páginas contienen gráficos complejos o información contextual importante (por ejemplo: grabados en relieve, anotaciones)
- Las páginas contienen información de color (por ejemplo: tintas de diferentes colores)

## Figura 19. **Comparación escaneados: bitonal con escala de grises**

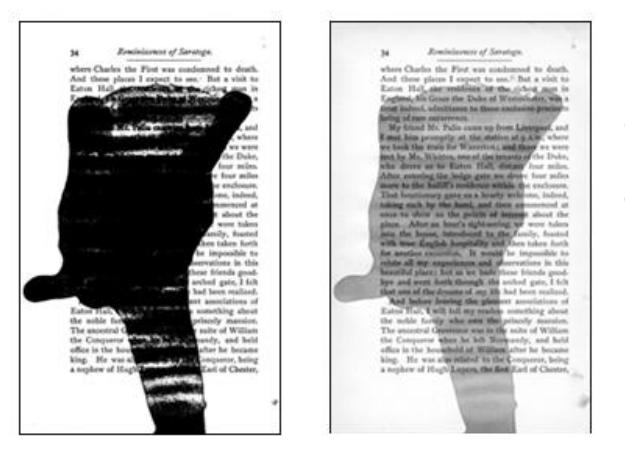

Comparación del escaneado bitonal (izquierda) y el escaneado con escala de grises (derecha) de una página de texto manchada.

Fuente:http://www.library.cornell.edu/preservation/tutorial-spanish/tutorialimages/stainbitonal.*gif*. Fecha: febrero de 2011.

Debido a que las imágenes de tonos sutilmente "llevan a gris" los pixeles que están sólo parcialmente en un trazo, se creó una fórmula distinta para el escaneado de texto impreso a escala de grises o color.

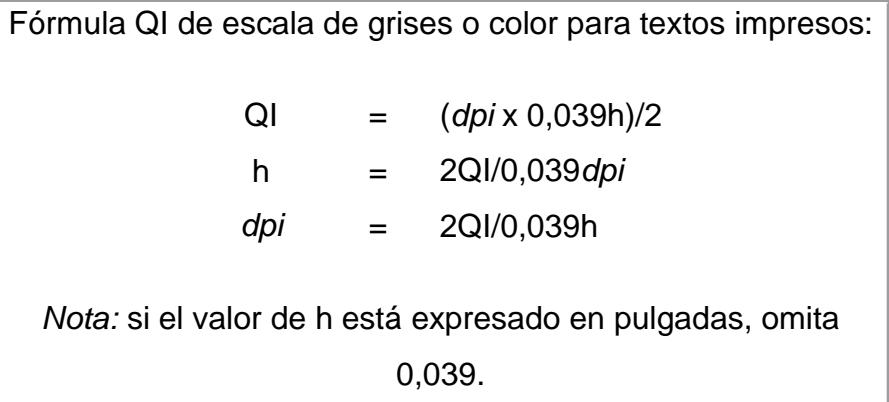

b) **Requisitos de resolución de referencia con base en el ancho del trazo:** el método QI fue diseñado para texto impreso en el cual la altura de la letra representa la medida del detalle. Los manuscritos y otro tipo de materiales que no son de texto, y que representan gráficos con base en bordes definidos, como por ejemplo mapas, bosquejos y grabados, no ofrecen una métrica fija equivalente. Para estos documentos, una mejor representación del detalle sería el ancho de la línea, el trazo o la marca más fina que deba ser capturada en el sustituto digital. Para representar totalmente ese tipo de detalle, por lo menos deberían cubrirlo dos pixeles. Por ejemplo, un original con un trazo que mida 1/100 pulgadas debe ser escaneado con una resolución de por lo menos 200 *dpi* para resolver completamente su característica más fina. Para el escaneado bitonal, este requisito sería mayor (por ejemplo, 3 pixeles por característica) debido a la posibilidad de errores de las muestras y la limitación del umbral a pixeles blancos y negros. Con frecuencia, se puede detectar una característica en resoluciones inferiores, alrededor de 1 pixel por característica, pero entran en juego los criterios respecto de la calidad.

Figura 20. **Ejemplo de trazo**

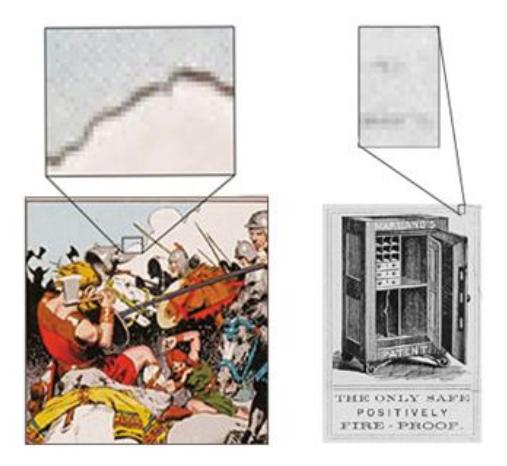

Contorno de la nube representada en forma adecuada (izquierda) y línea de borde representada de manera inadecuada (derecha).

Fuente: http://www.library.cornell.edu/preservation/tutorial-spanish/tutorial-images/Stroke1.jpg. Fecha: febrero de 2011.
Cornell desarrolló la siguiente correlación entre la calidad de la imagen percibida y la cobertura de pixeles:

| Ql  | Evaluación de calidad                               |
|-----|-----------------------------------------------------|
| 2   | Excelente                                           |
| 1,5 | Buena                                               |
|     | Cuestionable, confirme la calidad<br>en la pantalla |
| ہ ۔ | Entre mala e inaceptable                            |

Tabla III. **Índice de calidad para representación del trazo**

Fuente:http://www.library.cornell.edu/preservation/tutorial-spanish/contents.html. Fecha: febrero de 2011.

> Fórmula QI de escala de grises/ color para el trazo  $dpi = QI/0,039w$

Esta fórmula establece una correlación entre QI, *dpi* y el ancho de trazo (w) determinado en mm. En este caso, QI se basa en la evaluación de calidad anterior, que se correlaciona con la cantidad de pixeles que cubren el trazo (por ejemplo: 2 = excelente). *Nota:* si el valor de w está expresado en pulgadas, omita el 0,039.

Para el escaneado bitonal, la fórmula se ajusta para compensar la pérdida de características en el proceso de umbral:

> Fórmula QI bitonal para el trazo *dpi*=1,5QI/0,039w

Muchos elementos comprendidos en esta categoría exhiben características que van más allá de una simple representación con base de bordes, y la resolución no será el único factor determinante de la calidad de la imagen. Por ejemplo, una cantidad de instituciones han recomendado escanear todos los manuscritos con escala de grises o a color.

c) **Requisitos de resolución de referencia para documentos de tono continuo:** éstos son difíciles de determinar, ya que no hay una métrica fija evidente para medir el detalle. Los detalles se pueden definir como partes de escala relativamente pequeña en un documento, pero esta valoración también puede ser muy subjetiva. Se podría estar de acuerdo en que los letreros de la calle, visibles al ser ampliado un paisaje urbano, deberían aparecer claramente, pero ¿qué decidir sobre los cabellos o poros individuales en un retrato? En el nivel granular, el medio fotográfico se caracteriza por grupos aleatorios de tamaño y forma irregular, que pueden prácticamente no tener sentido o ser difíciles de distinguir del ruido del fondo. Muchas instituciones han evitado el problema de determinar detalles con base en sus requisitos de resolución en la calidad que se puede obtener en impresiones generadas en determinado tamaño (por ejemplo: 8 x 10 pulgadas) en cierto formato de película (por ejemplo: 35 mm, 4 x 5 pulgadas). Lo importante para recordar acerca de los documentos de tono continuo es que la reproducción del tono y del color es tan importante como la resolución, y más aún, al determinar la calidad de la imagen.

### Figura 21. **Efecto de la resolución en documentos de tono continuo**

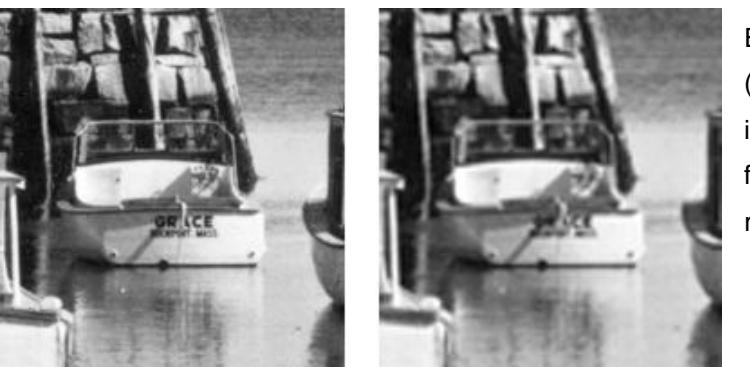

El nombre de la embarcación (*Grace*) se puede leer en la imagen de la izquierda, que fue escaneada a una resolución superior.

Fuente: http://www.library.*cornell*.edu/preservation/tutorial-spanish/tutorial-images/*grace*75- 150.*gif.* Fecha: febrero de 2011.

d) **Requisitos de resolución de referencia para medias tintas:** las medias tintas son particularmente difíciles de capturar en forma digital, ya que la plantilla de la media tinta y la cuadrícula de la imagen digital con frecuencia entran en conflicto, lo que genera imágenes distorsionadas con diseños de muaré, por ejemplo: diseños ondulados. A pesar de que muchos escáneres han desarrollado características de media tinta especiales, una de las maneras más sistemáticas de escanear es en escala de grises con una resolución cuatro veces la norma de la cuadrícula de la media tinta. Para materiales de alta calidad, como reproducciones de obras de arte, este requisito tendrá como resultado altas resoluciones (del orden de los 700-800 *dpi*). Para la mayoría de las medias tintas, una captura de 400 *dpi* y 8 *bits* posiblemente sea suficiente. *Cornell* no percibió ningún efecto muaré evidente al escanear una cantidad de medias tintas del siglo XIX y principios del siglo XX con esa resolución. Las resoluciones inferiores pueden utilizarse cuando se emplea un escaneado con tratamiento especial.

### Figura 22. **Efecto de la resolución en documentos a media tinta**

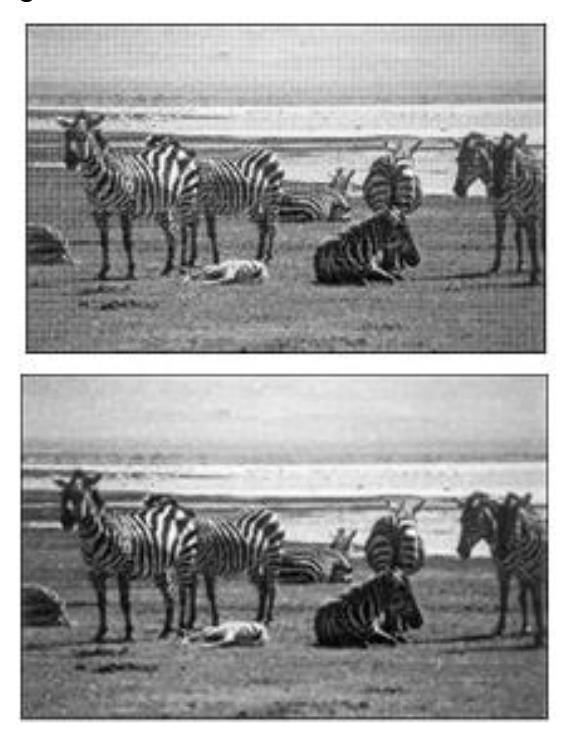

La imagen superior fue escaneada a 150 *dpi*, una resolución que se opone a la norma de la plantilla de media tinta de 85 lpi. La imagen inferior se escaneó a 400 *dpi* y se la escaló para su comparación.

Fuente: http://www.library.*cornell*.edu/preservation/tutorial-spanish/tutorial-images/150*dpi*.jpg. Fecha: febrero de 2011.

# **2.2.3.3.5. Metodología propuesta para determinar los requisitos de conversión**

Llevando la teoría a la práctica: digitalización de imágenes para bibliotecas y archivos, se propone una metodología para determinar los requisitos de conversión para una variedad de recursos del patrimonio cultural, incluidos textos impresos, manuscritos, obras de arte en papel y fotografías. Esta metodología se basa en los siguientes pasos:

- Evaluación del documento y caracterización del objetivo
- Conversión a equivalencias digitales
- Asignación de valores de tolerancia para aprobación / falla
- Calibración del sistema y prueba de rendimiento
- Evaluación de la imagen a través de control visual y análisis de *software*
- Registro de documentación técnica

### **2.2.3.4. Control de calidad**

El control de calidad (*QC = quality control*) es un componente esencial de un programa de digitalización de imágenes, y tiene como fin asegurar que se han cumplido las expectativas en cuanto a calidad. El mismo abarca procedimientos y técnicas para verificar la calidad, precisión y consistencia de los productos digitales. Las estrategias de control de calidad pueden ser implementadas en diferentes niveles:

- Evaluación inicial: se utiliza un subconjunto de documentos (a ser convertidos en la empresa o por un proveedor de servicios) para verificar que las decisiones técnicas tomadas durante la evaluación de referencia son las apropiadas. Esta evaluación ocurre con anterioridad a la implementación del proyecto.
- Evaluación continuada: el mismo proceso de garantía de calidad utilizado para confirmar las decisiones de la evaluación de referencia puede ser ampliado y extendido a la totalidad de la colección para asegurar la calidad de todo el programa de digitalización de imágenes.

## **2.2.3.4.1. Desarrollo de un programa de control de calidad**

Los siguientes pasos resumen los puntos principales de un programa de control de calidad:

- a) **Identificar los productos:** el primer paso es identificar claramente los productos a ser evaluados. Los mismos pueden incluir imágenes originales y derivadas, impresiones, bases de datos de imágenes y metadatos complementarios, incluyendo texto convertido y archivos marcados;
- b) **Desarrollar un enfoque sistemático:** para medir la calidad y juzgar si los productos son satisfactorios o no, definir claramente las características de base para los productos digitales en "aceptables" e "inaceptables";
- c) **Determinar un punto de referencia:** ¿Con qué se está comparando las imágenes al juzgarlas? No siempre es sencillo responder esta pregunta. Por ejemplo, si la conversión está con base en un intermedio, la imagen digital se encuentra a dos "generaciones" de distancia respecto del original. La misma ha sido copiada a película (primera generación), la cual posteriormente es escaneada (segunda generación). ¿Cuál debería ser el punto de referencia al valorar una imagen con estas características, el documento original o la transparencia? La inspección de calidad de la imagen, ¿Estará centrada en el original o en el derivado (o en ambos)?;
- d) **Definir el alcance y los métodos:** determinar el alcance de su revisión de calidad. ¿Inspeccionará todas las imágenes o solamente un subconjunto de prueba, por ejemplo el 20%? Describir su metodología y definir el modo en que se realizarán los juicios sobre calidad. Por ejemplo, ¿Evaluará las imágenes en forma visual a una ampliación del 100% (1:1) en la pantalla y las comparará con los documentos originales? ¿O su evaluación estará con base sólo en una sola valoración subjetiva de las imágenes en la pantalla, sin remitirse a los originales?;
- e) **Controlar el entorno del control de calidad:** por lo general se subestima el impacto que producen las condiciones de visualización de imagen sobre la percepción de la calidad. En un entorno inadecuado, incluso una imagen de alta calidad puede ser percibida como no satisfactoria. Por ejemplo, una imagen a color de 24 *bits* puede verse "posterizada" en exceso cuando se la ve utilizando una computadora configurada de manera incorrecta, que no puede proporcionar una paleta de colores completa;

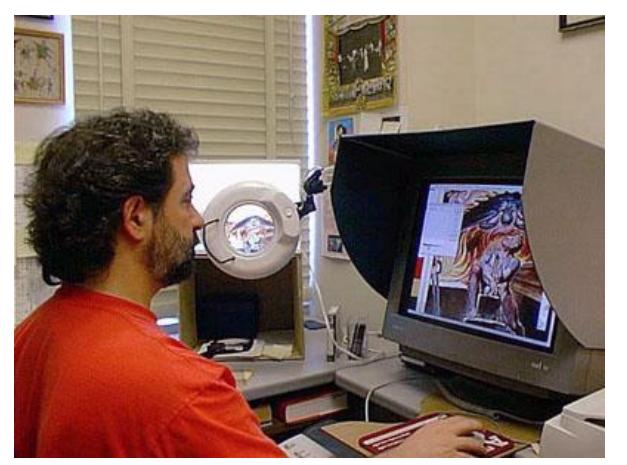

Figura 23. **Entorno del control de calidad**

Evaluación de la calidad de imagen realizada en un entorno controlado**.**

Fuente: http://www.library.*cornell*.edu/preservation/tutorial-spanish/tutorial-images/150*dpi*.jpg. Fecha: febrero de 2011.

Factores que afectan la calidad de la imagen en pantalla

- **Configuración del** *hardware***:** es difícil recomendar una configuración de *hardware* ideal. La regla general es armar un sistema que pueda satisfacer sus necesidades de velocidad, memoria, almacenamiento y calidad de presentación. ¿Qué clase de imágenes se están creando? ¿Qué cantidad? ¿Con qué fines? ¿Qué nivel de revisión en pantalla se necesita? Necesitará una computadora rápida y confiable con una amplia capacidad de procesamiento y memoria para poder recuperar y manipular los grandes archivos que está creando, especialmente al crear imágenes en color.
- *Software* **de recuperación de imágenes:** Utilizar un *software* de recuperación apropiado para sus imágenes. Por ejemplo, si se está evaluando imágenes creadas y almacenadas en formato ImagePac de *Kodak*, recuperarlas utilizando uno de los programas de visualización gratuitos (*freeware*) y compartidos (*shareware*) disponibles en la *Web* que soportan el espacio de formato y de color. *Cornell* utilizó *Adobe Photoshop* con la conexión (*plug-in*) *Kodak Photo CD Acquire Module* (Módulo de Adquisición de *Kodak Photo CD*) para asegurar un correcto trazado de los colores de *Photo CD*.
- **Condiciones de visualización:** controlar su entorno de visualización. El monitor y el documento fuente requieren condiciones de visualización diferentes; se podrá visualizar mejor el original en un ambiente con mucha luz, y el monitor trabaja mejor en un medio con poca luz. Sin embargo, un entorno con poca luz no se equipara a un cuarto oscuro. Vista en la oscuridad una imagen en pantalla parecería carecer de suficiente contraste.
- **Características humanas:** la evaluación de la calidad de la imagen requiere sofisticación visual, especialmente para las evaluaciones subjetivas. Idealmente, la misma persona debe evaluar todas las imágenes, con el mismo equipo y bajo los mismos parámetros. El personal debe ser entrenado, en particular, en lo que se refiere a cómo transmitir en forma efectiva la información sobre la apariencia del color. Algunas deficiencias de visión del color están relacionadas con un gen recesivo defectuoso en el cromosoma X. Siendo que las mujeres tienen dos cromosomas X y los hombres uno, la probabilidad de tener visión del color defectuosa es de 1 en 250 para las mujeres, y de 1 en 12 para los hombres. Aún entre personal experto en evaluaciones visuales, no es raro que se presenten diferencias en los resultados que se deban a variaciones normales del ojo humano. Se puede utilizar una buena prueba de visión del color para evaluar la visión de un individuo.
- **Calibración del monitor:** las imágenes pueden aparecer de manera diferente en los distintos monitores. La calibración es el proceso de ajuste de la configuración de la conversión de color del monitor a un nivel estándar, de manera que la imagen se presenta de igual manera en diferentes monitores. El método ideal es utilizar *hardware* de calibración de monitor y el *software* adjunto. Sin embargo, si no se tiene acceso a estos recursos, utilizar las herramientas de calibración de sus programas de aplicación. Por ejemplo, *Adobe Photoshop* incluye una herramienta de calibración de monitor básica, que puede ser utilizada para eliminar tonalidades de color y estandarizar la presentación de las imágenes.
- **Gestión de color:** uno de los principales desafíos en la digitalización de documentos a color es mantener la apariencia y consistencia del color en toda la cadena de digitalización, incluyendo el escaneado, la

visualización e impresión. La reproducción precisa de los colores es difícil debido a que los dispositivos de entrada y los de salida tratan a los colores de manera diferente. El objetivo del *software* de sistema de gestión de color (CMS) es asegurar que los colores del original coincidan con la mayor precisión posible con la reproducción digital en la pantalla o impresa.

- f) **Evaluar el rendimiento del sistema:** sin importar si la conversión se realiza en la empresa o si se la terceriza, debería evaluarse el rendimiento del sistema para asegurar consistencia a lo largo del proceso de conversión. Entre las características a evaluar se encuentran la resolución, linealidad, brillo, ruido del escáner, reproducción del color y diversos artefactos. Varias publicaciones mencionadas al final de esta sección, proporcionan mayor información sobre calibración del sistema;
- g) **Codificar sus procedimientos de inspección:** los datos de control de calidad poseen un valor a largo plazo, desde el respaldo de diferentes etapas de la inspección de calidad hasta la facilitación de la manipulación y migración futuras. Para los componentes del control de calidad dentro de la empresa, se recomienda detallar los procedimientos de inspección en un manual breve (o en una serie de formularios de trabajo) a ser utilizado para entrenamiento y para facilitar el flujo de trabajo. Los temas que deben tratarse incluyen: procedimientos de control de calidad, personal involucrado y habilidades requeridas, necesidad de instrumentos, *hardware* y *software*, rechazo y reemplazo de productos inaceptables.

74

#### **2.2.3.5. Metadatos**

El término metadatos describe varios atributos de los objetos de información y les otorga significado, contexto y organización. La teoría y la práctica descriptiva de los metadatos es un área familiar para muchos, dado que sus raíces están arraigadas en la catalogación de publicaciones impresas. En el mundo digital, han aparecido categorías de metadatos adicionales para sustentar la navegación y la gestión de archivos.

### **2.2.3.5.1. Tipos de metadatos**

Con fines prácticos, los tipos y funciones de los metadatos pueden clasificarse en tres amplias categorías: descriptivos, estructurales y administrativos. Estas categorías no siempre tienen límites bien definidos y con frecuencia presentan un significativo nivel de superposición. A continuación se describe cada categoría:

- Metadatos descriptivos: descripción e identificación de los recursos para permitir la búsqueda y recuperación de una determinada categoría de documentos o imágenes p.ej.: fotografías de automóviles
- Metadatos estructurales: facilitan la navegación y presentación de los recursos electrónicos proporcionando información sobre su estructura interna página, sección, capítulo, numeración, índices, tablas de contenidos.
- Metadatos administrativos: facilitan la gestión y procesamiento de las colecciones digitales, datos técnicos sobre la creación y el control de

calidad, gestión de derechos, control de acceso y utilización y condiciones de preservación ciclos de actualización, migración, etc.

### **2.2.3.5.2. Creación de metadatos**

La creación y la implementación de metadatos son procesos intensivos en cuanto a la utilización de recursos, es necesario tomar en cuenta los siguientes aspectos:

- Equilibrar los costos y los beneficios para desarrollar una estrategia de metadatos, tomando en cuenta las necesidades de los usuarios y de los gerentes de colección presentes y futuros;
- Identificar los requisitos de los metadatos al inicio de un proyecto de digitalización de imágenes. Estos requisitos deben estar estrechamente conectados con funciones que deben ser sustentadas, por ejemplo: gestión de derechos, descubrimiento de recursos y cuidado a largo plazo.

### **2.2.3.6. Cadena de digitalización**

La infraestructura técnica se refiere en forma general a los componentes que hacen posible la digitalización de imágenes. Con frecuencia, al proceso completo se le denomina cadena de digitalización, sugiriendo así una serie de pasos lógicamente ordenados. En la práctica real, la cadena de digitalización puede tener ramificaciones laterales, curvas, y pasos recurrentes, pero solo por hacer las cosas más simples, se presenta como si fuese lineal.

### **2.2.3.6.1. La cadena de digitalización**

La tecnología necesaria para navegar desde un extremo de la cadena de digitalización al otro consta principalmente de: *hardware*, *software* y redes. Éstos son el centro de esta sección. Una perspectiva integral de la infraestructura técnica también incluye protocolos y normas, políticas y procedimientos (para el flujo de trabajo, mantenimiento, seguridad, actualizaciones, etc.) y los niveles de habilidad y responsabilidades del trabajo del personal de una organización.

Sin embargo, ni siquiera los aspectos básicos de la infraestructura técnica se pueden evaluar en forma completamente aislada. Las acciones y consideraciones relacionadas que afectarán las decisiones respecto de la infraestructura técnica incluyen:

- Determinación de los requisitos de calidad con base en los atributos de los documentos
- Valoración de las virtudes y defectos institucionales, los horarios y el  $\bullet$ presupuesto
- Comprensión de las necesidades del usuario
- Valoración de planes a largo plazo

Las decisiones en lo que respecta a la infraestructura técnica requieren una planificación cuidadosa debido a que la tecnología de la digitalización de imágenes cambia rápidamente. El mejor modo de minimizar el impacto de la depreciación y la obsolescencia es a través de la evaluación cuidadosa, evitando las soluciones únicas y patentadas. Si los equipos elegidos son los indicados para los usos previstos y los resultados esperados, y están sincronizados con horarios realistas, el rendimiento de las inversiones se maximizará.

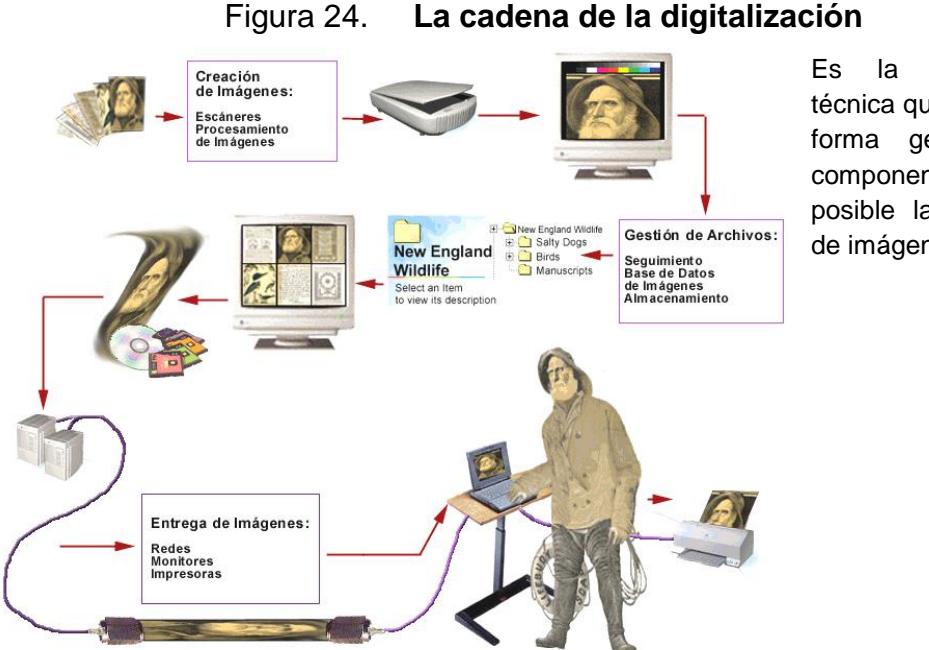

Es la infraestructura técnica que se refiere en forma general a los componentes que hacen posible la digitalización de imágenes

Fuente: http://www.library.*cornell*.edu/preservation/tutorial-spanish/technical/digitization.html. Fecha: febrero de 2011.

# **2.2.3.6.2. Tres componentes fundamentales**

La cadena de digitalización y la infraestructura técnica que la sostiene se dividen en tres componentes fundamentales: creación, gestión y entrega.

a) La creación de imágenes se ocupa de la captura o conversión inicial de un documento u objeto a la forma digital, por lo general con un escáner o cámara digital. A la imagen inicial se le pueden aplicar uno o más pasos de procesamiento de archivo o de imagen, que pueden alterar, agregar o extraer datos. Las clases generales de procesamiento incluyen la edición de la imagen (escalarla, comprimirla, otorgarle nitidez, etc.) y la creación de metadatos.

- b) La gestión de archivos se refiere a la organización, almacenamiento y mantenimiento de imágenes y metadatos relacionados.
- c) La entrega de la imagen comprende el proceso de hacer llegar las imágenes al usuario y abarca redes, dispositivos de visualización e impresoras.

Las computadoras y sus interconexiones de red son componentes integrales de la cadena de digitalización. Cada eslabón de la cadena comprende una o más computadoras y sus diversos componentes (*RAM*, *CPU*, bus interno, tarjetas de expansión, soporte de periféricos, dispositivos de almacenamiento y soporte de red). Los requisitos de configuración cambiarán, dependiendo de las necesidades informáticas específicas de cada componente.

### **2.2.3.7. Presentación**

La utilización de la *Web* para facilitar el acceso de una gran cantidad de personas a los recursos retrospectivos plantea aspectos de calidad, utilidad y entrega de imágenes del lado del usuario. Los estudios de usuario han llegado a la conclusión de que los investigadores esperan una recuperación rápida, calidad aceptable, y visualización completa de las imágenes digitales. Esto lleva a las instituciones culturales a hacer frente a una gran cantidad de aspectos técnicos que no existen en el mundo analógico.

Enlaces técnicos que afectan la visualización:

Formato de archivo y compresión utilizados

- Capacidades del navegador *web*
- Conexiones de red
- Rutinas y programas de escala
- Capacidades informáticas y de visualización del usuario final

# **2.2.3.7.1. Formatos de archivo y compresión**

Algunos de los factores a tener en cuenta al elegir un formato de archivo para visualización son los siguientes:

- Profundidades de *bits* aceptadas
- Técnicas de compresión aceptadas
- Gestión de color
- Comparación entre formato de archivo patentado y formato de archivo estándar
- Soporte técnico (navegador *Web*, computadora del usuario y capacidades de visualización)
- Capacidad de metadatos
- Comparación entre capacidad fija y capacidad de resolución múltiple
- Características adicionales, por ejemplo: entrelazado, transparencia

A pesar del interés por encontrar formatos alternativos para los archivos maestros, *TIFF* continúa siendo el estándar de facto. Los archivos *GIF* y *JPEG* son los más comunes para las imágenes de acceso. PDF, si bien no es técnicamente un formato de trama (*raster*), se usa frecuentemente para imprimir y ver documentos de múltiples páginas que contengan archivos de imagen. PDF también ofrece una característica de *zoom* que acepta vistas alternativas de una imagen. *PNG* ha sido aprobado por el *World Wide Web*  *Consortium*, *W3C* (Consorcio de la *World Wide Web*) para su utilización en la *web*, y a medida que el soporte de navegador para el formato se vuelve más completo, *PNG* puede llegar a reemplazar a *GIF* para el acceso a red.

Dado que se usan imágenes cada vez más grandes y complejas para acceder en la *Web*, existe también más interés en los formatos de archivo y las técnicas de compresión compatibles con capacidades de resolución múltiple, como por ejemplo: *FlashPix, LuraWave, JTip* y compresión wavelet (de ondas pequeñas), *MrSID* de *LizardTech* o *Enhanced Compressed Wavelet* (Wavelet comprimido mejorado) de *ER Mapper*. *JPEG* 2000 también utiliza compresión de ondas pequeñas y es compatible con capacidades de resolución múltiple.

*DjVu*, es un formato recientemente desarrollado optimizado para los documentos escaneados. Ofrece una compresión eficiente tanto de las imágenes bitonales (utilizando la variante de *JBIG2*, *JB2*), como de las imágenes a todo color que utilizan compresión *wavelet*. Todos estos formatos requieren que los usuarios descarguen e instalen conexiones (*plug-ins*) para poder verlos en la *Web*.

La técnica de compresión utilizada y el nivel de compresión aplicado pueden afectar tanto la velocidad de entrega como la calidad de la imagen resultante.

En la siguiente tabla se compara el tamaño de los archivos obtenidos usando varios programas de compresión sobre una imagen de 24 *bits* y a 300 *dpi*, de un mapa a color de 8,45 x 12,75 pulgadas.

81

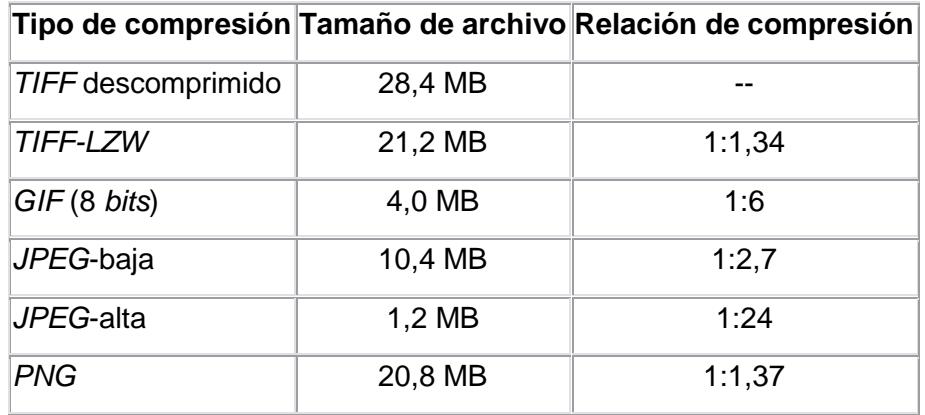

### Tabla IV. **Comparación de tamaño de archivo y compresión**

Fuente: http://www.library.*cornell*.edu/preservation/tutorial-spanish/contents.html. Fecha: febrero de 2011.

### **2.2.3.7.2. Navegadores** *web*

a) **Capacidades del navegador** *web:* la *web* acepta pocos formatos para archivos de trama: *JPEG*, *GIF,* y en forma incompleta, *PNG*. Otros formatos requieren el uso de un visualizador especializado, como por ejemplo una conexión (*plug-in*), *applet* (pequeña aplicación java) o alguna aplicación externa. Esta limitación tiende a desalentar su utilización, ya que exige más por parte del usuario. En algunas circunstancias, el valor del formato es lo suficientemente persuasivo para vencer la resistencia del usuario, como en el caso de los archivos PDF. Adobe disminuye las limitaciones del usuario proporcionando una conexión para navegadores en el lector de PDF. Si el programa *Acrobat Reader* autónomo ya está disponible al instalar un navegador, la mayoría de éstos se configurarán de modo tal que se activarán automáticamente al encontrar un archivo PDF. Como respuesta a los requisitos de los usuarios, algunas instituciones convierten cuanto antes los formatos o esquemas de compresión no compatibles con la *web* por otros que sí lo son (por ejemplo de *wavelet* a *JPEG*).

b) **Conexiones de red:** los usuarios probablemente se interesen más por la velocidad de entrega. La velocidad de acceso depende de diversas variables, incluyendo el tamaño del archivo, las conexiones a la red y el tráfico en la misma, y la demora para leer el archivo desde el lugar donde está guardado y abrirlo en el escritorio.

### **2.2.3.7.3. Monitores**

- a) **Capacidades del monitor:** la satisfacción del usuario con las imágenes en la pantalla dependerá de las posibilidades de los sistemas de visualización. Además de la velocidad de entrega, los usuarios están interesados en la calidad de la imagen (legibilidad y fidelidad del color adecuados para una tarea); la presentación completa de las imágenes en pantalla, y en menor grado, las representaciones exactas de las dimensiones de los documentos originales. Desafortunadamente, debido a la tecnología actual de los monitores, con frecuencia resulta imposible satisfacer todos estos criterios en forma simultánea.
- b) **Tamaño de la pantalla y dimensiones de pixel:** a diferencia de los escáners y las impresoras, los monitores actuales ofrecen una resolución relativamente baja. Los monitores típicos aceptan configuraciones del escritorio de 640 x 480 a 1.600 x 1.200. Estos valores se refieren a la cantidad de pixeles horizontales por verticales representados en la pantalla cuando se muestra una imagen. La cantidad de imagen que se puede desplegar de una sola vez depende de la relación entre las dimensiones de pixel (o *dpi*) y la configuración de escritorio del monitor. El porcentaje de una imagen desplegada se puede aumentar de distintas maneras: mediante el aumento de la resolución de la pantalla y/o la disminución de la resolución de la imagen.

# **2.2.4. Procedimiento de préstamo interno en el Archivo General**

Acceso a la información para préstamo interno de fondos documentales y colecciones del AGUSAC.

### **2.2.4.1. Objetivos específicos del procedimiento**

Proporcionar a usuarios información contenida en los fondos documentales y colecciones que resguarda el Archivo General.

### **2.2.4.2. Normas generales**

- a) Los usuarios tendrán acceso a la documentación siempre y cuando no se haya declarado de consulta restringida o su conservación no lo permita, en este caso se extenderá certificación del contenido del documento, si éste es legible, o bien certificación del estado de deterioro en el cual se encuentra el documento;
- b) El personal del Archivo General está obligado a guardar la debida discreción y confidencialidad de la información con restricción de acceso;
- c) El acceso directo a los depósitos está reservado únicamente al personal autorizado del Archivo General;
- d) Solamente el personal autorizado del Archivo General debe trasladar los documentos del depósito a la sala de consulta y al área de reprografía;
- e) El usuario investigador llenará, una vez al año, la ficha de usuario FORM.-AGUSAC-U-16;
- f) El AGUSAC debe proporcionar, anualmente, una credencial de investigador FORM.-AGUSAC-C-17, cuando su investigación sea de cinco días en documentos de archivo histórico;
- g) La credencial de investigador será extendida por el Archivo General y también será de uso válido para consultar los fondos documentales del Archivo Central y sectorial;
- h) Los usuarios estarán obligados a proporcionar sus datos personales y sobre el tema de interés o de la investigación en curso;
- i) El Jefe (a) entrevistará al usuario investigador para conocer el objetivo de su visita al Archivo General;
- j) El usuario de la comunidad universitaria debe presentar el carné de identificación vigente, extendido por la Universidad, el de instituciones públicas, privadas y personas particulares se identificará con Documento Personal de Identificación -*DPI*-, pasaporte o Cédula de vecindad (se utilizará mientras permanece vigente, de acuerdo a lo que establece la ley);
- k) Los usuarios menores de edad deben presentar carné estudiantil y en el caso que no lo posean deberán ser acompañados de una persona mayor de edad, a quien se le solicitará Documento Personal de Identificación - *DPI*-, pasaporte o Cédula de vecindad (se utilizará mientras permanece vigente, de acuerdo a lo que establece la ley) ;
- l) Se debe elaborar una estadística anual de usuarios con base en la solicitud para préstamo de documentos FORM.-AGUSAC-U-18;
- m) El Jefe (a) del AGUSAC se reserva el derecho de admisión de usuarios denominados no gratos por otros centros de información;
- n) El Archivo General utilizará la información sobre usuarios en caso que se vea afectada la integridad y seguridad de los fondos documentales y/o colecciones;
- o) La persona que sea sorprendida depredando los documentos del Archivo General, se le retirará el derecho de consulta en el AGUSAC y se notificará el hecho al Sistema de Archivos Universitarios, a la comunidad nacional e internacional;
- p) Los usuarios no podrán fumar, beber o comer en el área de consulta; rayar, calcar, cortar, doblar, arrugar, perforar o escribir sobre los documentos; humedecer los dedos con saliva o utilizar cualquier material que sirva para pasar las hojas; recostarse sobre los documentos e ingresar mochilas o carteras al área de consulta, únicamente lápiz y hojas de papel bond sueltas;
- q) Todos los usuarios del acervo documental de la Universidad estarán obligados a acatar las siguientes normas archivísticas: cuidar los documentos como patrimonio documental, respetar el valor científico y cultural de los documentos y usar adecuadamente la información;
- r) Toda disposición que no ha sido contemplada en estas normas, queda a criterio del Jefe(a) del Archivo General;
- s) Para el acceso a la información para préstamo interno de fondos documentales del AGUSAC se debe utilizar los formularios autorizados para el efecto.

### **Formularios del procedimiento**

- a) Testigo: FORM.-AGUSAC-AD-13
- b) Ficha de usuario: FORM.-AGUSAC-C-16
- c) Credencial de investigador: FORM.-AGUSAC-C-17
- d) Solicitud para consultar documentos: FORM.-AGUSAC-C-18
- e) Registro de reprografía de documentos: FORM.-AGUSAC-R-19
- f) Control de fotocopias: FORM.-AGUSAC-R-20

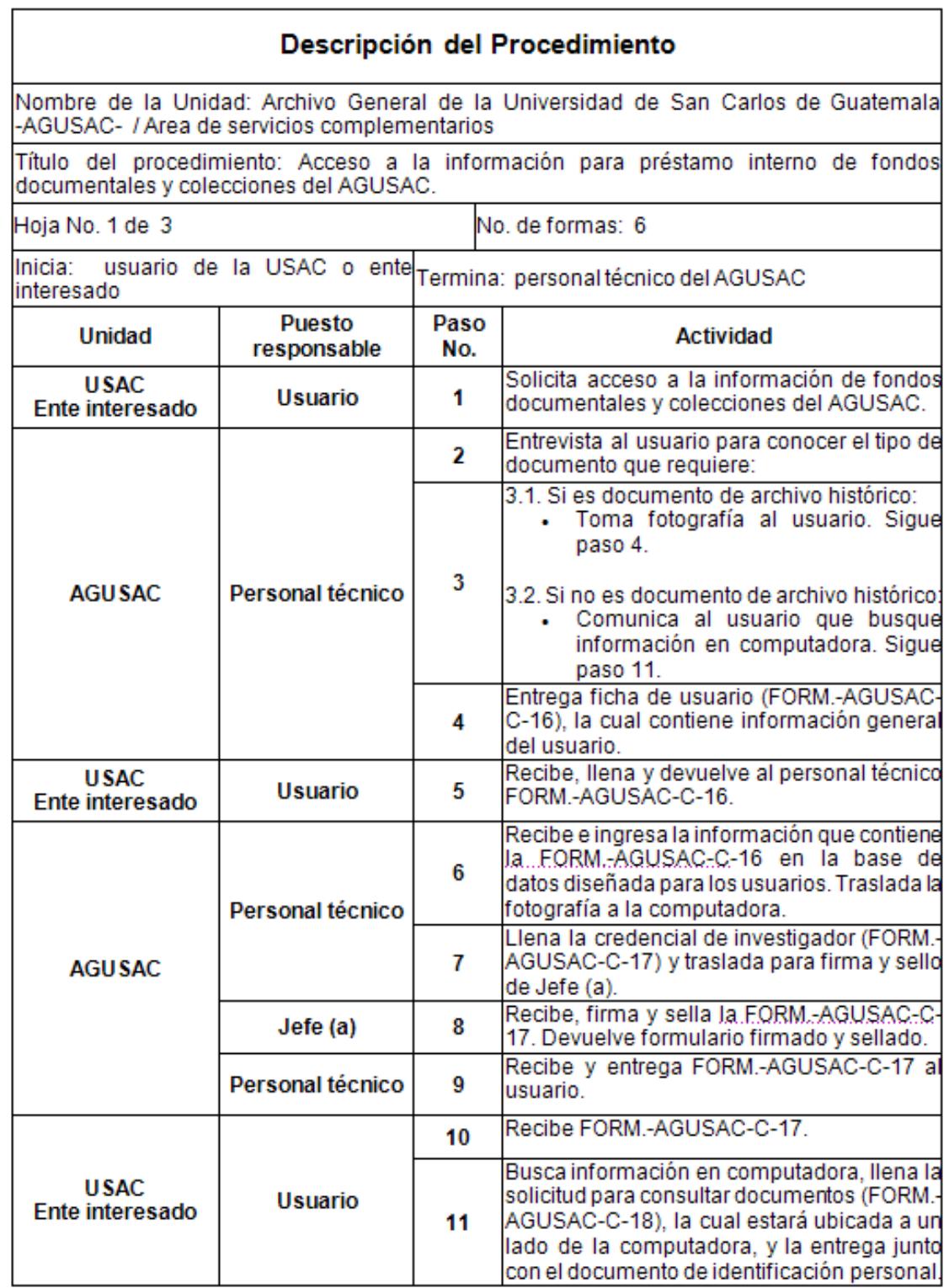

# Figura 25. **Descripción del procedimiento de préstamo interno**

# **Continuación figura 25**

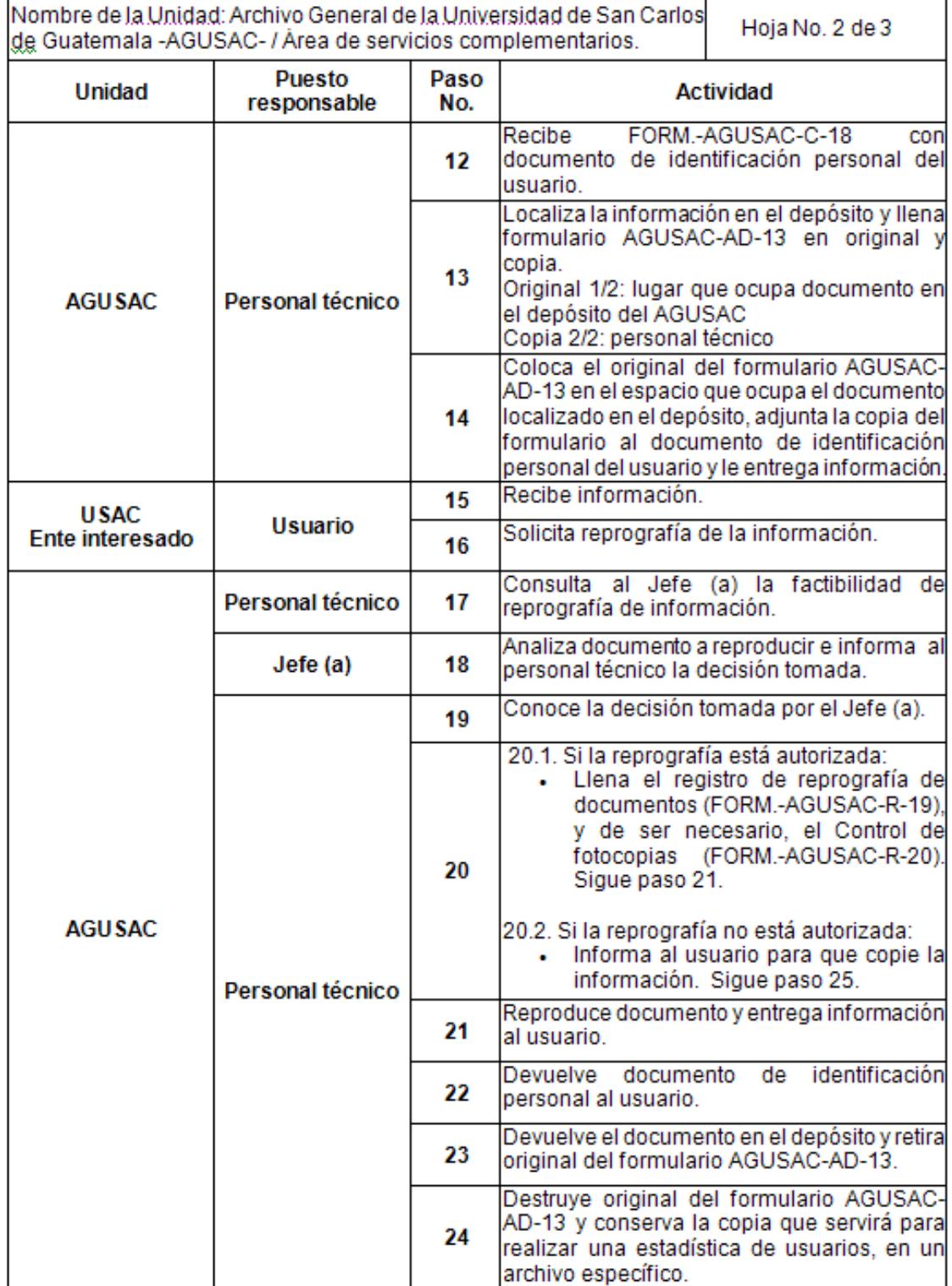

# **Continuación figura 25**

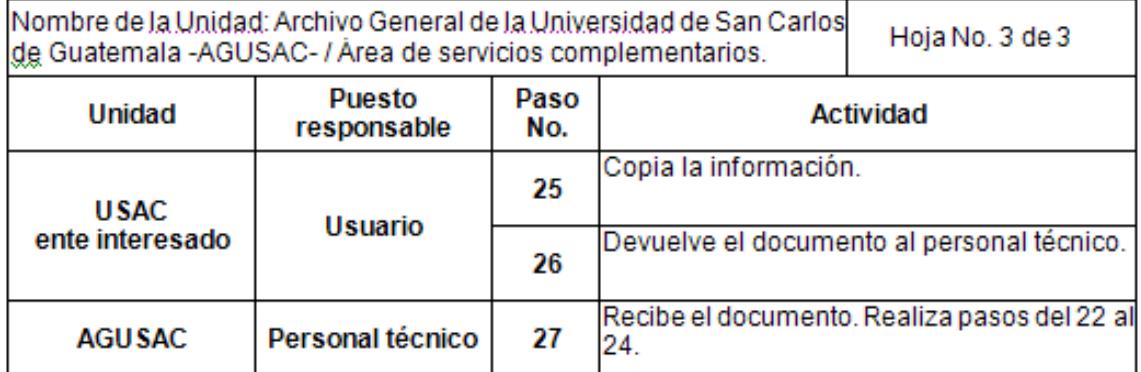

Fuente: Manual de Normas y Procedimientos del Archivo General de la Universidad de San Carlos de Guatemala. Fecha: febrero de 2011.

### Figura 26. **Flujograma del procedimiento de préstamo interno**

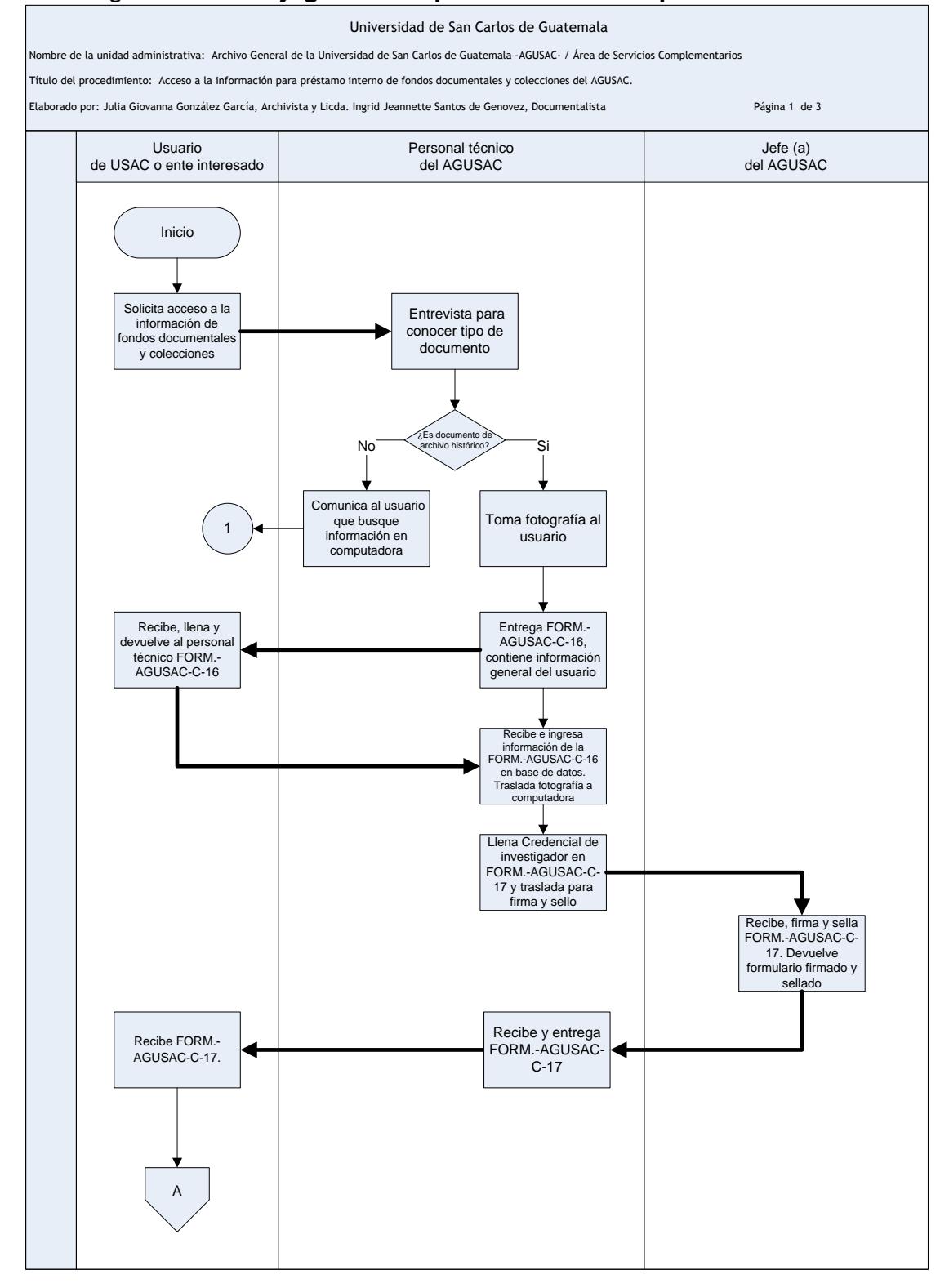

91

## **Continuación figura 26**

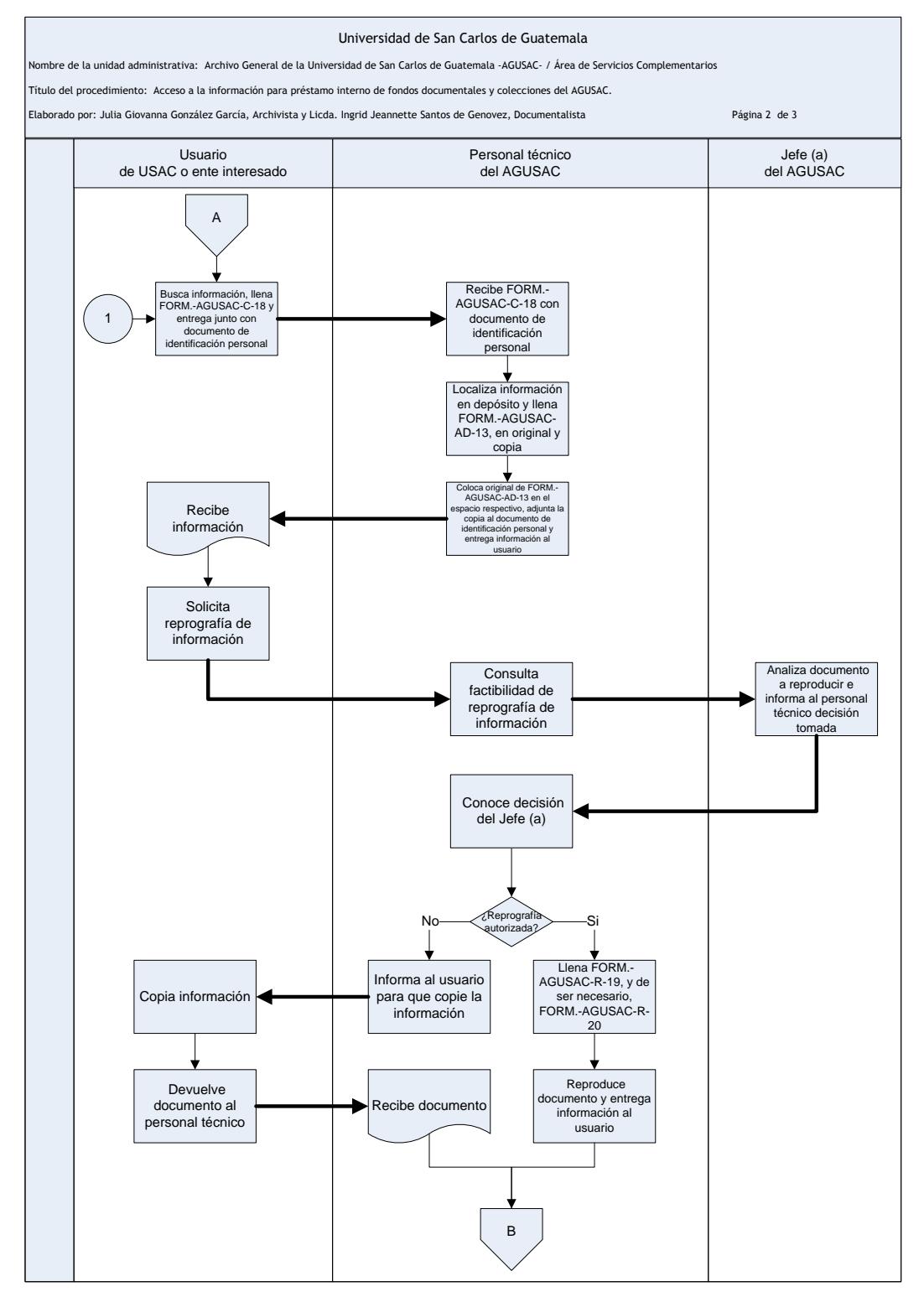

## **Continuación figura 26**

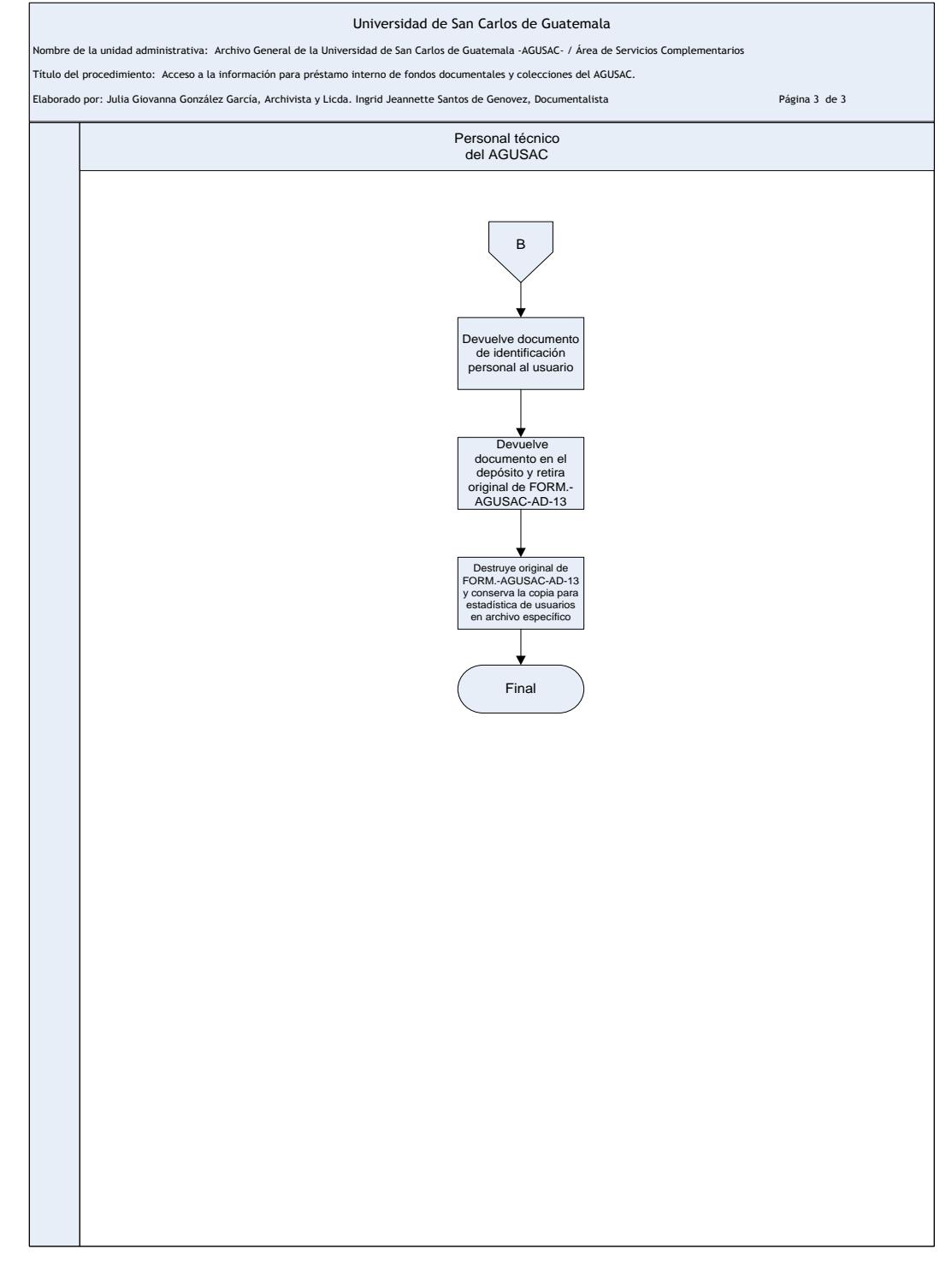

Fuente: Manual de Normas y Procedimientos del Archivo General de la Universidad de San Carlos de Guatemala. Fecha: febrero de 2011.

### **2.3. Presentación de la solución del proyecto**

### **2.3.1. Introducción**

Esta propuesta consiste en una herramienta que permitirá gestionar las imágenes digitalizadas de los documentos que administra el Archivo General y su integración a la herramienta de gestión de fondos documentales que utiliza la institución y al mismo tiempo permitirá el libre acceso de dicha información a los usuarios investigadores.

### **2.3.2. Antecedentes**

El Archivo General actualmente cuenta con una herramienta desarrollada en ambiente *web* que se utiliza únicamente de forma interna. Ésta permite la administración de una base de datos que contiene la descripción de los fondos documentales del Archivo. Una de las mayores limitantes que presenta esta aplicación, es que sólo indica la ubicación física del archivo, si bien agiliza el proceso de consulta y ubicación de los documentos, no evita que éstos sean manipulados al momento de ser solicitados.

#### **2.3.3. Propósito y objetivos**

Diseñar y desarrollar un sistema informático integrado que sea capaz de recopilar toda la información descrita por el Archivo General, sustituyendo la consulta de los documentos originales por reproducciones digitales de los mismos obtenidos en pantalla, con el fin de contribuir a la conservación y preservación de los fondos originales del Archivo, así como, a su difusión y comunicación a los usuarios.

La herramienta estará orientada a un ambiente *Web*, para que pueda ser consultada de forma remota. Con esto se pretende: mejorar la localización, visualización y manipulación de la información.

Con la realización de este proyecto se pretende cumplir con los siguientes objetivos:

- Facilitar la consulta remota de la información
- Establecer parámetros de procesos
- Localizar de forma más rápida la información
- Establecer perfiles de trabajo para que de esta manera cada involucrado en el sistema realice las tareas que les corresponden
- Crear un sistema informático con base en los principios tradicionales de tratamiento archivístico
- Integrar el sistema informático de gestión de imágenes digitales al sistema de descripción de fondos documentales

### **2.3.4. Descripción del sistema propuesto**

La propuesta consiste en proveer una solución *web* que permita integrarse con el sistema de fondos documentales que actualmente utiliza el Archivo General para la organización y descripción de los fondos documentales, con el fin de permitir gestionar imágenes digitalizadas de acuerdo a su correspondiente clasificación, según los niveles de descripción ya descritos en el sistema, y consultar dichas imágenes por medio de la búsqueda de información.

El sistema está dividido en dos subsistemas, el primero de ellos corresponde al usuario administrador, en éste se describe y organiza los fondos documentales y la gestión de imágenes correspondientes a los mismos; el segundo, corresponde al usuario investigador, en el cual todos los

usuarios investigadores o personal del AGUSAC hacen uso del sistema para búsqueda de información.

### **2.3.4.1. Naturaleza del cambio**

### **2.3.4.1.1. Flujos propuestos**

A continuación se presentan dos gráficos en los que se detallan paso a paso los flujos de los perfiles que se propone implementar, y lo que deben realizar las personas involucradas con el sistema:

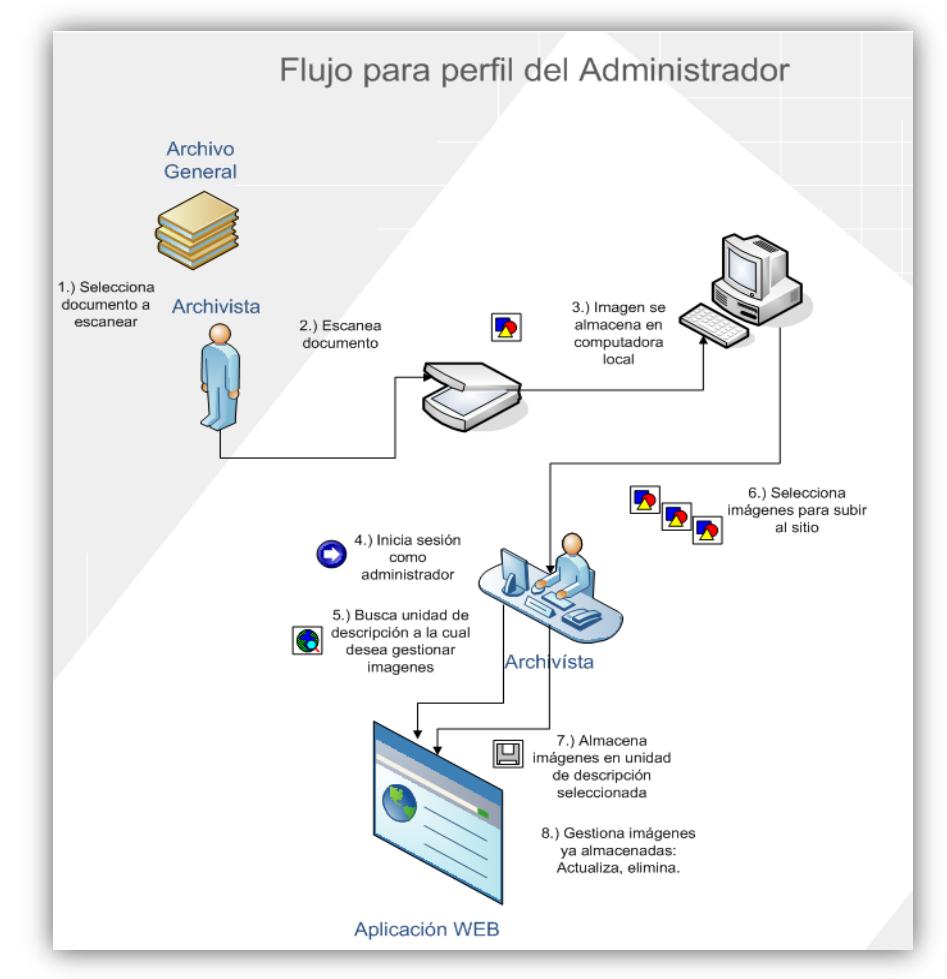

Figura 27. **Flujo propuesto para el perfil del administrador**

Fuente: elaboración propia. Fecha: marzo de 2011.

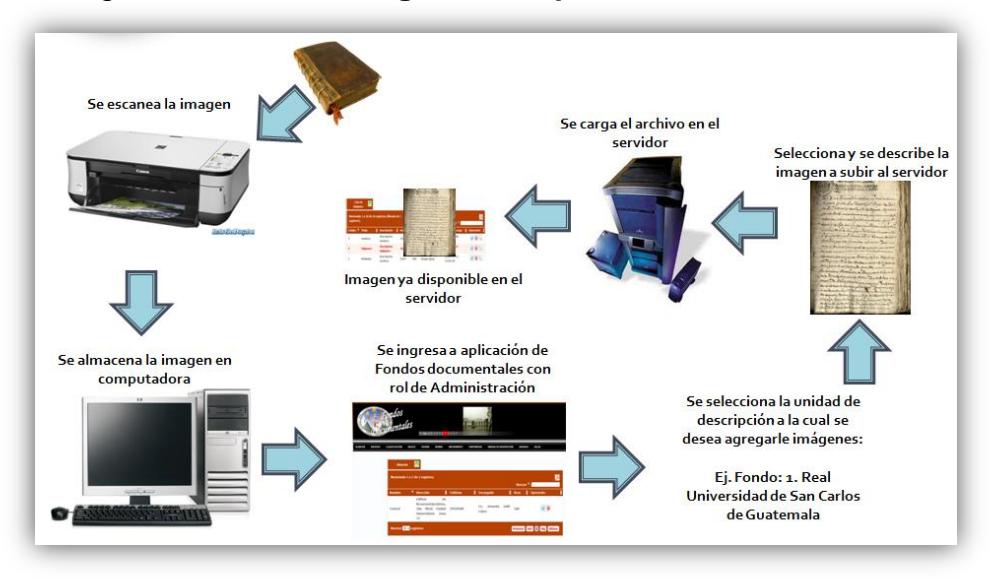

Figura 28. **Proceso global del perfil del administrador**

Fuente: elaboración propia. Fecha: marzo de 2011.

## Figura 29. **Flujo propuesto para el perfil del investigador**

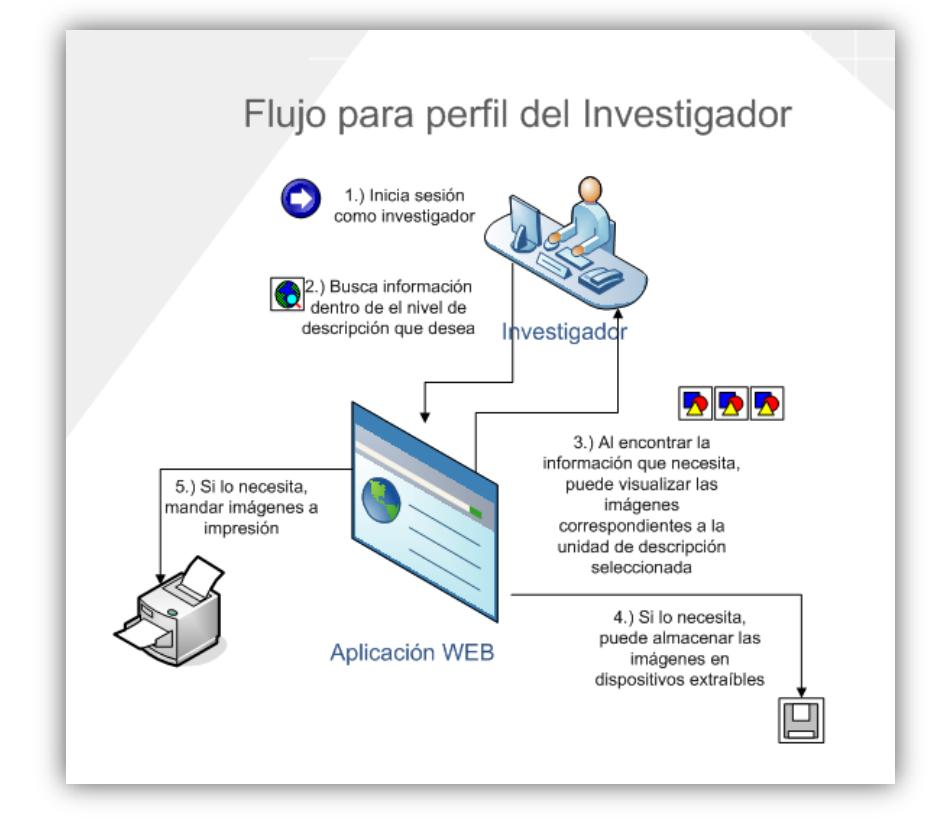

Fuente: elaboración propia. Fecha: marzo de 2011.

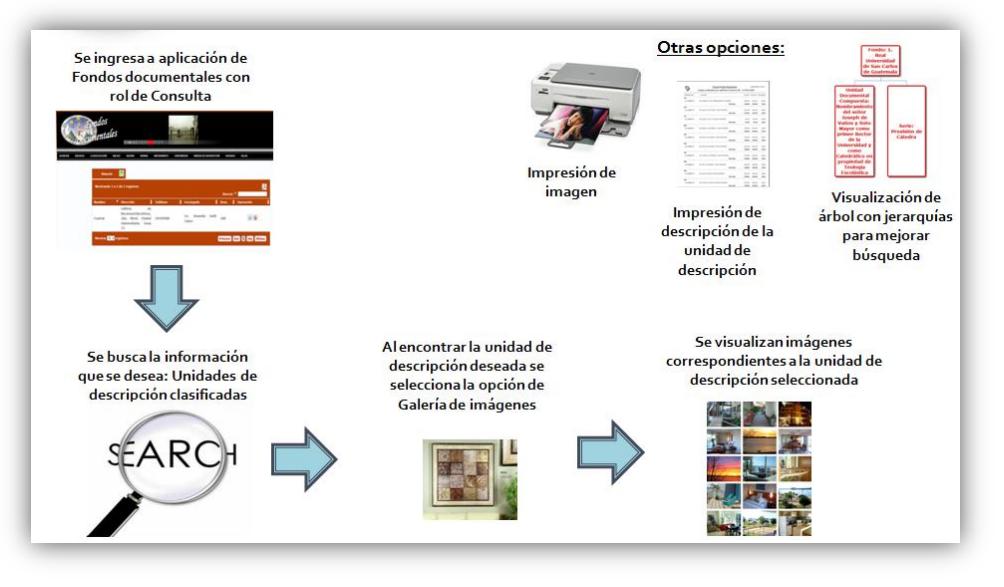

## Figura 30. **Proceso global del perfil del investigador**

Fuente: elaboración propia. Fecha: marzo de 2011.

## **2.3.4.1.2. Funciones de cada perfil**

A continuación se detallan las funciones que tendrá cada perfil:

- Perfil de administrador:
	- Organización de unidades de descripción
	- Descripción de unidades de descripción
	- Búsqueda de información dentro de las unidades de descripción
	- Impresión las descripciones de las unidades
	- Carga de imágenes relacionadas con las unidades de descripción  $\bullet$ previamente creadas
	- Gestión de imágenes
		- Búsqueda
		- $\checkmark$  Organización
		- $\checkmark$  Modificación
		- Eliminación
		- $\checkmark$  Vistas previas
- Perfil de investigador:
	- Búsqueda de información dentro de las unidades de descripción.
	- Visualización de galería de imágenes correspondiente a la unidad de descripción seleccionada.
	- Impresión de las descripciones de las unidades.
	- Impresión de imágenes.  $\bullet$
	- Almacenamiento de imágenes a dispositivos extraíbles.

# **2.3.4.1.3. Mejoras al sistema actual de fondos documentales**

Para lograr la integración con el sistema actual que utiliza el archivo es indispensable realizar mejoras al mismo, entre las que destacan están las siguientes:

- Mejorar las búsquedas para lograr que sean más efectivas y eficientes;
- Creación de campos no existentes para ingreso de información, que es importante recopilar;
- Cambio de la organización y estructura visual con el fin de lograr que el usuario interactúe en un entorno amigable y confiable;
- Adaptar el sistema para permitir manejo de roles, ya que actualmente  $\bullet$ sólo cuenta con un perfil;
- Modificación de la base de datos actual para permitir el almacenamiento  $\bullet$ de imágenes y relacionarlas con su respectiva unidad de descripción.

### **2.3.4.2. Descripción técnica de solución propuesta**

**2.3.4.2.1. Medio ambiente de operación**

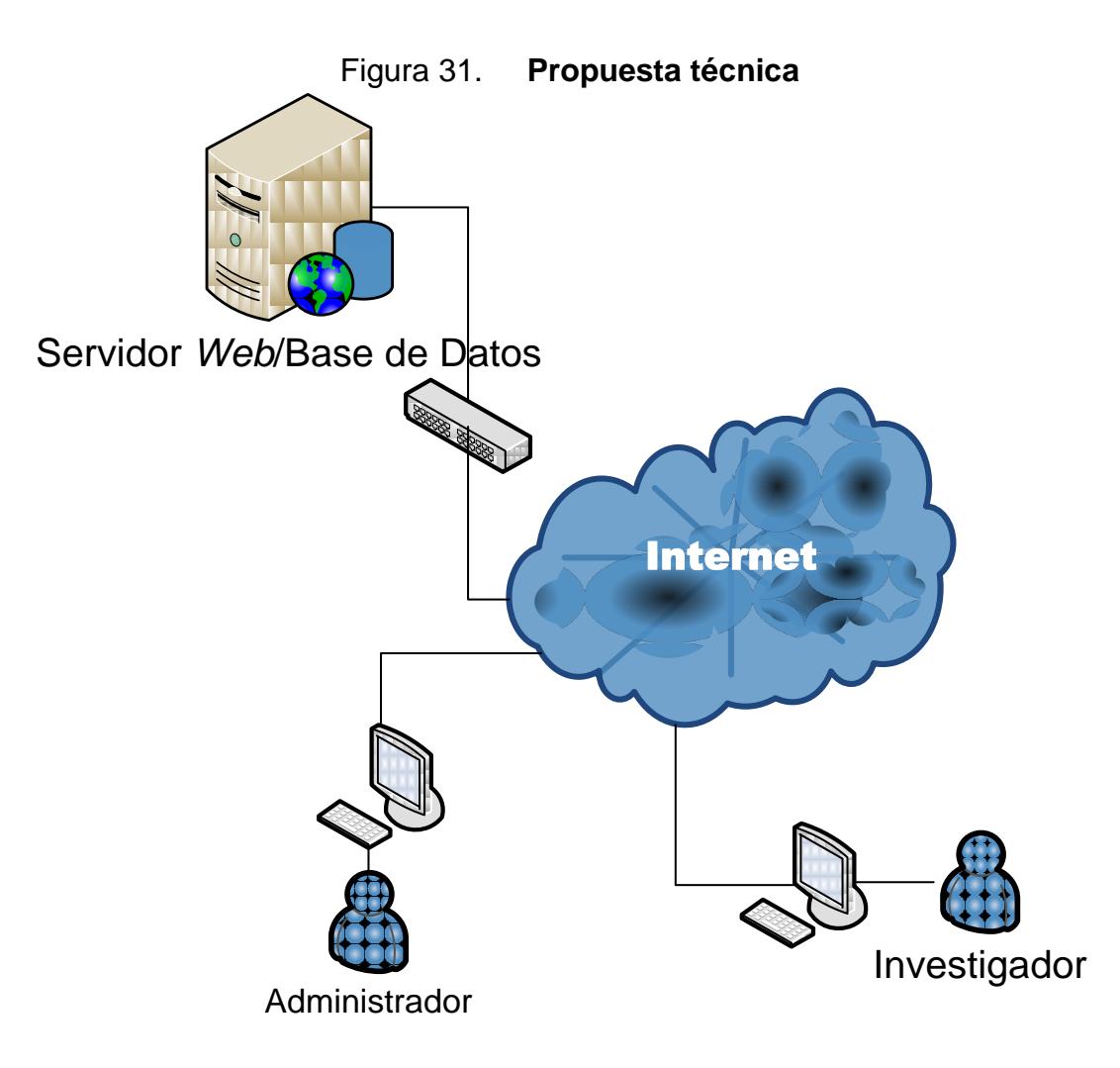

Fuente: elaboración propia. Fecha: marzo de 2011.

Se propone la implementación de un sistema *web* con las siguientes características:
# **2.3.4.2.2. Entorno y plataforma de operación**

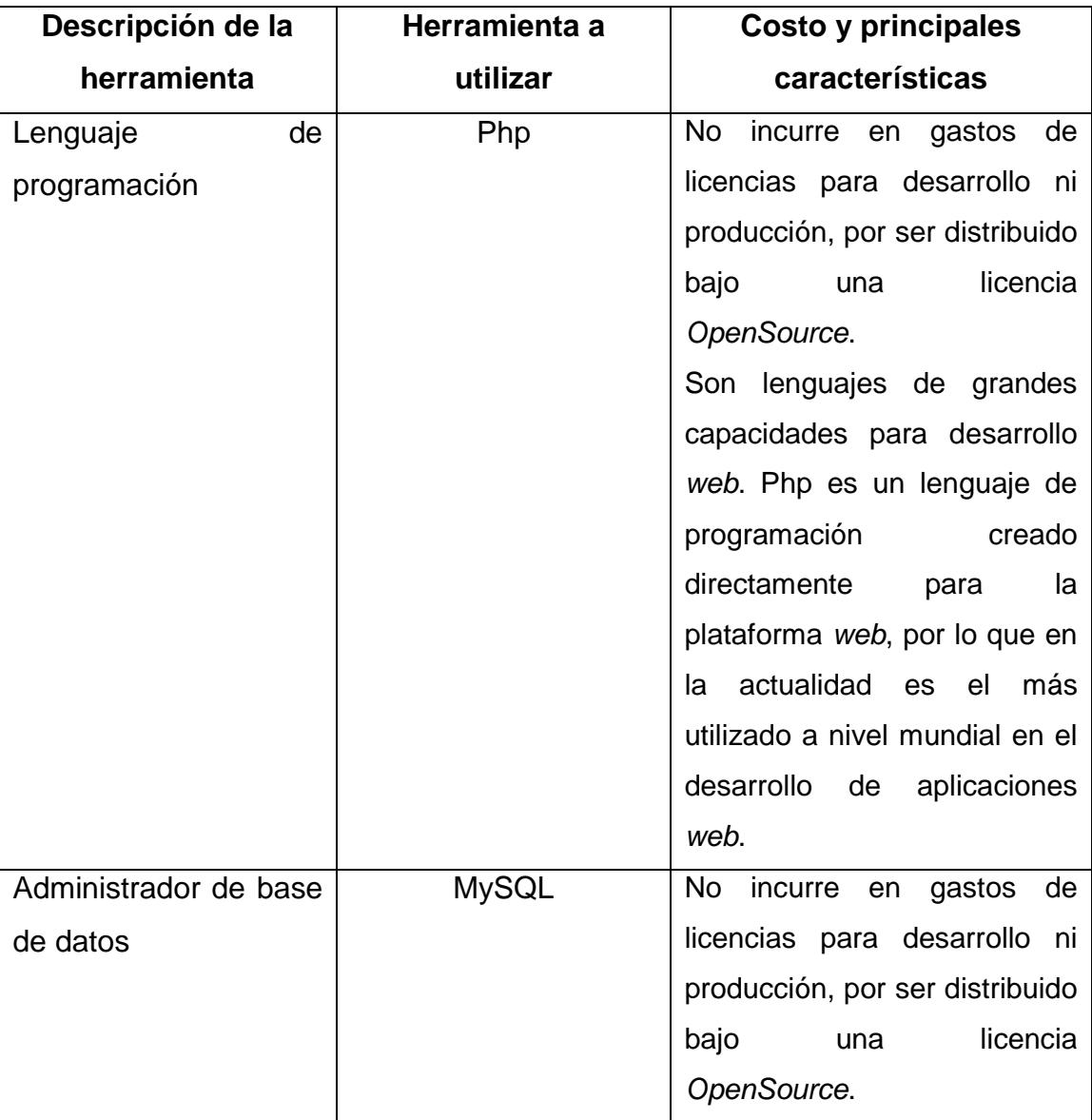

# Tabla V. **Entorno y plataforma de operación**

# **Continuación tabla V**

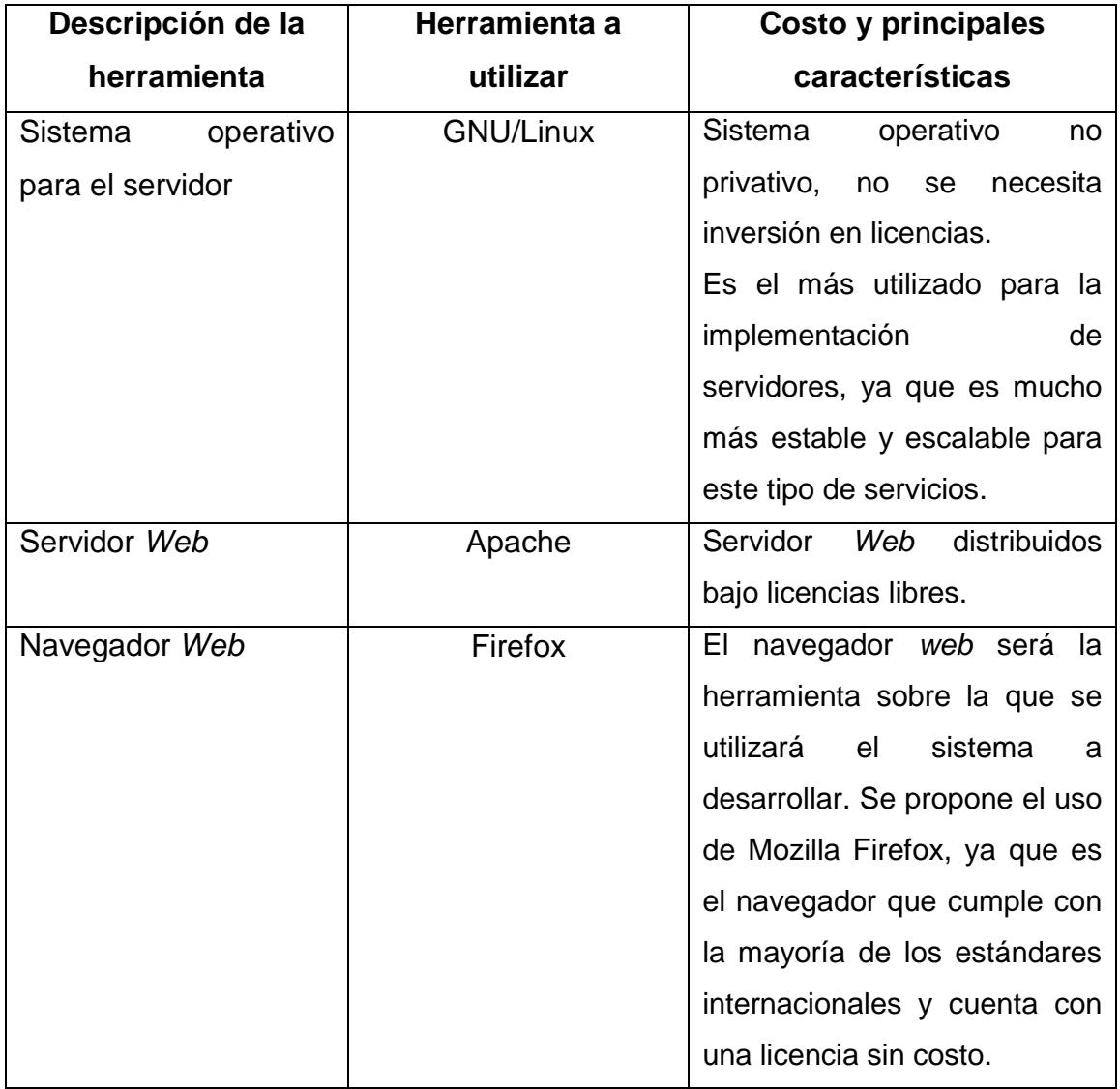

# **2.3.4.2.3. Recursos necesarios**

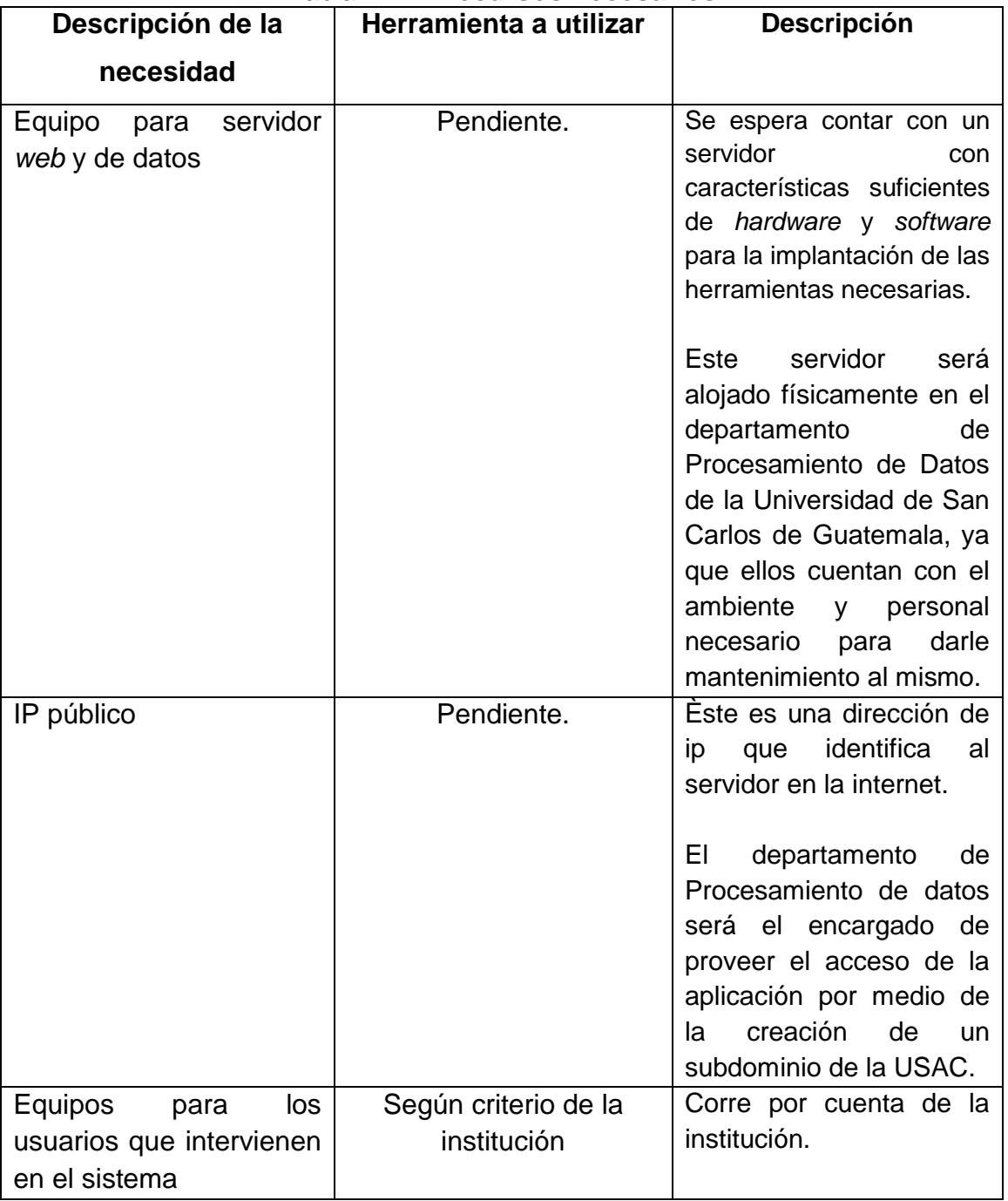

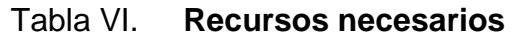

## **2.3.4.3. Plan de implantación**

## **2.3.4.3.1. Desarrollo del proyecto**

Se contempla el desarrollo de módulos que permitan cubrir con los objetivos ya descritos dentro de la propuesta de la solución.

| No.            | <b>Módulos</b>                                            | <b>Descripción</b>                                                                                                    |
|----------------|-----------------------------------------------------------|----------------------------------------------------------------------------------------------------|
| $\mathbf{1}$   | Mejoras al<br>sistema actual<br>de fondos<br>documentales | Éste consiste en la realización de las mejoras al<br>sistema actual de fondos documentales. Éstas son<br>necesarias para lograr la integración del sistema de<br>gestión de imágenes con el sistema de fondos<br>documentales.                                                                                                    |
| $\overline{2}$ | Gestión de<br>imágenes                                    | Este está compuesto por los siguientes sub-módulos:<br>Sub-Módulo de administración de contenedores:<br>Este permite la creación de un árbol de directorios<br>subdirectorios para el almacenamiento de<br>V.<br>imágenes, ya que los mismos representan a cada<br>unidad documental según la jerarquía definida por<br>la Norma Internacional General de Descripción<br>Archivística - ISAD (G)-.                                                                                                    |
|                |                                                           | Sub-Módulo de organización de imágenes:<br>Éste permite la organización de imágenes en el<br>orden que el usuario necesita que se visualicen<br>las mismas, ya que al momento de la digitalización<br>de la imagen el escáner almacena la misma con<br>nombre<br>generado automáticamente.<br>ΕI<br>un.<br>objetivo principal de este módulo es clasificar las<br>imágenes en el orden definido por el Archivo, para<br>poder visualizar las imágenes en el mismo orden<br>en que está conformado el documento físico. |

Tabla VII. **Plan para implantar el proyecto**

# **Continuación tabla VII**

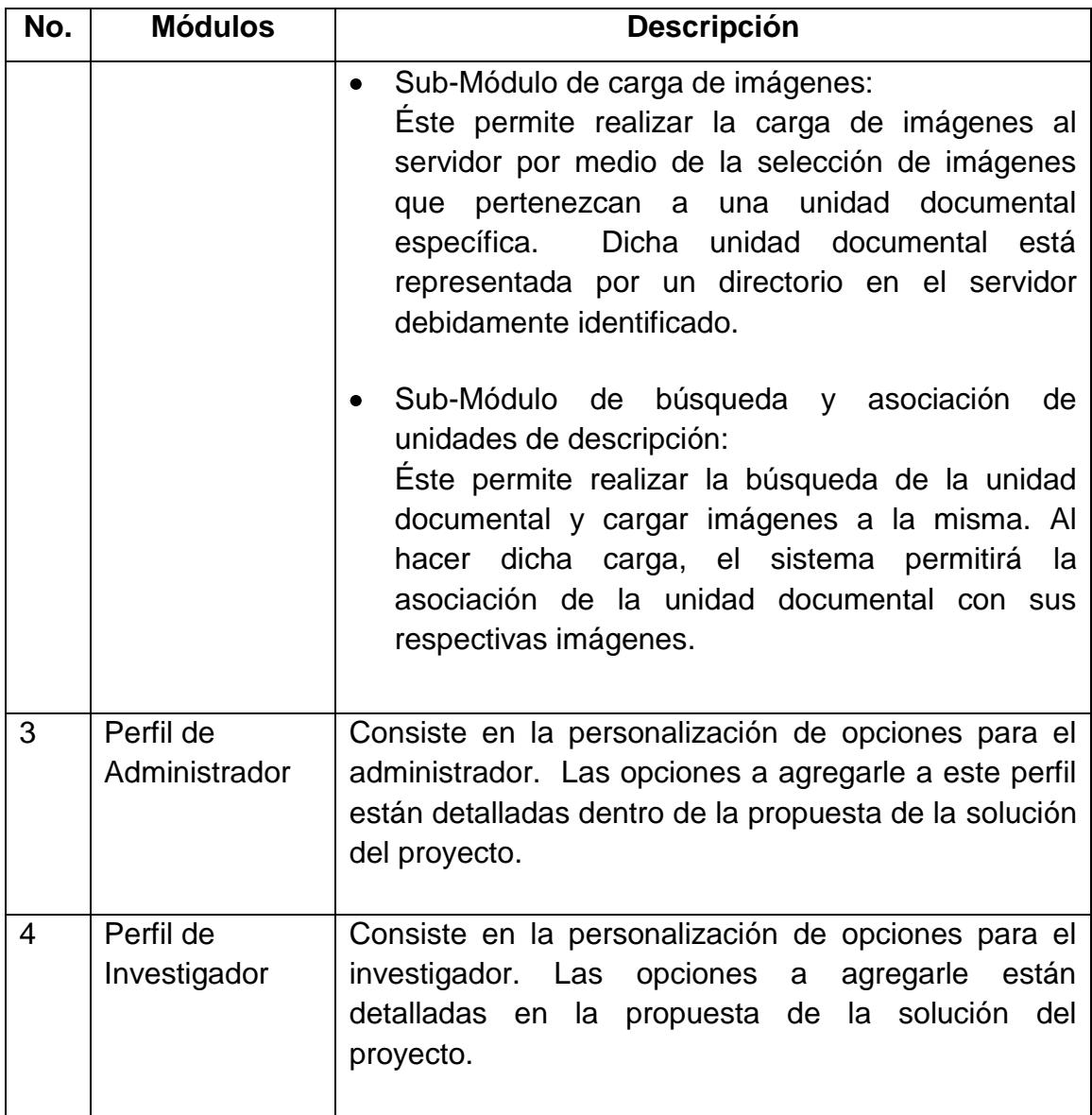

## **2.4. Costos del proyecto**

## **2.4.1. Recursos humanos**

El trabajo de EPS fue ejecutado por la estudiante Wendy Lissette Juárez Marroquín, de la carrera de Ingeniería en Ciencias y Sistemas, con la asesoría de una profesional en el área de Ciencias y Sistemas y una en el área de Archivística.

## **2.4.2. Recursos físicos, tecnológicos y materiales**

## **2.4.2.1. Físicos**

- Lugar de reunión
- Mobiliario (Escritorio y silla)

## **2.4.2.2. Tecnológicos**

- **Computadora**
- Impresora
- Dispositivo de almacenamiento masivo
- Escáner
- Servicios de internet
- **Electricidad**

## **2.4.2.3. Materiales**

- Resmas de papel bond de 80 grs.
- Lapiceros, lápices
- **Borradores**
- Cartucho de tinta para impresora
- Fotocopias

## **2.4.3. Costos detallados**

A continuación se muestra el detalle de los costos que fueron estimados:

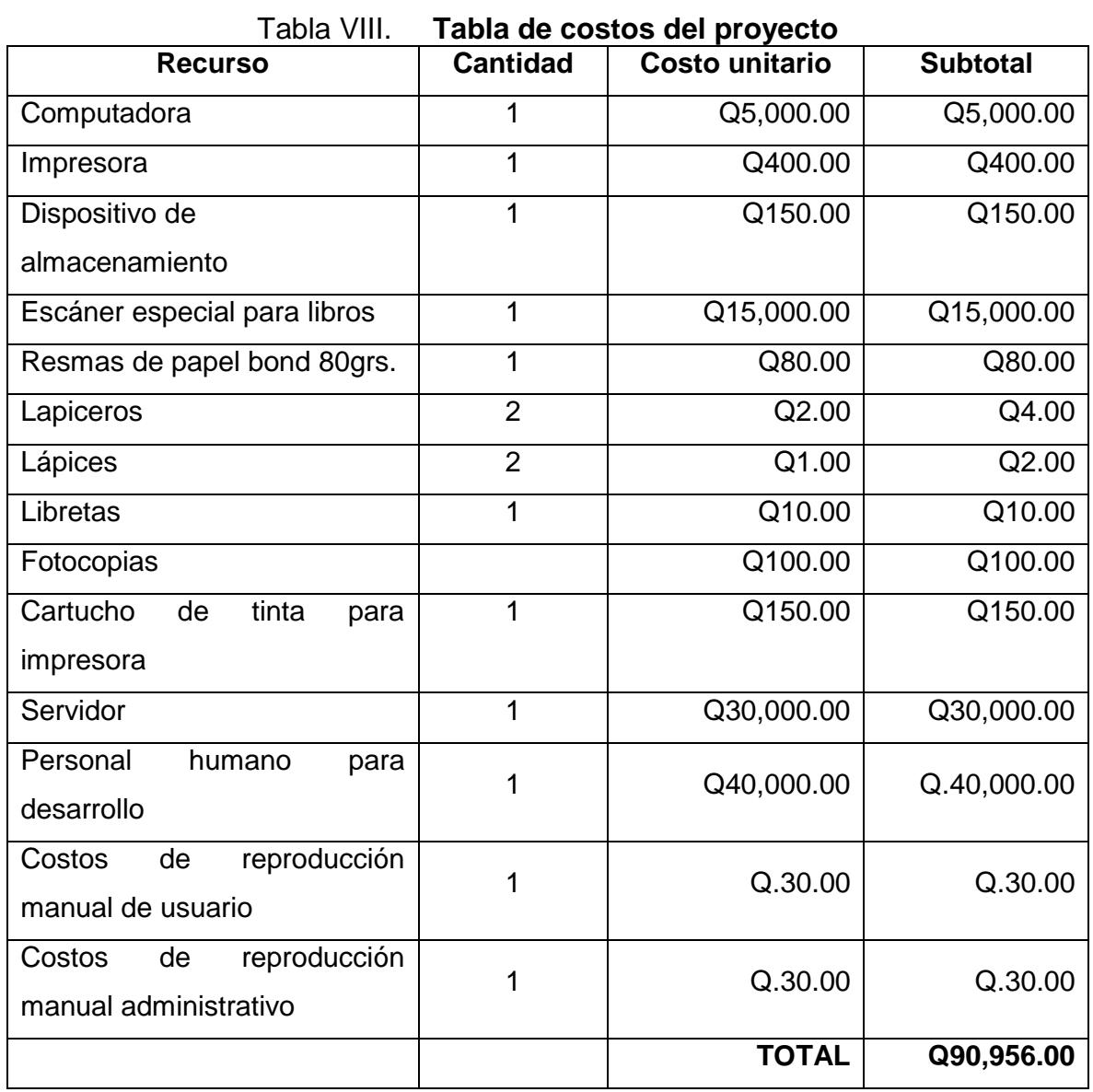

#### **2.5. Beneficios del proyecto**

#### **2.5.1. Técnicos**

La información está catalogada como el recurso más valioso para una institución, el deterioro de la misma constituye en sí, una pérdida invaluable. La historia almacenada en documentos se deteriora con el tiempo, a menos que se le resguarde. El uso de la tecnología en estos casos es de vital importancia, ya que la digitalización de los documentos con sus debidos respaldos, perduran más que los documentos físicos. Existen vacíos en la historia provocados por la pérdida de documentos deteriorados ya sea por el tiempo o por el mal manejo de los mismos.

La importancia de resguardar el patrimonio histórico de la Universidad de San Carlos de Guatemala ha sido el principal objetivo en el desarrollo de la propuesta de "Proyecto de Informatización del Archivo General de la Universidad de San Carlos de Guatemala". Esta propuesta consiste en una herramienta *web* que permite gestionar las imágenes digitalizadas de los documentos que administra el Archivo General y su integración a la herramienta de gestión de fondos documentales que en la actualidad utiliza la institución, y al mismo tiempo, permite el libre acceso de dicha información a los usuarios investigadores.

Con la realización de este proyecto se buscó mejorar la administración actual de los documentos del archivo, así como, el servicio brindado al usuario final a través la herramienta *web* que permite al archivista el almacenamiento de imágenes relacionadas a la base de datos de fondos documentales, y al investigador tener la información de forma rápida y clara, sin que exista la necesidad de manipular los documentos físicamente, contribuyendo así a la conservación de los documentos y al mismo tiempo crecerán las posibilidades de difusión de los fondos documentales del archivo.

108

#### **2.5.2. Sociales**

Como resultado de este proyecto se espera obtener importantes beneficios para la sociedad:

- Resguardo del patrimonio documental histórico de la Universidad, pues es la fuente principal de la memoria universitaria y su conservación forma parte del patrimonio nacional.
- La difusión documental, ya que los documentos históricos están a disposición de multitud de investigadores que en ellos encuentran la materia prima para sus trabajos. La investigación histórica se apoya, como fuente fundamental, en los documentos. Pero ésta ha evolucionado a lo largo del tiempo. Distintos criterios sobre lo que es la historia conducen a distintas formas de investigación y distintos investigadores de distintas épocas examinan los mismos documentos buscando en ellos información diferente.
- Cumplir con la demanda de una información más completa y de fácil recuperación, ya que cada día esta necesidad crece en el terreno de los archivos al igual que en los demás campos de la información.

# **3. FASE DE ENSEÑANZA APRENDIZAJE**

Este capítulo comprende toda la parte de enseñanza realizada por la estudiante Wendy Lissette Juárez Marroquín, así como, el aprendizaje del sistema por parte de los usuarios finales.

#### **3.1. Capacitación**

Según la planificación se realizó la capacitación al personal del Archivo General el día 10 de enero de 2011, con una duración de cuatro horas, en la cual se presentó el sistema en general y las formas generales y específicas para la utilización del mismo. También se proporcionó la documentación generada como apoyo al usuario a través de la entrega de diversos manuales de funcionamiento del sistema.

#### **Objetivos de la capacitación**

Los principales objetivos definidos para alcanzar, a través de la capacitación del sistema implementado son:

- Preparar a los usuarios finales del sistema para la ejecución de diversas tareas, responsabilidades dentro del sistema, uso correcto y eficiente mismo;
- Cambiar la actitud de los usuarios con respecto al uso de nuevas tecnologías, creando un clima más propicio y armoniosos entre los beneficiarios y los sistemas informáticos;

Distribuir material de apoyo entre los capacitados como un cuerpo de conocimientos.

#### **3.2. Material de apoyo elaborado**

#### **3.2.1. Manual de usuario**

#### **3.2.1.1. Forma de ingreso**

Para ingresar al sistema es necesario ejecutar la aplicación predeterminada que se utiliza como navegador de internet, se recomienda sea Mozilla Firefox, ya que el sistema se encuentra optimizado a dicho explorador, posteriormente a ello, se debe escribir en la barra de direcciones la siguiente dirección http://www.agusac.org/fondosdocumentales, como se muestra en la Ilustración siguiente:

#### Figura 32. **Forma de ingreso al sistema**

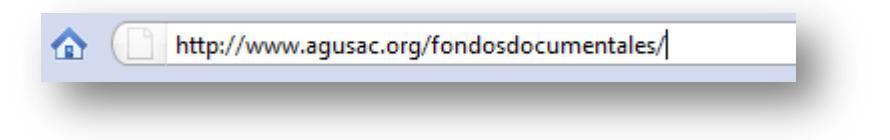

Fuente: elaboración propia. Fecha: marzo de 2011.

#### **3.2.1.2. Iniciar sesión**

Inicialmente el usuario tiene que autenticarse, es decir iniciar sesión en el sistema ingresando su usuario y contraseña, los cuales deben ser proporcionados por el administrador del sistema, si no cuenta con éstos, deberá comunicarse con el encargado del área para que les sean asignados los mismos. El siguiente paso es dar clic sobre el botón "Entrar" para iniciar sesión. Existen dos grupos para trabajar: Administración y Consulta.

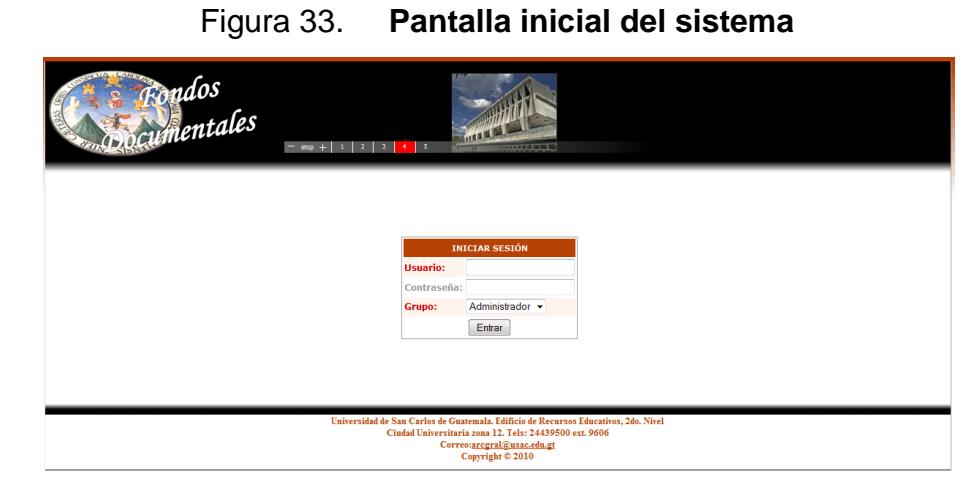

Fuente: elaboración propia. Fecha: marzo de 2011.

## Figura 34. **Ingreso de datos para inicio de sesión**

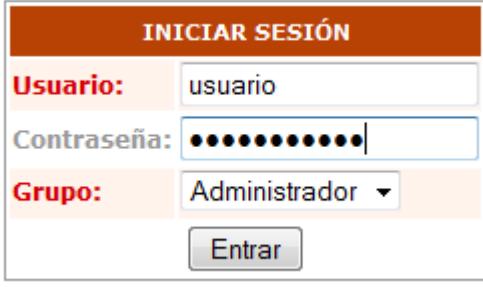

Fuente: elaboración propia. Fecha: marzo de 2011.

#### **3.2.1.3. Finalizar sesión**

Para finalizar sesión debemos ir a menú superior y seleccionar la opción "Cerrar Sesión", como se muestra en la ilustración 3.

#### Figura 35. **Opción para finalizar sesión en el menú**

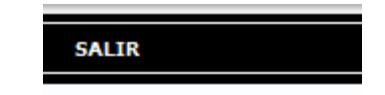

## **3.2.1.4. Perfil de Administrador**

#### **3.2.1.4.1. Página principal**

La ventana principal del sistema está compuesta por varios componentes tal y como se observa en la figura siguiente:

Figura 36. **Página principal del sistema**

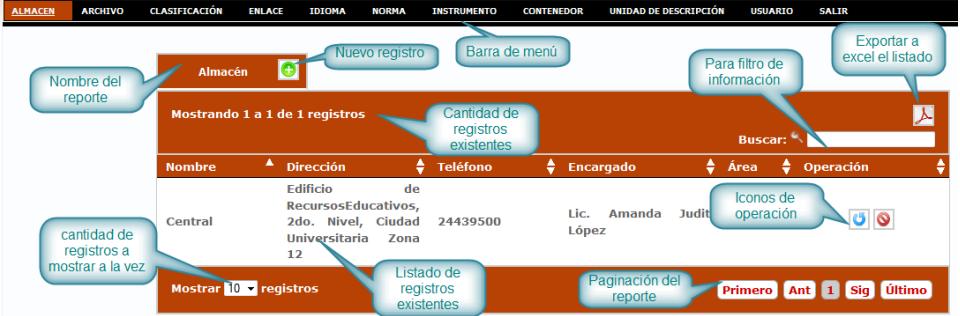

Fuente: elaboración propia. Fecha: marzo de 2011.

#### **3.2.1.4.2. Barra de menú**

La barra de menú proporciona las opciones que se pueden elegir para realizar las distintas tareas.

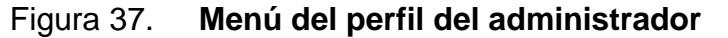

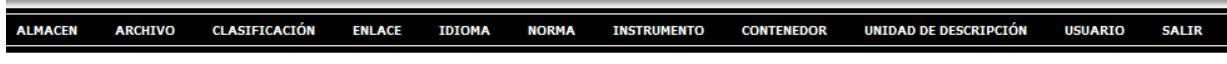

Fuente: elaboración propia. Fecha: marzo de 2011.

Los menús que encuentran disponibles al usuario son los siguientes, los cuales a su vez contienen los catálogos que se encuentran almacenados en base de datos:

- a. Almacén
- b. Archivo
- c. Clasificación
- d. Enlace
- e. Idioma
- f. Norma
- g. Instrumento
- h. Contenedor
- i. Unidad de descripción
- j. Usuario
- k. Salir: finaliza sesión

## **3.2.1.4.3. Funciones de los reportes**

- a) Nombre de reporte: esta etiqueta describe el nombre del reporte que se visualiza en pantalla, su contenido varía según el tipo de catálogo que se esté observando.
- b) Filtro de reportes: esta caja de texto permite ingresar distintos valores, los cuales serán el filtro que tendrá el reporte, como se muestra en la ilustración 4, al ingresar un valor en el detalle del reporte aparecerá la información que coincida con ese valor.
- c) Mensajes de reportes: esta área permite visualizar el detalle de la cantidad de registros que se muestran en pantalla.
- d) Exportar a PDF: esta barra de herramientas permite exportar el reporte a PDF, los campos con los que el documento será generado son los que se muestran en el reporte.
- e) Barra de título de reporte: esta barra muestra los títulos que el reporte contiene, además de describir el campo de la columna del reporte, permite ordenar ya sea ascendente o descendente el reporte, solamente se debe dar clic sobre el título de la columna que se desee.
- f) Paginación de reportes: esta área permite la movilización por las distintas páginas del reporte, esto con el objetivo de cargar reportes livianos y así agilizar el proceso de creación. Para movilizarse solo se debe dar clic sobre el número de página a la que se desee ir, ahora bien, si se quiere ir a la página de inicio o última solamente selecciona la opción.
- g) Íconos de operación: éstos permiten realizar distintas operaciones sobre la celda del reporte que se seleccionó, la tabla IX muestran las opciones de las cuales se dispone:

Tabla IX. **Íconos de operación de los reportes en el sistema**

| Icono | Función                                                   |
|-------|-----------------------------------------------------------|
|       |                                                           |
|       | Ingreso de un nuevo registro.                             |
|       | Carga del registro seleccionado en modo de actualización. |
|       | Carga del registro en modo de eliminación.                |

#### **3.2.1.4.4. Catálogos**

El sistema está conformado por varios catálogos, la unidad de descripción hace uso de los mismos. A continuación se detalla cada uno de ellos.

a) Almacén: al ingresar a este menú se desplegará el reporte con los almacenes existentes, como se observa en la figura 38, se podrá realizar cualquiera de las operaciones que permite el reporte.

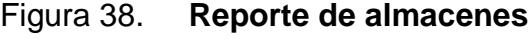

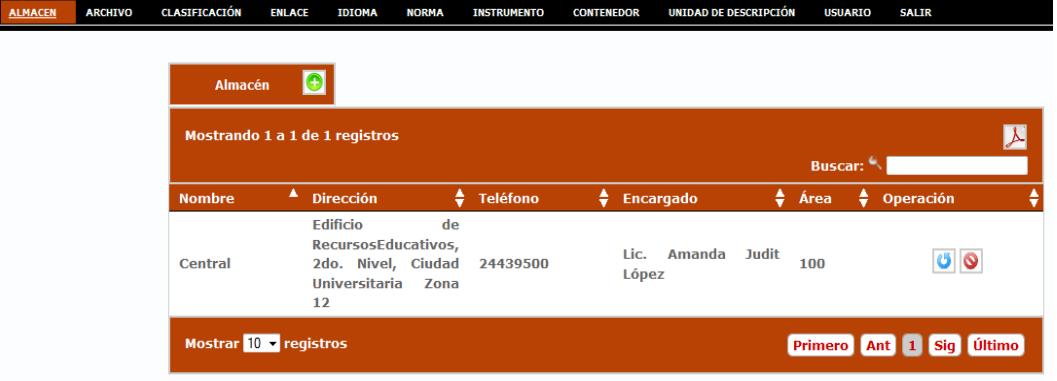

Fuente: elaboración propia. Fecha: marzo de 2011.

El siguiente formulario es para el ingreso de nuevos almacenes. Los campos que hay que ingresar son: nombre, dirección, teléfono, encargado y área, como se ve en la siguiente figura:

Figura 39. **Formulario para ingreso de un nuevo almacén**

|                   | <b>ALMACEN</b>      |
|-------------------|---------------------|
| <b>Nombre:</b>    |                     |
| Dirección:        | 7.                  |
| <b>Teléfono:</b>  | ว                   |
| <b>Encargado:</b> |                     |
| Área:             |                     |
|                   | Guardar<br>Cancelar |

b) Archivo: al ingresar a este menú se desplegará el reporte con los archivos existentes, como en la figura 40, se podrá realizar cualquiera de las operaciones que permite el reporte.

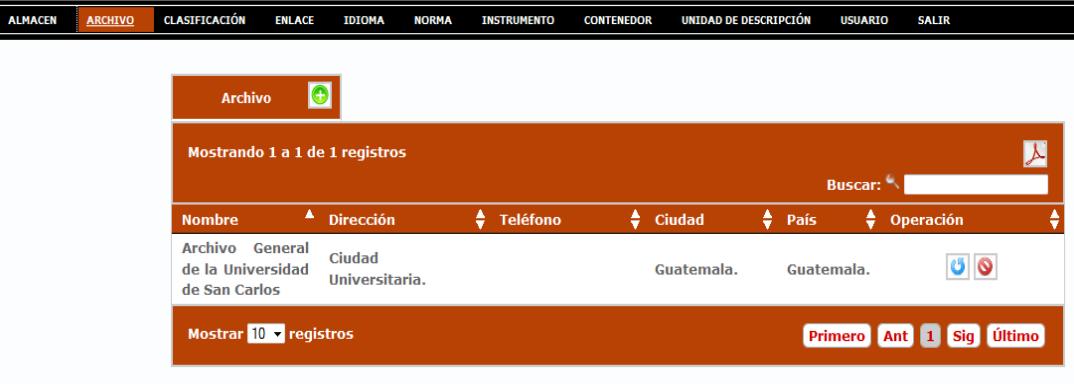

Figura 40. **Reporte de archivos**

El siguiente formulario es para el ingreso de nuevos archivos. Los campos que hay que ingresar son: nombre, dirección, ciudad, país, teléfono, como se ve en la siguiente figura:

Figura 41. **Formulario para ingreso de nuevo archivo**

|                  | <b>ARCHIVO</b>      |
|------------------|---------------------|
| <b>Nombre:</b>   | 7.                  |
| Dirección:       | 7                   |
| <b>Ciudad:</b>   |                     |
| Pais:            | 7)                  |
| <b>Telefóno:</b> | 7                   |
|                  | Guardar<br>Cancelar |

Fuente: elaboración propia. Fecha: marzo de 2011.

c) Clasificación: al ingresar a este menú se desplegará el reporte con las clasificaciones existentes, como se observa en la figura 42, se podrá realizar cualquiera de las operaciones que permite el reporte.

## Figura 42. **Reporte de clasificaciones**

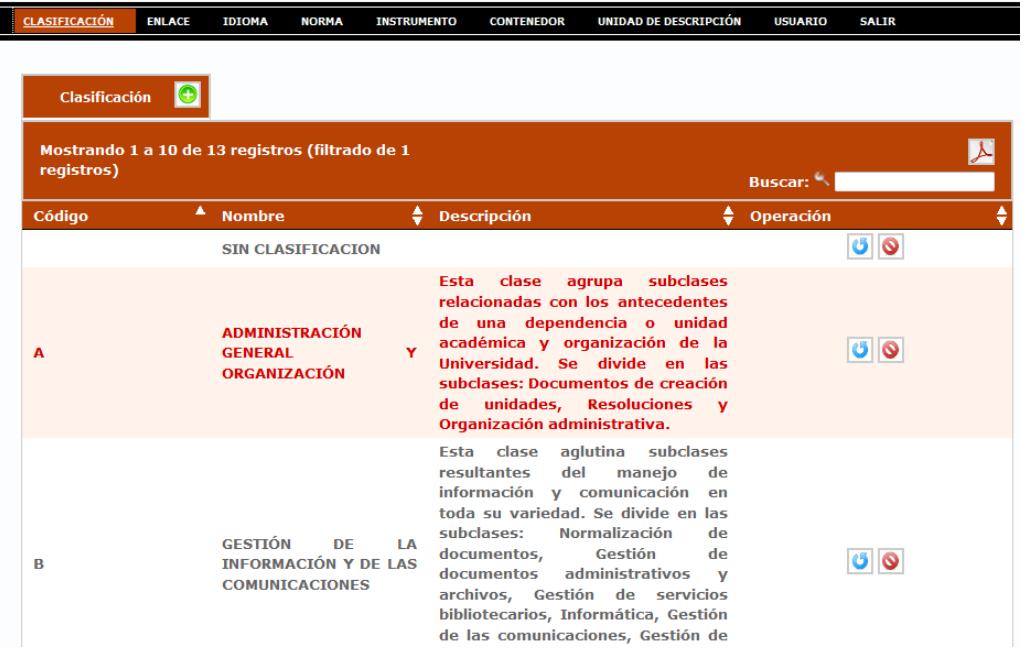

El siguiente formulario es para el ingreso de nuevas clasificaciones. Los campos que hay que ingresar son: código, nombre y descripción, como se ve en la siguiente figura:

|                     | CLASIFICACIÓN       |
|---------------------|---------------------|
| Código:             | ᢙ                   |
| Nombre:             | ⊙                   |
| <b>Descripción:</b> | ຈ                   |
|                     | Guardar<br>Cancelar |

Figura 43. **Formulario para ingreso de nueva clasificación**

Fuente: elaboración propia. Fecha: marzo de 2011.

d) Enlace: al ingresar al menú se desplegará el reporte con los enlaces existentes, como en la figura 44, se podrá realizar cualquiera de las operaciones que permite el reporte.

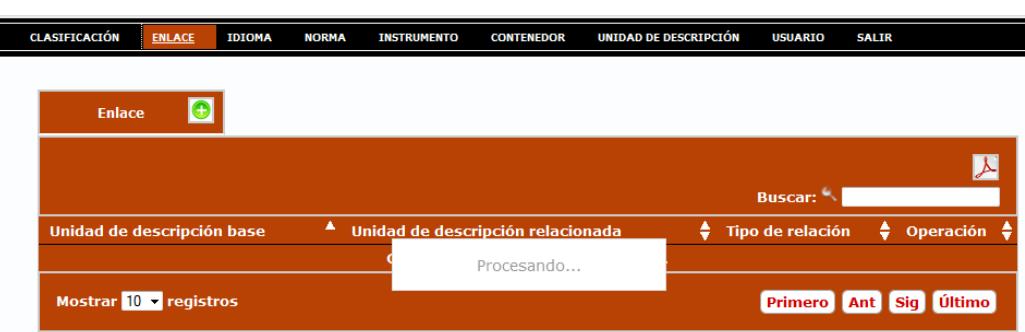

Figura 44. **Reporte de enlaces**

El siguiente formulario es para el ingreso de nuevos enlaces. Los campos que hay que seleccionar son: unidad de descripción base, unidad de descripción relacionada y tipo de relación, como se ve en la siguiente figura:

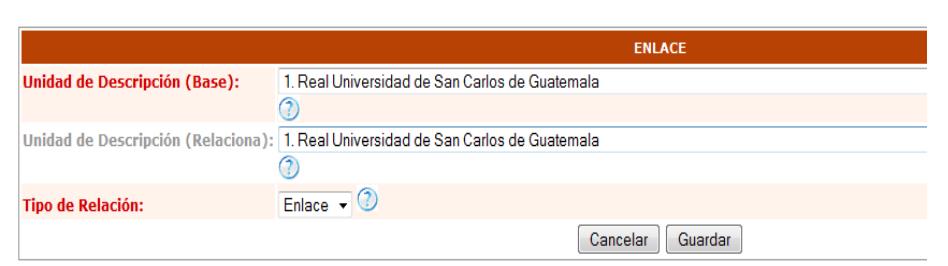

Figura 45. **Formulario para ingreso de nuevos enlaces**

Fuente: elaboración propia. Fecha: marzo de 2011.

e) Idioma: al ingresar al menú se desplegará el reporte con los idiomas existentes, como en la figura 46, se podrá realizar cualquiera de las operaciones que permite el reporte.

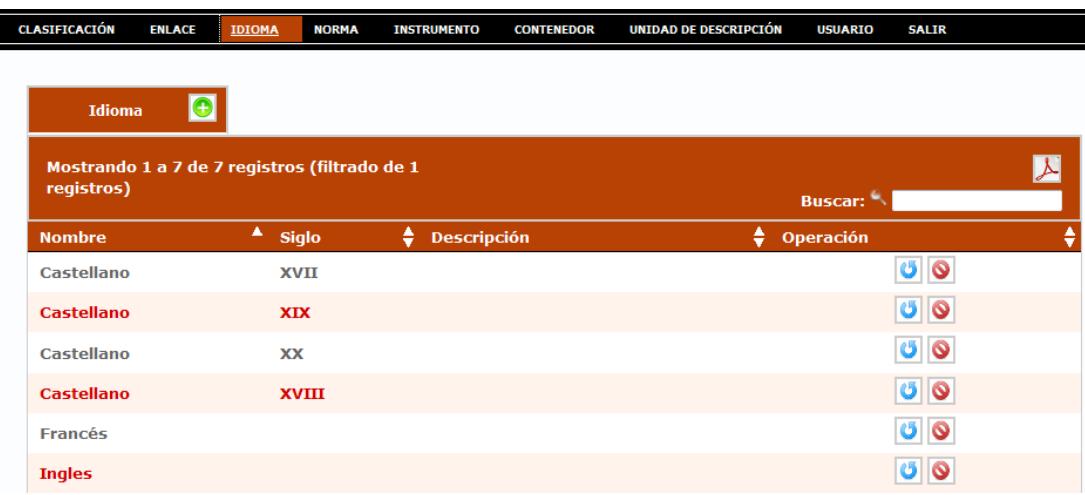

#### Figura 46. **Reporte de idiomas**

Fuente: elaboración propia. Fecha: marzo de 2011.

El siguiente formulario es para el ingreso de nuevos idiomas. Los campos que hay que ingresar son: nombre, sigo y descripción, como se ve en la siguiente figura:

|                     | <b>IDIOMA</b>       |
|---------------------|---------------------|
| <b>Nombre:</b>      | ⋒                   |
| Siglo:              | ⋒                   |
| <b>Descripcion:</b> | ⋒                   |
|                     | Guardar<br>Cancelar |

Figura 47. **Formulario para ingreso de nuevo idioma**

Fuente: elaboración propia. Fecha: marzo de 2011.

f) Norma: al ingresar al menú se desplegará el reporte con las normas existentes, como en la figura 48, se podrá realizar cualquiera de las operaciones que permite el reporte.

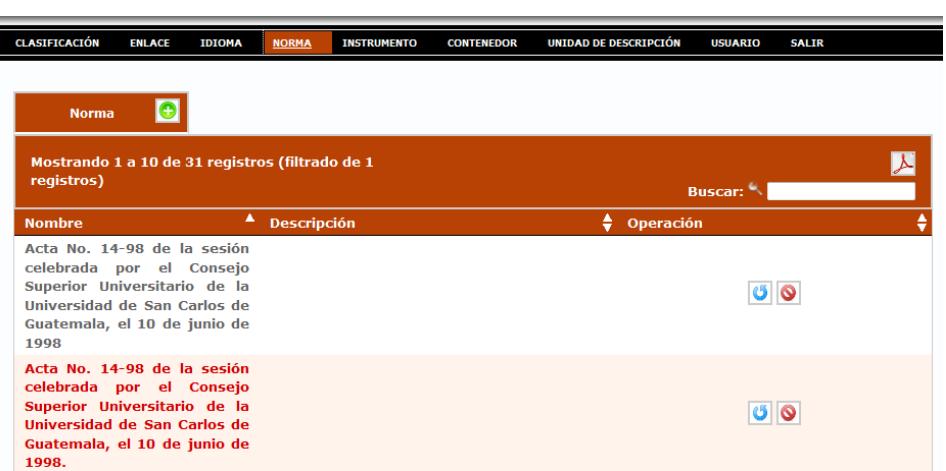

Figura 48. **Reporte de normas**

El siguiente formulario es para el ingreso de nuevas normas. Los campos que hay que ingresar son: nombre y descripción:

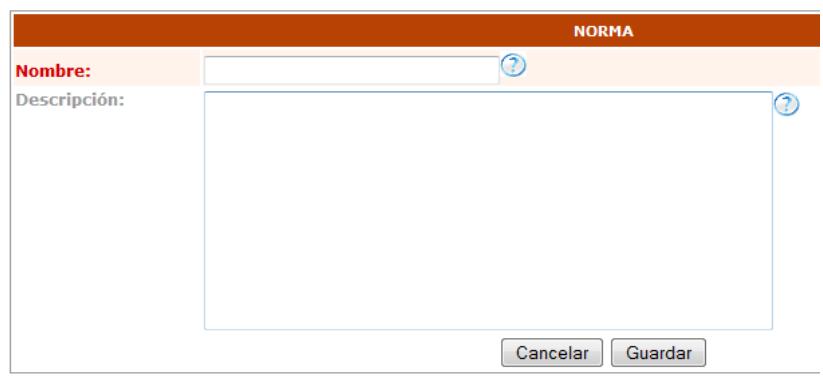

Figura 49. **Formulario para ingreso de nueva norma**

Fuente: elaboración propia. Fecha: marzo de 2011.

g) Instrumento: al ingresar al menú se desplegará el reporte con los instrumentos existentes, como en la figura 50, se podrá realizar cualquiera de las operaciones que permite el reporte.

#### Figura 50. **Reporte de instrumentos de descripción**

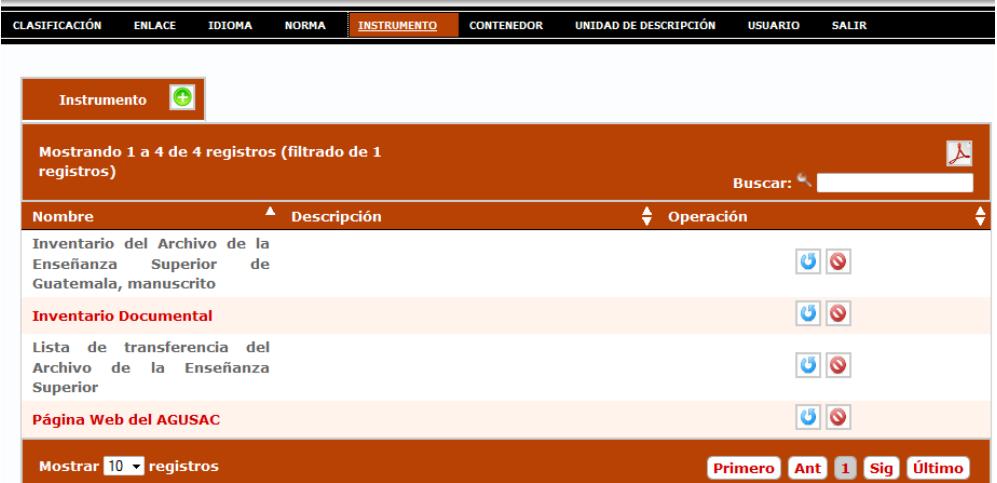

El siguiente formulario es para el ingreso de nuevos instrumentos. Los campos que hay que ingresar son: nombre y descripción:

Figura 51. **Formulario para ingreso de nuevo instrumento de descripción**

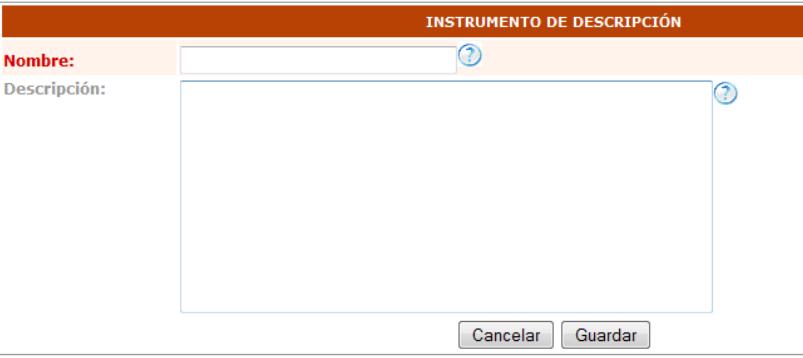

Fuente: elaboración propia. Fecha: marzo de 2011.

h) Contenedor: al ingresar al menú de contenedor se desplegará el reporte con los contenedores existentes, como se observa en la figura 52, se podrá realizar cualquiera de las operaciones que permite el reporte.

| <b>CLASIFICACIÓN</b> | <b>ENLACE</b>                                   | <b>IDIOMA</b>      | <b>NORMA</b> | <b>INSTRUMENTO</b>             | <b>CONTENEDOR</b>   | <b>UNIDAD DE DESCRIPCIÓN</b> | <b>USUARIO</b>      | <b>SALIR</b>   |
|----------------------|-------------------------------------------------|--------------------|--------------|--------------------------------|---------------------|------------------------------|---------------------|----------------|
|                      | <b>Contenedor</b>                               | le                 |              |                                |                     |                              |                     |                |
|                      | Mostrando 1 a 10 de 74 registros (filtrado de 1 |                    |              |                                |                     |                              |                     |                |
| registros)           |                                                 |                    |              |                                |                     |                              | <b>Buscar:</b>      |                |
| ٨<br><b>Tipo</b>     | <b>Número</b>                                   | ٠<br><b>Folios</b> | ÷            | ٠<br><b>Almacén</b>            | ٠<br><b>Pasillo</b> | ٠<br><b>Estantería</b>       | ÷<br><b>Estante</b> | Operación      |
| Caja                 | $\mathbf{1}$                                    | 85                 |              | 1<br><b>Central</b>            |                     | 1                            | 1                   | Ű<br>O         |
| Caja                 | $\overline{\mathbf{2}}$                         | 760                |              | 1<br><b>Central</b>            |                     | 1                            | 1                   | <b>U 0</b>     |
| Caja                 | з                                               | 707                |              | 1<br><b>Central</b>            |                     | 1                            | 1                   | ಅ<br>O         |
| Caja                 | 4                                               | 753                |              | <b>Central</b><br>$\mathbf{1}$ |                     | 1                            | $\mathbf{1}$        | U O            |
| Caja                 | 5                                               | 157                |              | 1<br><b>Central</b>            |                     | 1                            | 1                   | Ű<br>$\bullet$ |
| Caja                 | $6\phantom{1}6$                                 | 443                |              | $\mathbf{1}$<br><b>Central</b> |                     | $\mathbf{1}$                 | $\mathbf{1}$        | <b>U 0</b>     |
| Caja                 | 7                                               | 741                |              | 1<br><b>Central</b>            |                     | 1                            | 1                   | ය<br>٥         |

Figura 52. **Reporte de contenedores**

Fuente: elaboración propia. Fecha: marzo de 2011.

El siguiente formulario es para el ingreso de nuevos contenedores. Los campos que hay que ingresar son: número, número de folios, almacén, pasillo, estantería, balda, observaciones y en la parte inferior del formulario, como se puede ver, es posible agregar contenedores dentro del contenedor padre, como se ve en la figura 53:

| <b>CONTENEDOR</b>                        |                                  |                    |                                                           |                              |  |  |  |  |
|------------------------------------------|----------------------------------|--------------------|-----------------------------------------------------------|------------------------------|--|--|--|--|
| Numero:                                  | 1                                | ⊙                  | <b>Numero de Folios:</b>                                  | $\odot$<br>85                |  |  |  |  |
| Almacen:                                 | Central                          |                    | . O<br>$\overline{\phantom{a}}$                           | Nuevo                        |  |  |  |  |
| <b>Pasillo:</b>                          | ⋒<br>1.                          | <b>Estanteria:</b> | ⋒                                                         | ⊚<br><b>Balda:</b><br>1      |  |  |  |  |
| Observacion:                             |                                  |                    | 1. Real Universidad de San Carlos (31/01/1676-17/06/1687) | ⊚                            |  |  |  |  |
|                                          | <b>Contenedores que Contiene</b> |                    |                                                           |                              |  |  |  |  |
| <b>Tipo de Contenedor:</b>               | Ninguno                          | Nuevo<br>۰         | Posición en la caja:<br><b>Numero de Folios:</b>          |                              |  |  |  |  |
| Observacion:                             |                                  |                    | €                                                         |                              |  |  |  |  |
| <b>Detalle de Condiciones de Acceso:</b> |                                  |                    |                                                           |                              |  |  |  |  |
|                                          | <b>Ubicación</b>                 | <b>Tipo</b>        | <b>Folios</b>                                             | Observación<br><b>Borrar</b> |  |  |  |  |
| 1                                        |                                  | Carpeta            | 33                                                        | ତ<br>Provisión de c          |  |  |  |  |
| $\overline{2}$                           |                                  | Carpeta            | 40                                                        | ତ<br>Provisión de C          |  |  |  |  |
| $\overline{3}$                           |                                  | Carpeta            | 12                                                        | 0<br>Expediente N            |  |  |  |  |
|                                          |                                  | Cancelar           | Actualizar                                                |                              |  |  |  |  |

Figura 53. **Formulario para ingreso de nuevos contenedores**

Fuente: elaboración propia. Fecha: marzo de 2011.

i) Usuario: al ingresar al menú de usuario se desplegará el reporte con los usuarios existentes, como se observa en la figura 54, se podrá realizar cualquiera de las operaciones que permite el reporte. Anteriormente se detalló cada ícono con su respectiva funcionalidad.

| <b>CLASIFICACIÓN</b><br><b>ENLACE</b>                         |           | <b>IDIOMA</b>    | <b>NORMA</b> | <b>INSTRUMENTO</b> | <b>CONTENEDOR</b>     | UNIDAD DE DESCRIPCIÓN | <b>USUARIO</b> | <b>SALIR</b>   |
|---------------------------------------------------------------|-----------|------------------|--------------|--------------------|-----------------------|-----------------------|----------------|----------------|
| <b>Usuario</b>                                                | $\bullet$ |                  |              |                    |                       |                       |                |                |
| Mostrando 1 a 10 de 11 registros (filtrado de 1<br>registros) |           |                  |              |                    |                       |                       | <b>Buscar:</b> | 人              |
| <b>Nombre</b>                                                 | Δ.        | <b>Iniciales</b> |              | ÷<br><b>Puesto</b> |                       | ٠<br><b>Usuario</b>   | ٠<br>Operación | ÷              |
| <b>Administrador</b>                                          |           | <b>ADMIN</b>     |              |                    | <b>Desarrollo</b>     | admin                 |                | ඡ<br>$\bullet$ |
| Alma Orozco                                                   |           | AO.              |              |                    | <b>Archivista</b>     | aorozco               |                | <b>U 0</b>     |
| <b>David Morales</b>                                          |           | <b>DEMAS</b>     |              |                    | <b>Desarrollo</b>     | demastuard            |                | $\bullet$<br>ඡ |
| <b>Diana Rosales</b>                                          |           | <b>DR</b>        |              |                    | <b>Archivista</b>     | drosales              |                | <b>U 0</b>     |
| Giovanna González                                             |           | <b>GG</b>        |              |                    | <b>Archivista</b>     | qqonzalez             |                | <b>U 0</b>     |
| <b>Ingrid Santos</b>                                          |           | <b>IS</b>        |              |                    | <b>Documentalista</b> | <b>isantos</b>        |                | <b>U 0</b>     |
| Johanna Zuñiga                                                |           | 17               |              |                    | <b>Archivista</b>     | jzuniga               |                | O<br>ڻ         |

Figura 54. **Reporte de usuarios**

Fuente: elaboración propia. Fecha: marzo de 2011.

El siguiente es el formulario para ingreso de nuevos usuarios. Los campos que hay que ingresar son: nombre, iniciales, puesto, usuario, contraseña y tipo de usuario:

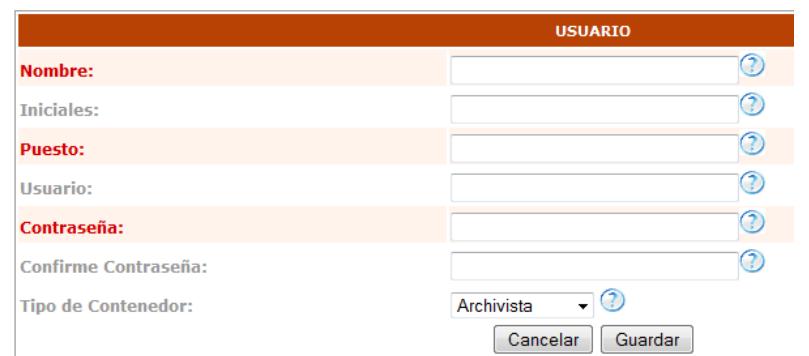

#### Figura 55. **Formulario para ingreso de nuevo usuario**

## **3.2.1.4.5. Unidad de descripción**

a) **Agregar nueva unidad de descripción:** se ingresa a la opción del menú principal denominada: "unidad de descripción:

#### Figura 56. **Selección de Unidad de descripción en el menú principal**

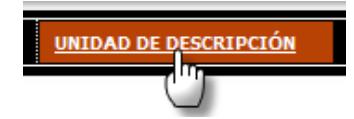

Fuente: elaboración propia. Fecha: marzo de 2011.

Cuando se da clic en la unidad de descripción se visualiza el reporte de esta unidad. Para ingresar una unidad nueva, en la parte del encabezado del reporte aparece la opción "agregar". Dar clic sobre la opción, como se muestra a continuación:

#### Figura 57. **Creación de una unidad de descripción**

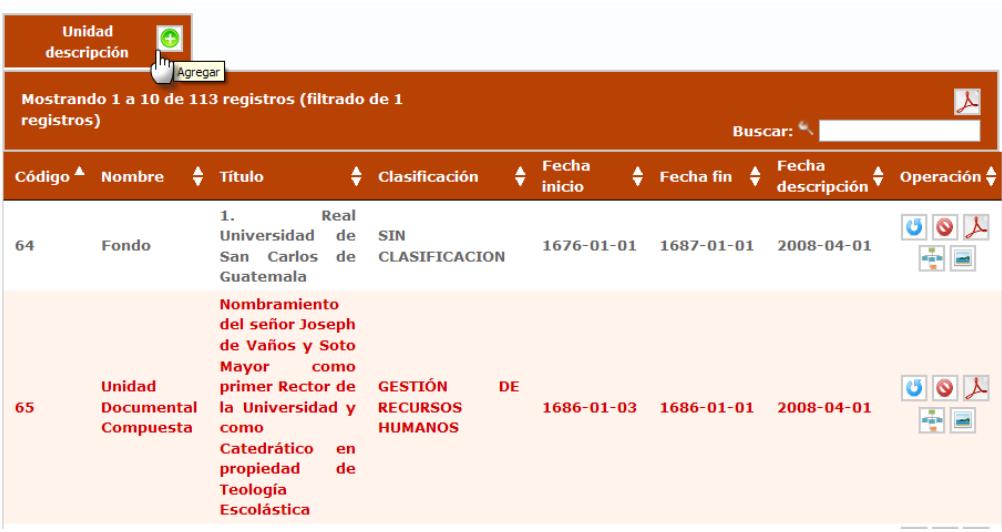

Al ingresar, el sistema mostrará el formulario de unidad de descripción, en el cual se deberá de indicar los siguientes datos:

- **•** Identificación
- Contexto
- Contenido y estructura
- Condiciones de acceso y uso
- Características físicas de la unidad
- Documentación asociada
- Notas
- Control de descripción
- Localización

El formulario "Unidad de Descripción" está conformado por 9 secciones, como se muestra a continuación.

#### Figura 58. **Sección 1 del formulario de unidad de descripción**

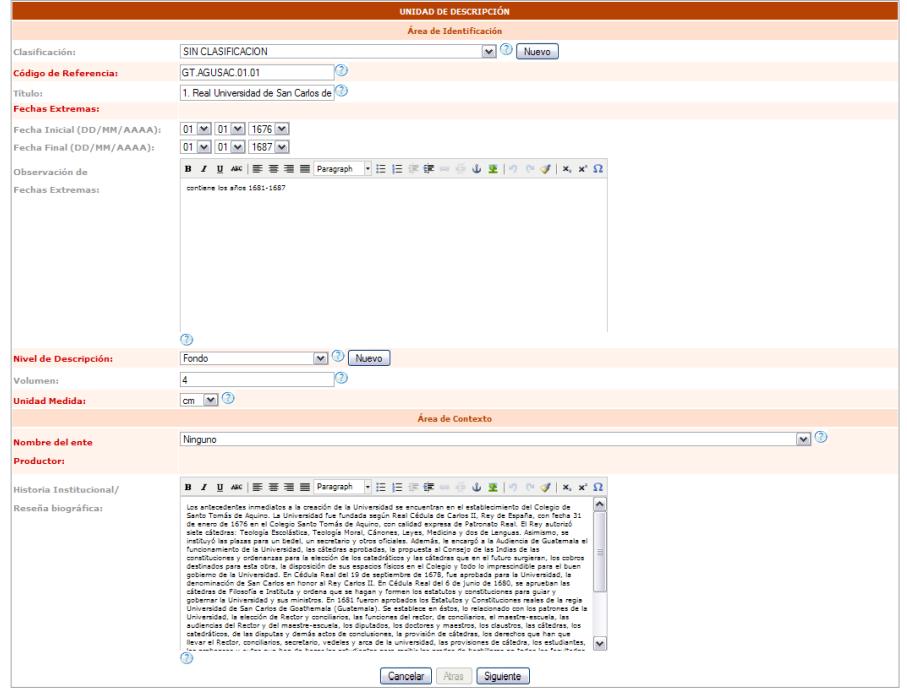

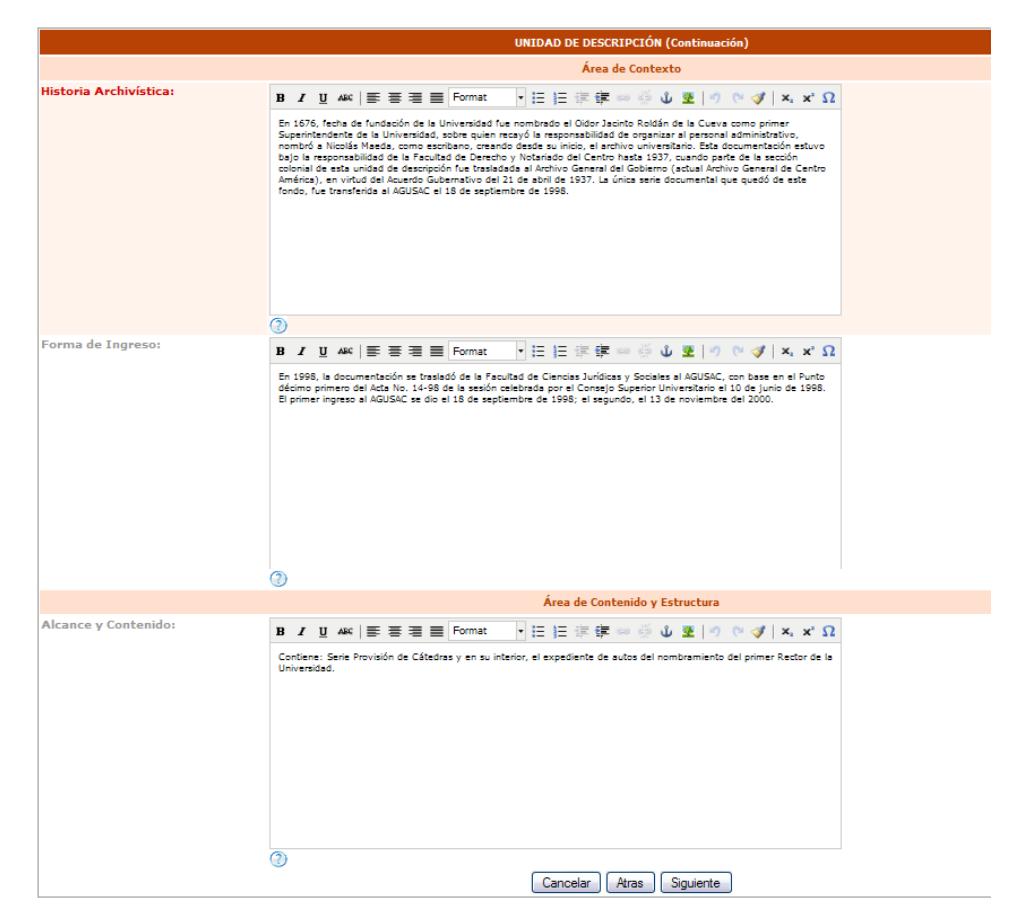

## Figura 59. **Sección 2 del formulario de unidad de descripción**

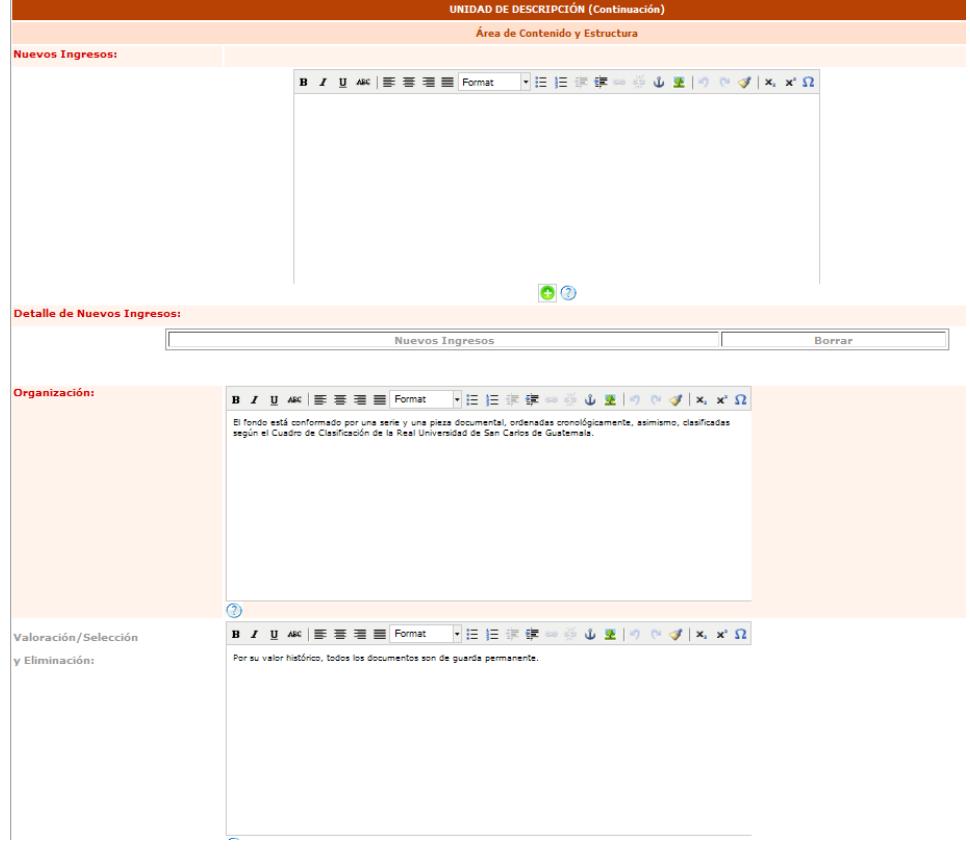

Figura 60. **Sección 3 del formulario de unidad de descripción**

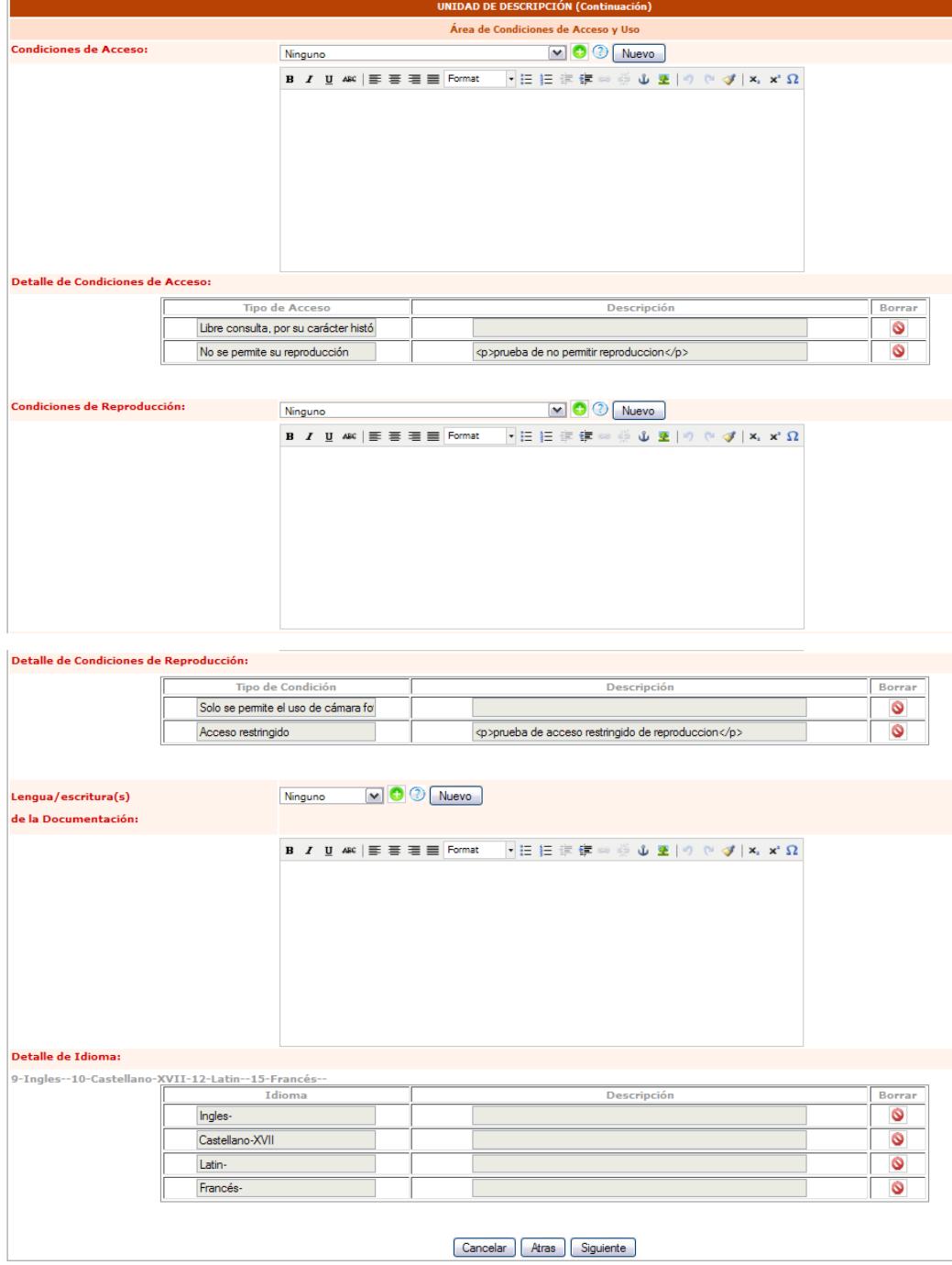

# Figura 61. **Sección 4 del formulario de unidad de descripción**

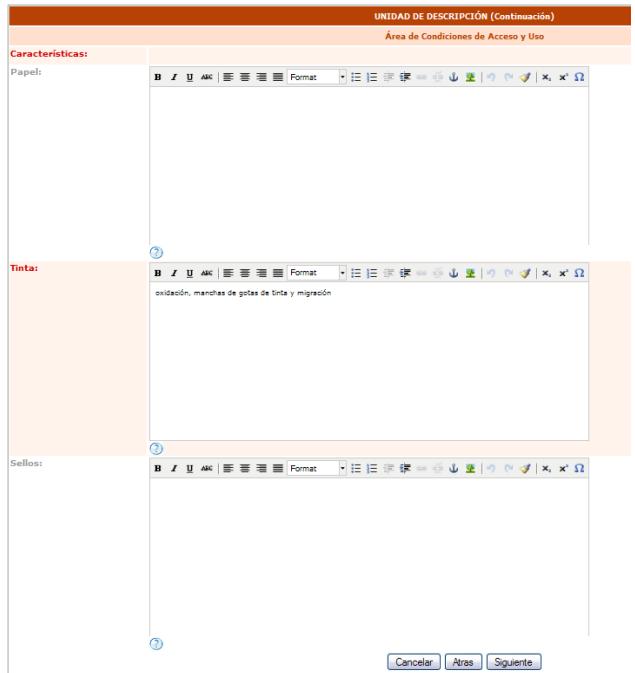

## Figura 62. **Sección 5 del formulario de unidad de descripción**

Fuente: elaboración propia. Fecha: marzo de 2011.

Figura 63. **Sección 6 del formulario de unidad de descripción**

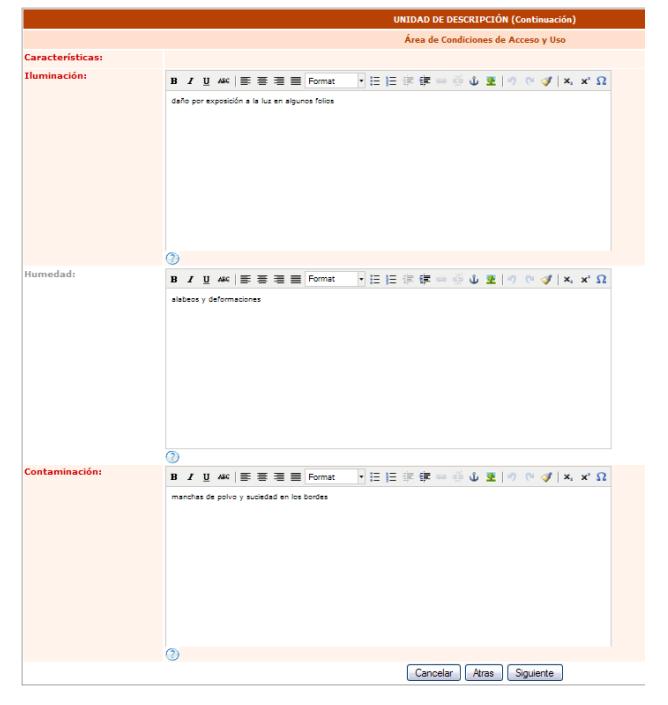

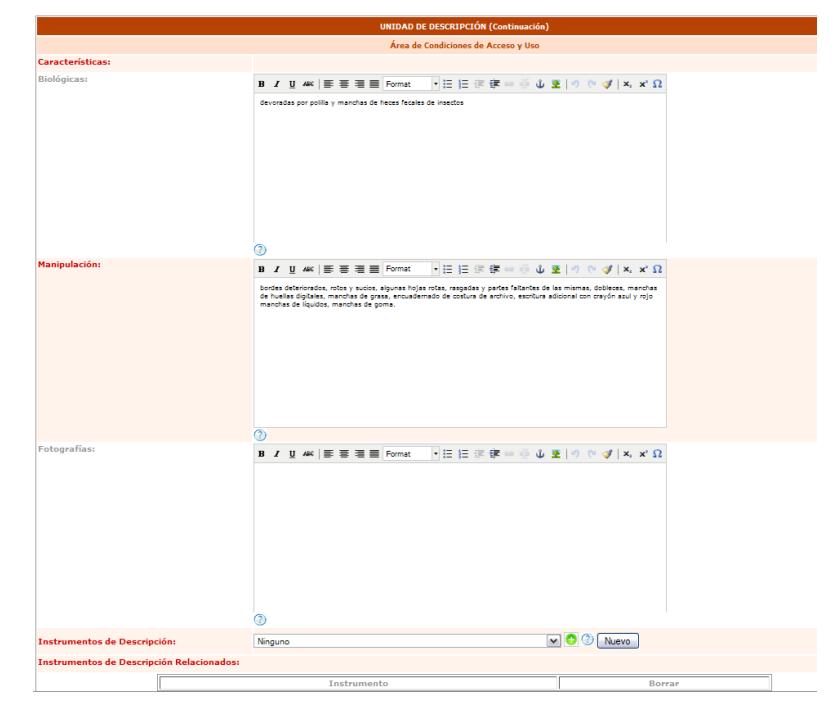

# Figura 64. **Sección 7 del formulario de unidad de descripción**

Fuente: elaboración propia. Fecha: marzo de 2011.

## Figura 65. **Sección 8 del formulario de unidad de descripción**

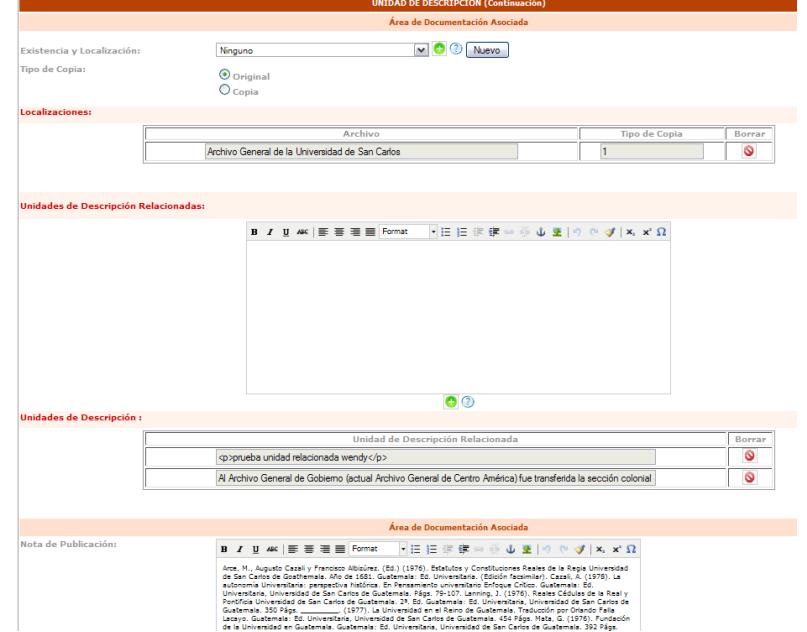

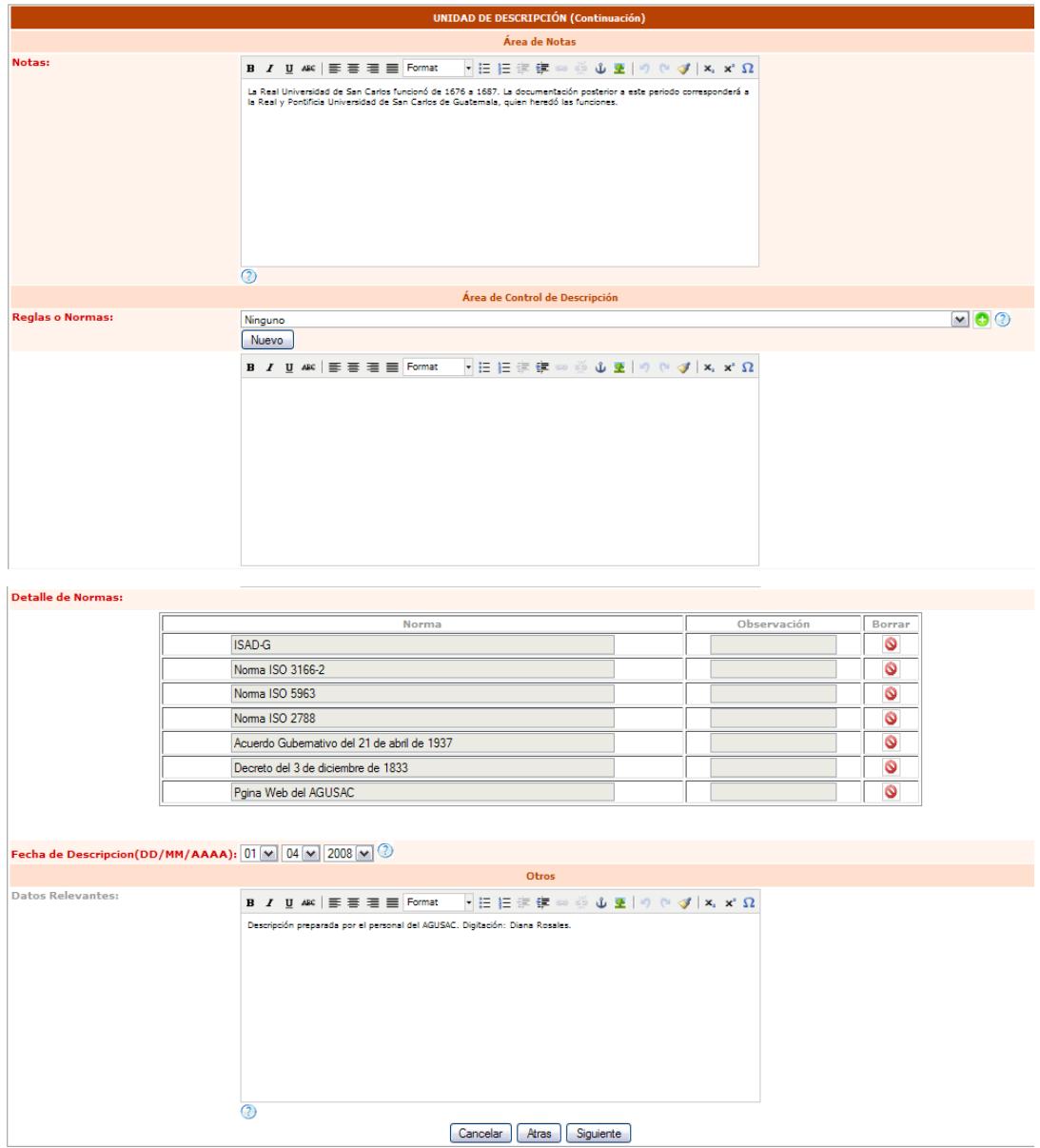

# Figura 66. **Sección 9 del formulario de unidad de descripción**

Fuente: elaboración propia. Fecha: marzo de 2011.

## Figura 67. **Sección 10 del formulario de unidad de descripción**

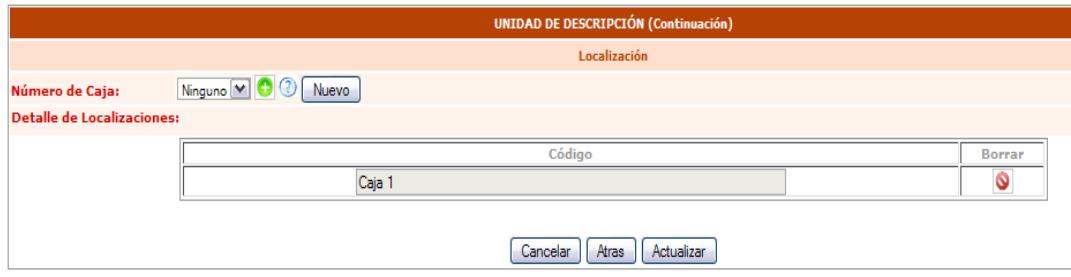

Fuente: elaboración propia. Fecha: marzo de 2011.

Al almacenar la unidad de descripción, automáticamente aparecerá en el reporte de unidades.

b) **Íconos de operación:** éstos permiten realizar distintas operaciones sobre la celda del reporte que se seleccionó, a continuación se presenta la tabla siguiente con las opciones que están disponibles:

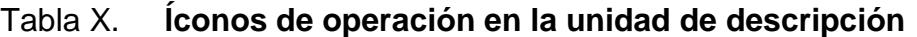

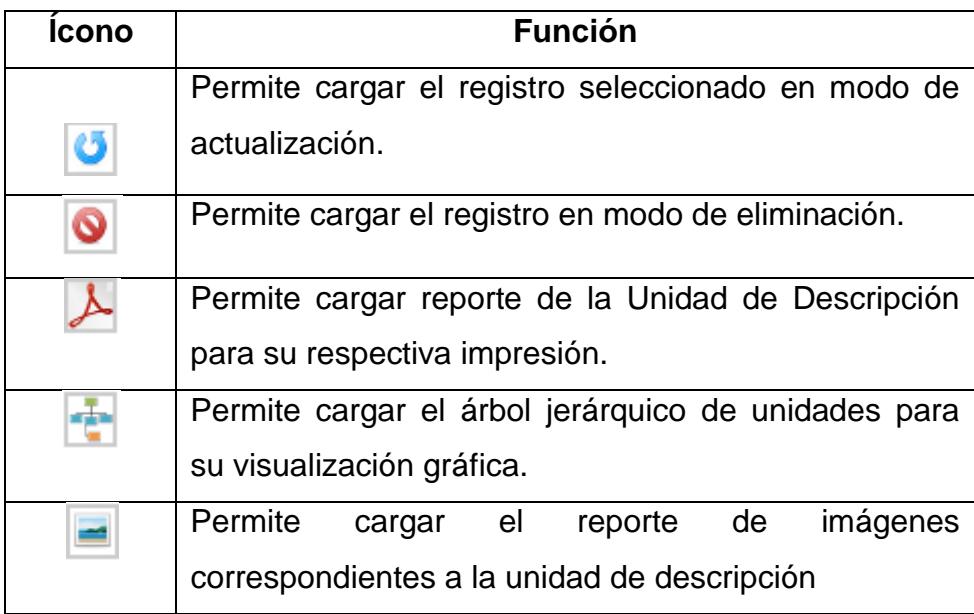

c) **Carga de imágenes:** el objetivo principal del proyecto es la carga de imágenes. La opción para realizar esta tarea se encuentra en el área de operación de cada registro de unidad de descripción, dar clic en la opción de cargar imágenes, como se muestra en la siguiente figura:

Figura 68. **Selección de opción para carga de imágenes**

| Real                                                                                                    |             | $\bigstar$ Fecha fin $\bigstar$ Fecha descripción | $\leftrightarrow$ Operación $\div$ |
|----------------------------------------------------------------------------------------------------|-------------|---------------------------------------------------|------------------------------------|
| Universidad de SIN<br><b>Fondo</b><br>1676-01-01 1687-01-01 2008-04-01<br>64<br>San Carlos de CLASIFICACION<br>Guatemala | U I O<br>ÆI |                                                   |                                    |

Fuente: elaboración propia. Fecha: marzo de 2011.

Al ingresar aparecerá la lista de imágenes correspondientes a la unidad de descripción seleccionada:

| Lista de<br>imágenes                                                          | $\bullet$                       |                                                                                               |                    |     |                                  |                              |                     |  |
|-------------------------------------------------------------------------------|---------------------------------|-----------------------------------------------------------------------------------------------|--------------------|-----|----------------------------------|------------------------------|---------------------|--|
| Mostrando 1 a 2 de 2 registros (filtrado de 1<br>registros)<br><b>Buscar:</b> |                                 |                                                                                               |                    |     |                                  |                              |                     |  |
| A<br>Código                                                                   | ٠<br><b>Título</b>              | ٠<br><b>Descripción</b>                                                                       | Ancho $\triangleq$ |     | Alto $\clubsuit$ Tipo de Archivo | ٠<br>Fecha de carga          | e<br>٠<br>Operación |  |
| 22                                                                            | Prueba<br>de<br><b>imagenes</b> | Esta<br>es<br>una<br>de<br>prueba<br><b>imagenes</b><br>para<br>carga<br>en<br>descripciones. | 240                | 170 | image/jpeg                       | $2011 - 01 - 11$<br>11:25:14 | $\bullet$<br>ಀ      |  |
| 23                                                                            | Prueba 1                        | Segunda prueba<br>de<br>de<br>carga<br>imagenes                                               | - 33               | 48  | image/jpeg                       | $2011 - 01 - 11$<br>11:26:14 | O<br>اق             |  |
| Mostrar $10 \vee$ registros<br><b>Primero</b><br>Último<br>l Sig<br>Ant       |                                 |                                                                                               |                    |     |                                  |                              |                     |  |

Figura 69. **Reporte de imágenes**
Para realizar la carga de una nueva imagen se da clic en la opción de "nuevo" situada en el encabezado del reporte, como se muestra en la siguiente figura:

| Lista de<br>imágenes<br>registros) | Im <sub>n</sub>          | Mostrando 1 a 2 de 2 registros (filtrado de 1                      |                         |                    |                   |                        | Buscar:                      | $\blacktriangleright$ |
|------------------------------------|--------------------------|--------------------------------------------------------------------|-------------------------|--------------------|-------------------|------------------------|------------------------------|-----------------------|
| Código                             | <b>Título</b><br>≞       | <b>Descripción</b>                                                 | ٠                       | Ancho $\triangleq$ | Alto $\triangleq$ | <b>Tipo de Archivo</b> | ≜<br>Fecha de carga          | Operación<br>≞<br>≘   |
| 22                                 | Prueba<br>de<br>imagenes | Esta<br>es<br>prueba<br><i>imagenes</i><br>carga<br>descripciones. | una<br>de<br>para<br>en | 240                | 170               | image/jpeg             | $2011 - 01 - 11$<br>11:25:14 | 14%。                  |

Figura 70. **Selección de opción de nueva imagen**

Fuente: elaboración propia. Fecha: marzo de 2011.

Al ingresar aparecerá el formulario para cargar una nueva imagen:

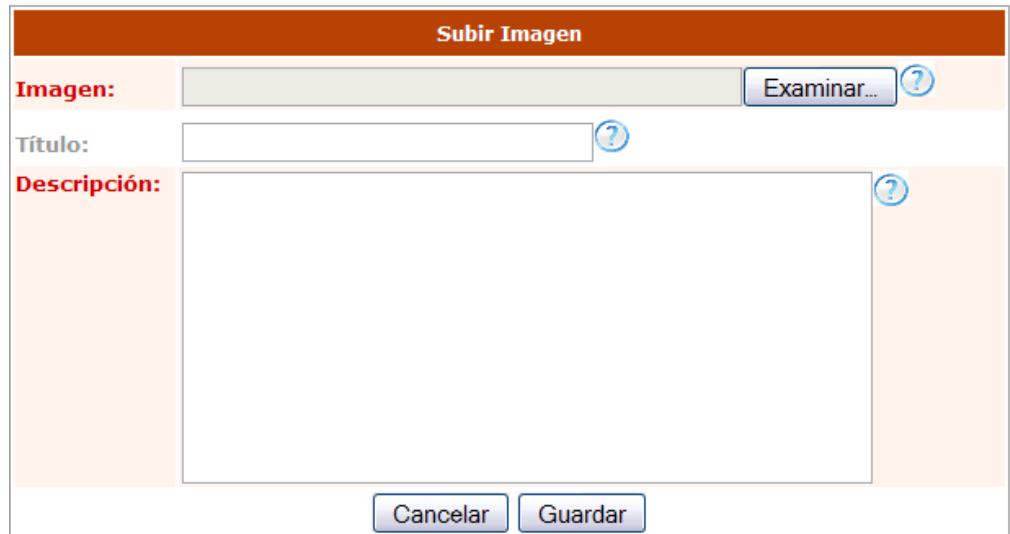

Figura 71. **Formulario para ingreso de nueva imagen**

En esta fase se selecciona la imagen que se desea subir, con su título y descripción:

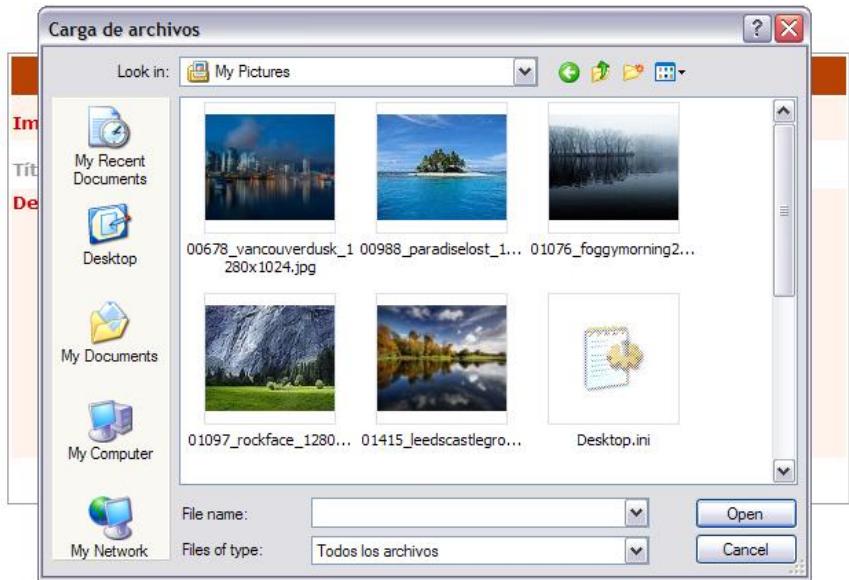

Figura 72. **Selección de nueva imagen**

Fuente: elaboración propia. Fecha: marzo de 2011.

Al almacenar el registro se podrá visualizar la imagen cargada en el reporte de imágenes:

| Lista de<br><i>imágenes</i> | b                                      |                                                                                  |                         |                    |     |                                   |                              |                            |
|-----------------------------|----------------------------------------|----------------------------------------------------------------------------------|-------------------------|--------------------|-----|-----------------------------------|------------------------------|----------------------------|
| registros)                  |                                        | Mostrando 1 a 2 de 2 registros (filtrado de 1                                    |                         |                    |     |                                   | <b>Buscar:</b>               | $\vert\mathcal{F}\vert$    |
| Código<br>o                 | <b>Título</b><br>٠                     | <b>Descripción</b>                                                               | ٠                       | Ancho $\triangleq$ |     | Alto $\triangleq$ Tipo de Archivo | ٠<br>Fecha de carga          | ≜<br><b>Operación</b><br>٠ |
| 22                          | <b>Prueba</b><br>de<br><i>imagenes</i> | Esta<br><b>es</b><br><b>prueba</b><br><i>imagenes</i><br>carga<br>descripciones. | una<br>de<br>para<br>en | 240                | 170 | image/jpeg                        | $2011 - 01 - 11$<br>11:25:14 |                            |

Figura 73. **Imagen ya almacenada en el sistema**

Fuente: elaboración propia. Fecha: marzo de 2011.

a. Íconos de operación en la imagen: éstos permiten realizar distintas operaciones sobre la celda del reporte que se seleccionó, se dispone de las siguientes opciones:

| <b>Icono</b> | <b>Función</b>                              |  |  |  |  |  |  |  |
|--------------|---------------------------------------------|--|--|--|--|--|--|--|
|              | Permite cargar el registro seleccionado en  |  |  |  |  |  |  |  |
| Ű            | modo de actualización.                      |  |  |  |  |  |  |  |
|              | Permite cargar el registro en modo de       |  |  |  |  |  |  |  |
|              | eliminación.                                |  |  |  |  |  |  |  |
|              | Permite cargar la imagen como vista previa. |  |  |  |  |  |  |  |

Tabla XI. **Íconos de operación de la imagen**

Fuente: elaboración propia. Fecha: marzo de 2011.

- b. Vista previa de la imagen: se le da clic a la opción de "vista previa" en la lista de imágenes, como se muestra en la siguiente figura:
	- Figura 74. **Selección de vista previa de la imagen**

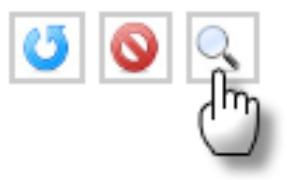

A continuación se podrá visualizar la imagen correspondiente al registro seleccionado:

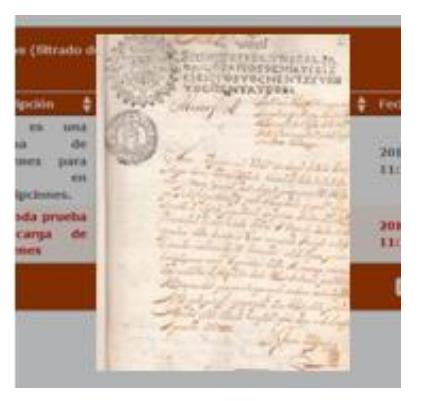

Figura 75. **Vista previa de la imagen**

Fuente: elaboración propia. Fecha: marzo de 2011.

Se podrá hacer la carga de todas las imágenes que se deseen relacionadas a una unidad de descripción.

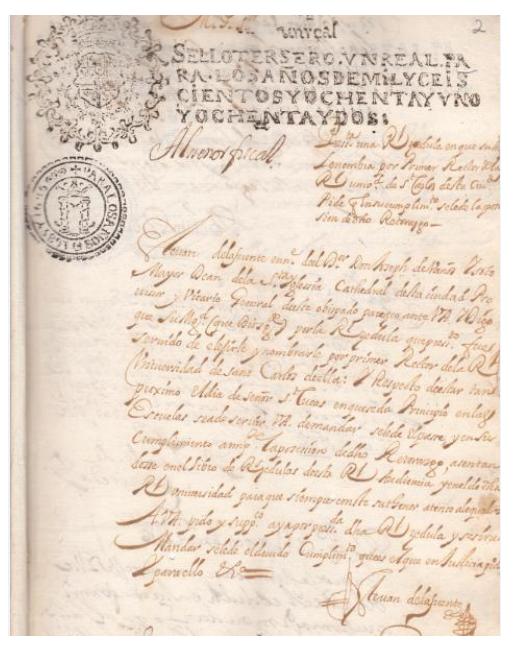

Figura 76. **Muestra del manuscrito**

Fuente: Documento escaneado para pruebas del Archivo General de la USAC. Fecha: marzo

de 2011.

#### **3.2.1.5. Perfil de investigador**

#### **3.2.1.5.1. Página principal**

Figura 77. **Página principal del perfil de investigador**

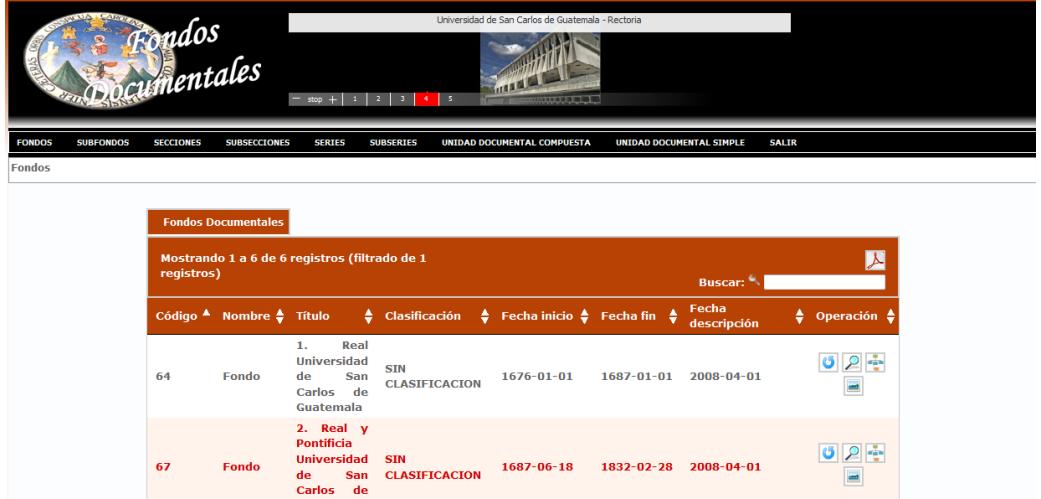

Fuente: elaboración propia. Fecha: marzo de 2011.

#### **3.2.1.5.2. Barra de menú**

La barra de menú proporciona las opciones que se pueden elegir para realizar las distintas tareas.

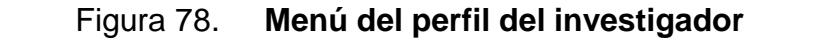

FONDOS SUBFONDOS SECCIONES SUBSECCIONES SERIES SUBSERIES UNIDAD-DOCUMENTAL-COMPUESTA UNIDAD-DOCUMENTAL-SIMPLE SALIR

Los menús que se tienen a disposición son:

- a) Fondos: lista de unidades de descripción que tienen el nivel de fondo
- b) Subfondos: lista de unidades de descripción que tienen el nivel de subfondo;
- c) Secciones: lista de unidades de descripción que tienen el nivel de sección.
- d) Subsecciones: lista de unidades de descripción que tienen el nivel de subsección;
- e) Series: lista de unidades de descripción que tienen el nivel de serie;
- f) Subseries: lista de unidades de descripción que tienen el nivel de subserie;
- g) Unidad documental compuesta: lista de unidades de descripción que tienen el nivel de unidad documental compuesta;
- h) Unidad documental simple: lista de unidades de descripción que tienen el nivel de unidad documental simple;
- i) Salir: finaliza sesión.

#### **3.2.1.5.3. Operaciones**

a) Íconos de operación

#### Tabla XII. **Íconos de operación dentro del perfil de investigador**

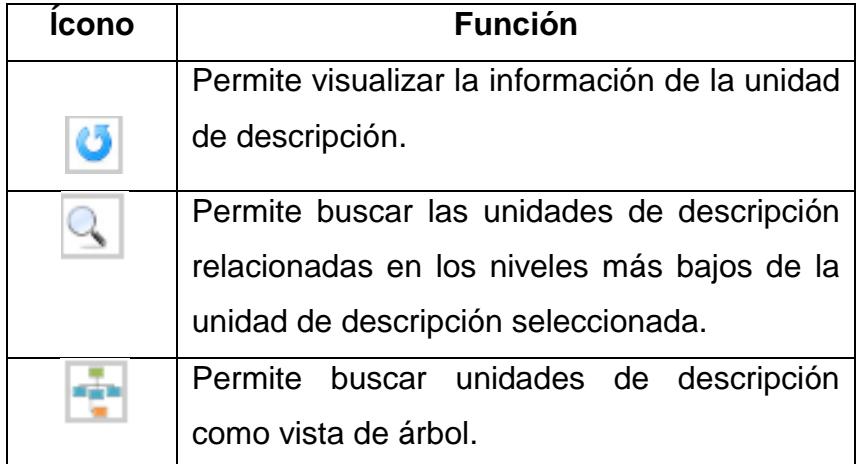

#### **Continuación tabla XII**

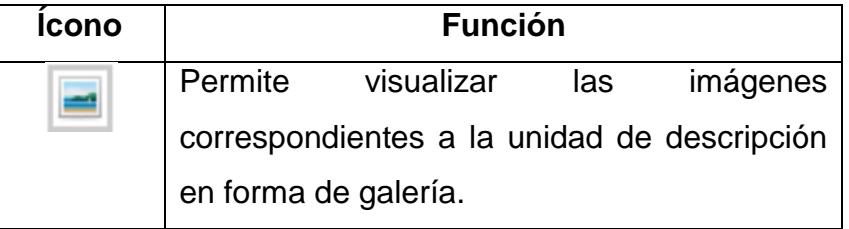

Fuente: elaboración propia. Fecha: marzo de 2011.

b) Visualización de la unidad de descripción

#### Figura 79. **Visualización de información de la unidad de descripción**

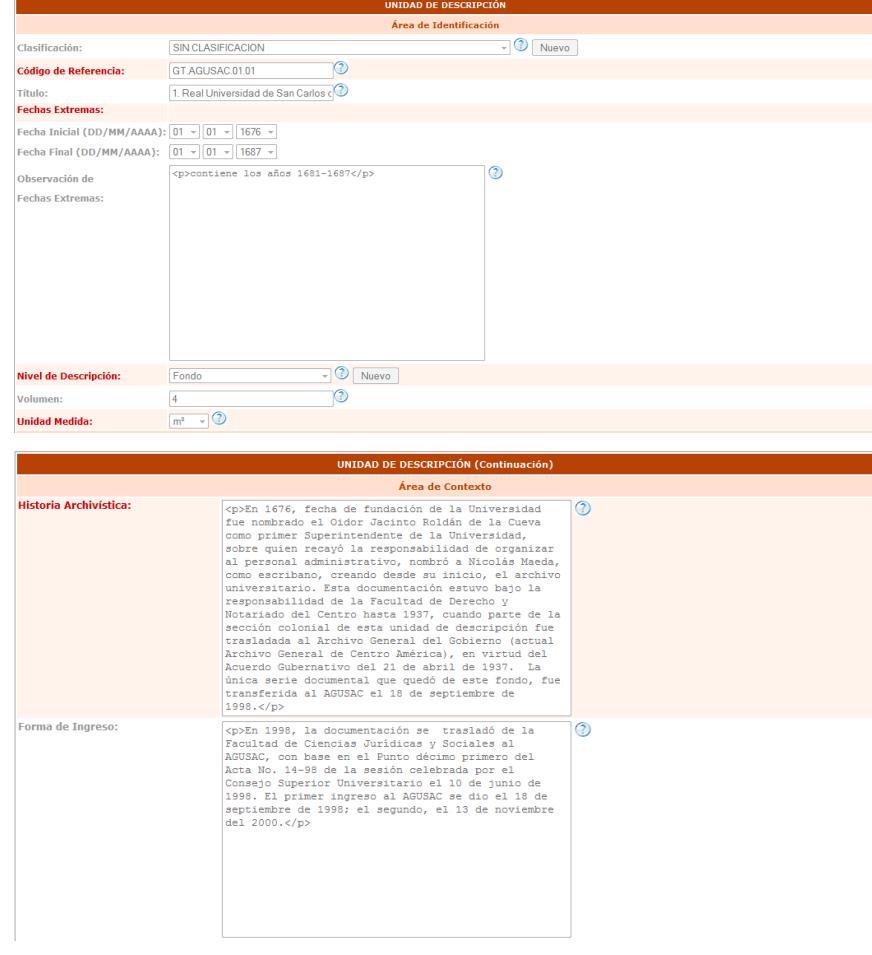

c) Búsqueda de unidades de descripción por niveles

ecciones **Secciones** de 2 registros (filtrado de 1 Fecha inicio  $\frac{4}{9}$ 9 ق SIN<br>CLASIFICACION 173  $1878 - 00 - 00$  $2000 - 01 - 01$ Sección **Bibliot** 1878-00-00 Tesorería la 비의한 **SIN** 1599-00-00 2000-01-01  $177$ Sección Universidad 1599-00-00 **CLASIFICACION**  $\equiv$ Guaten  $r = 10$ Primero Ant 1 Sig Último

Figura 80. **Unidad de descripción a nivel de "sección"**

Fuente: elaboración propia. Fecha: marzo de 2011.

Figura 81. **Unidad de descripción a nivel de "subsección"**

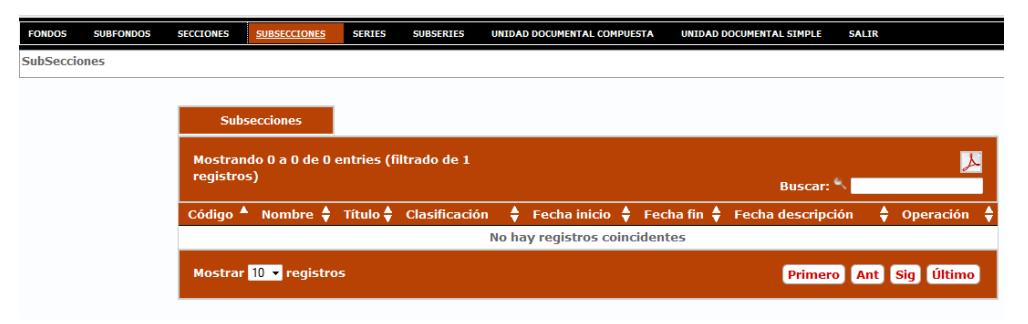

Fuente: elaboración propia. Fecha: marzo de 2011.

### Figura 82. **Mapa formado al ir bajando de nivel según unidad de descripción seleccionada- 1**

Secciones >> Sección: Biblioteca >> Sección: Biblioteca

### Figura 83. **Mapa formado al ir bajando de nivel según unidad de descripción seleccionada- 2**

Fondos >> Fondo: 2. Real y Pontificia Universidad de San Carlos de Guatemala >> Fondo: 2. Real y Pontificia Universidad de San Carlos de Guatemala

Fuente: elaboración propia. Fecha: marzo de 2011.

d) Búsqueda como vista de árbol

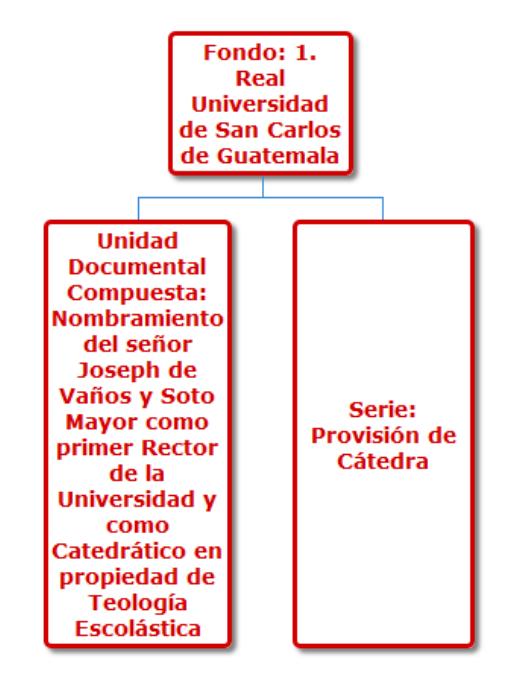

Figura 84. **Visualización de las unidades como árbol-1**

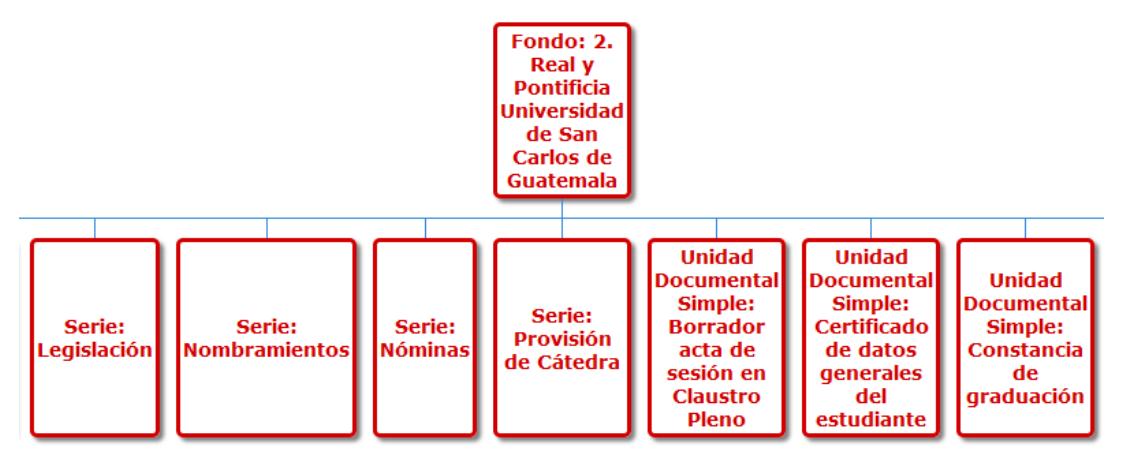

Figura 85. **Visualización de las unidades como árbol-2**

Fuente: elaboración propia. Fecha: marzo de 2011.

e) Visualización de imágenes: en esta sección se podrán visualizar las imágenes correspondientes a la unidad de descripción seleccionada en forma de galería fotográfica.

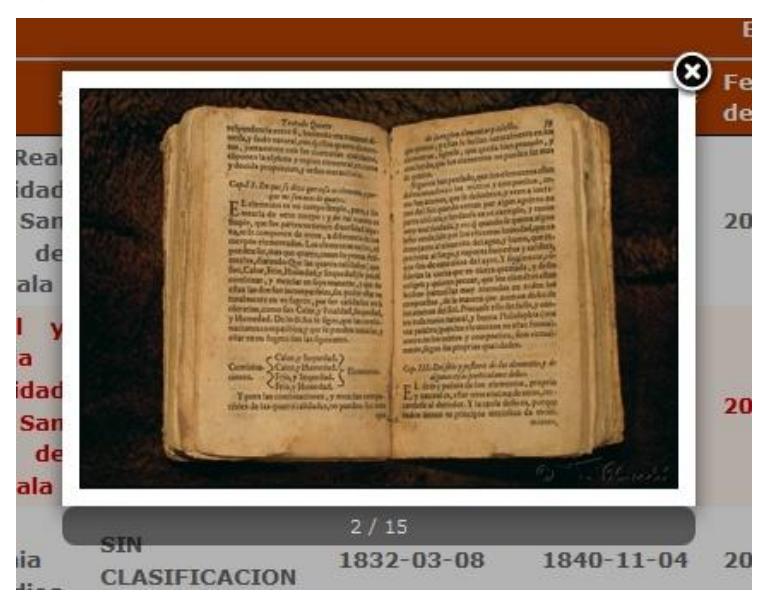

Figura 86. **Visualización de galería fotográfica-1**

#### Figura 87. **Visualización de galería fotográfica-2**

Fuente: elaboración propia. Fecha: marzo de 2011.

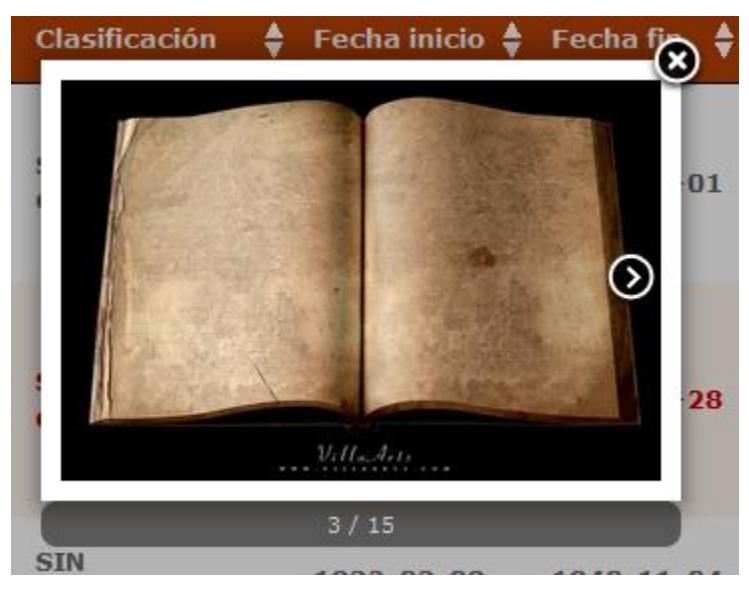

Fuente: elaboración propia. Fecha: marzo de 2011.

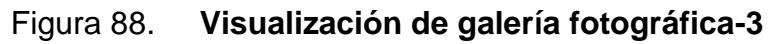

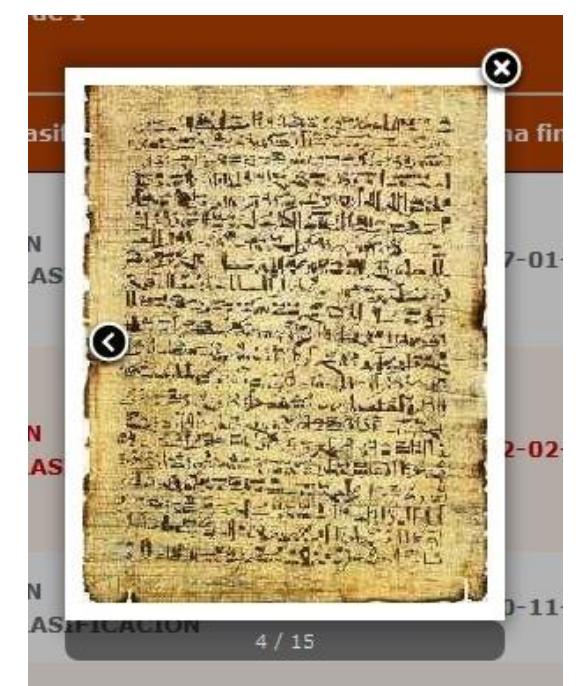

Fuente: elaboración propia. Fecha: marzo de 2011.

# **4. FASE DE ANÁLISIS Y DISEÑO**

Para el análisis y diseño del proyecto se procede a explicar el flujo del mismo mediante casos de uso.

#### **4.1. Diagramas de casos de uso**

#### **4.1.1. Actores**

Los actores que intervienen en el sistema son:

- Archivistas: es el personal que labora en el Archivo General de la Universidad de San Carlos de Guatemala
- Investigadores: personas ajenas al archivo que acuden a consultar los documentos.

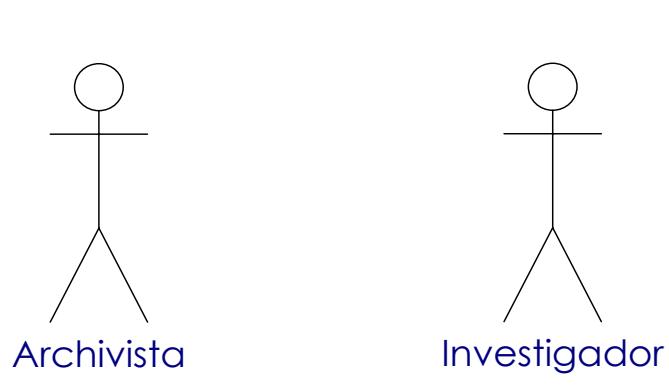

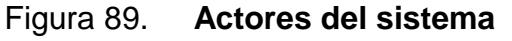

Fuente: elaboración propia. Fecha: marzo de 2011.

#### **4.1.2. Casos de uso base**

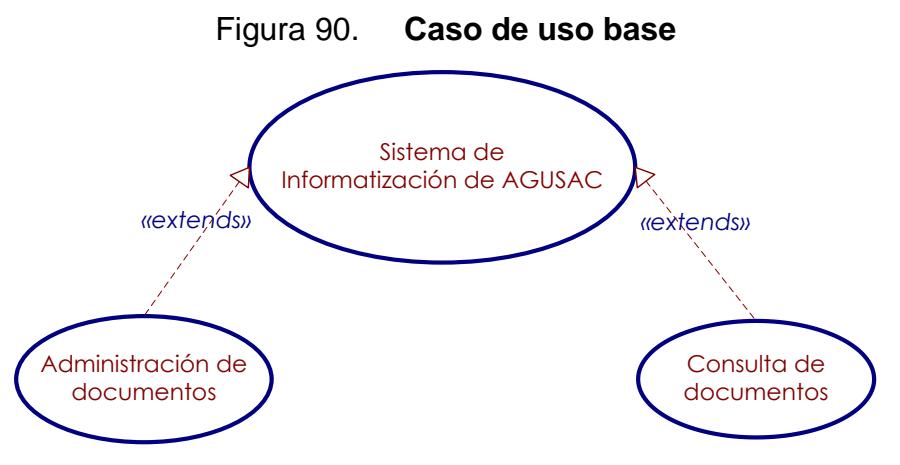

Fuente: elaboración propia. Fecha: marzo de 2011.

El proyecto se dividió en perfiles para una mejor organización y ejecución, siendo éstos los siguientes:

- Perfil de Administrador: será utilizado únicamente por los archivistas
- Perfil de Investigador: será utilizado por investigadores y archivistas

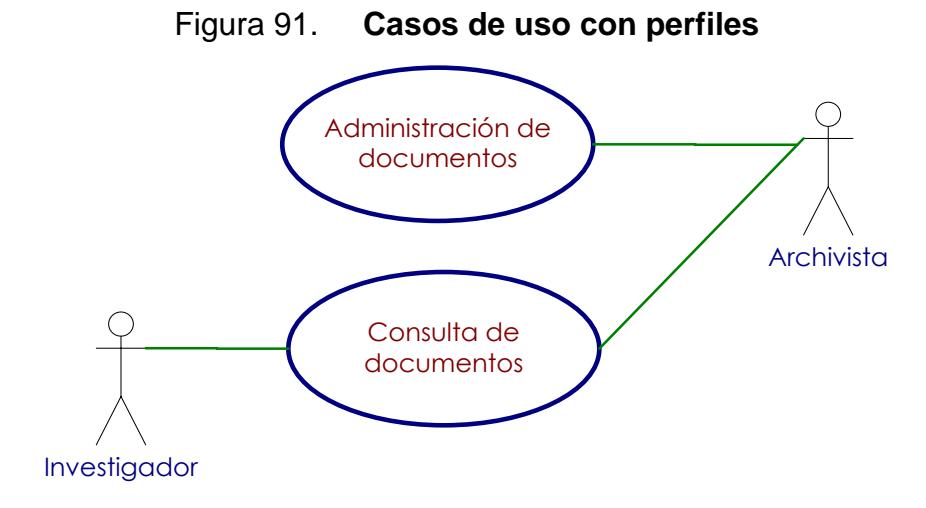

Los investigadores sólo podrán consultar los documentos de la base de datos, mientras que los archivistas solo la administran y consultan.

#### **4.1.3. Casos de uso del perfil de administrador**

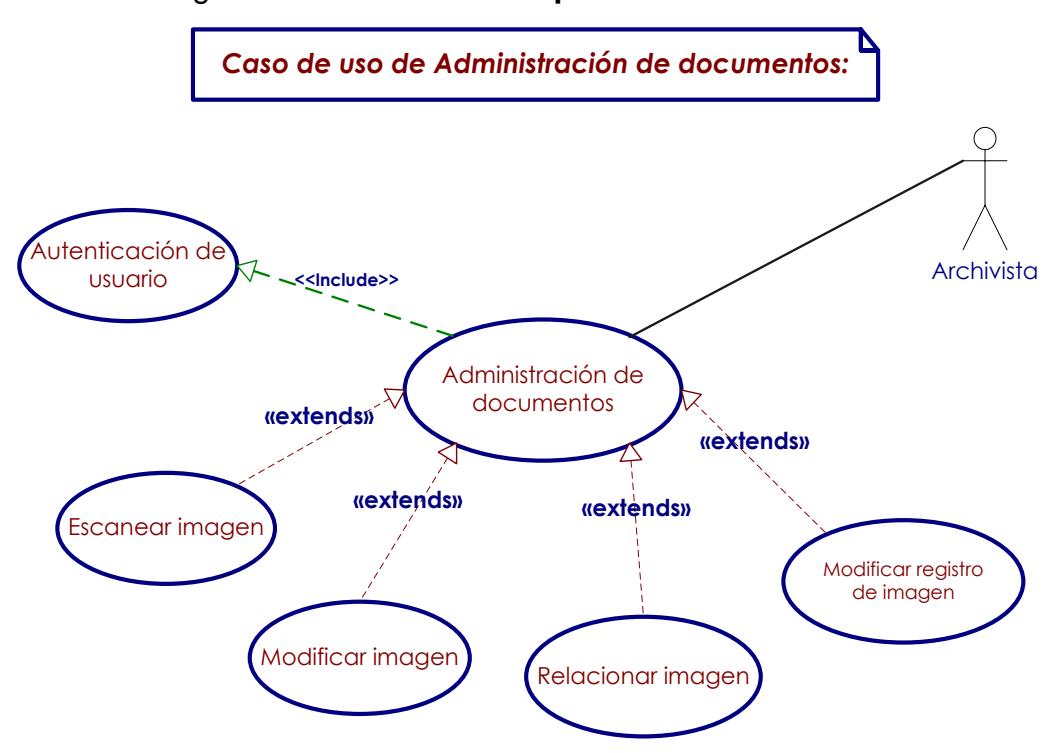

Figura 92. **Caso de uso perfil de administrador**

Fuente: elaboración propia. Fecha: marzo de 2011.

En estos casos de uso únicamente interviene el archivista.

Como primer paso, el archivista debe identificarse en el sistema. Él ingresa su usuario y contraseña y el sistema verifica su existencia, si el usuario existe, queda iniciada la sesión dentro del mismo, en caso contrario, se muestra un mensaje de error.

Una vez que el usuario ya inició sesión en el sistema puede proceder a insertar, consultar y modificar los registros de la base de datos.

El caso de uso "escáner de imagen", consiste en que el archivista procesará un documento en físico, el escáner lo lee y lo muestra en pantalla, si ocurriese algún error en el momento de escanear el documento, el sistema informará del mismo. En caso contrario, pasa al siguiente caso de uso.

El caso de uso "relacionar imagen", el archivista indicará el código del archivo al cual pertenece, así como el número de página que está insertando, la imagen se almacenará en la base de datos. Si en el transcurso del proceso ocurriese un error, como por ejemplo, que no se tenga acceso a la base de datos, o bien, violación de llaves primarias, el sistema notificará al archivista de lo ocurrido a través de un mensaje de error.

El caso de uso "modificar imagen", el archivista toma una imagen y la manipula para mejorar su lectura, estos cambios son permanentes en la base de datos. Si durante el proceso el archivista no desea guardar los cambios, el sistema saldrá de esta opción sin modificar nada.

De igual manera el caso de uso "modificar registro de la imagen" el archivista modifica los datos dentro del registro, ya sea cambiando la imagen almacenada, modificando la imagen misma, o añadiendo una observación. Si durante el proceso, el usuario no desea guardar los cambios, el sistema tendrá la opción de salir sin modificar el registro. Así también, dado el caso que el sistema no puede terminar de realizar la operación, deberá informarlo al archivista.

152

#### **4.1.4. Casos de uso del perfil de investigador**

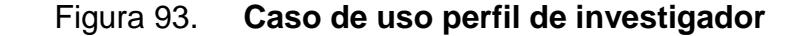

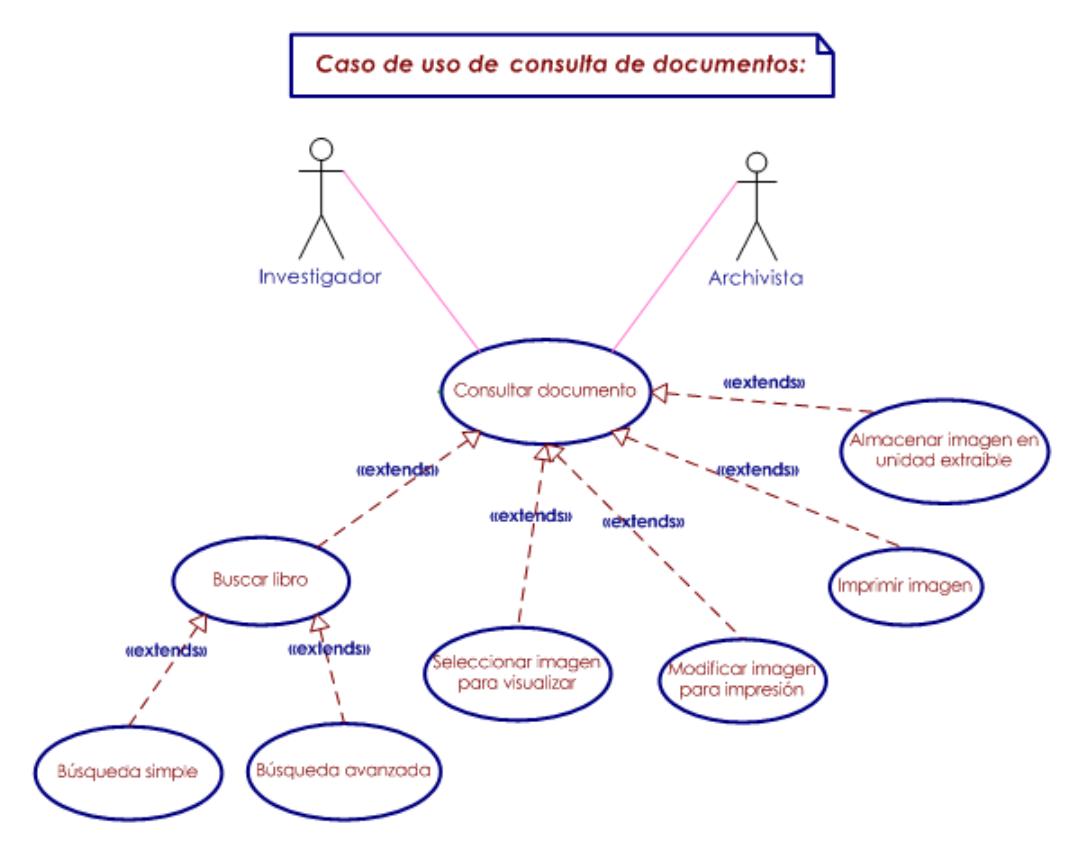

Fuente: elaboración propia. Fecha: marzo de 2011.

Este módulo puede ser accedido tanto por archivistas, como por investigadores. En este módulo se tiene la restricción, que los cambios que se realicen a las imágenes no serán permanentes en la base de datos, únicamente para su exportación.

Como primer paso en este módulo se encuentra la consulta de libros, ésta puede ser realizada de dos maneras, como una búsqueda simple, en la que el usuario indicará el nombre del documento a investigar, y como avanzada, donde podrá agregar palabras, autor, u otras indicaciones para realizar la búsqueda. En ambos casos, el sistema consultará los registros buscando el documento solicitado. Si éste existe, lo mostrará en pantalla, en caso contrario, indicará que el archivo no se encuentra disponible o no existe.

Una vez realizada la consulta y obtenido el documento, el archivista o investigador debe seleccionar la imagen que desea visualizar, ésta puede ser manipulada, ya sea limpiando o aclarando partes no legibles únicamente para uso del investigador sin modificar en ningún momento la imagen en la base de datos.

Finalmente, el archivista o investigador puede proceder a imprimir la imagen o a exportarla mediante un dispositivo de almacenamiento extraíble. Si es el primer caso, se debe indicar qué impresora se utiliza y se procede a la impresión, si el proceso no se puede realizar, el sistema indicará cuál es el problema.

De la misma manera, si el archivista o investigador decide exportar el documento modificado a un dispositivo de almacenamiento extraíble, se indica el nombre que se desea colocar, así como el destino en el cual se almacenará la imagen. Si ocurriese un error en el momento de almacenar la información, el sistema lo notificará.

#### **4.2. Diagrama entidad relación**

Actualmente en el Archivo General de la Universidad de San Carlos existe un registro de cada documento almacenado en el mismo, éstos registros están almacenados en una base de dados, en donde se encuentra toda la información necesaria que describe a los documentos.

154

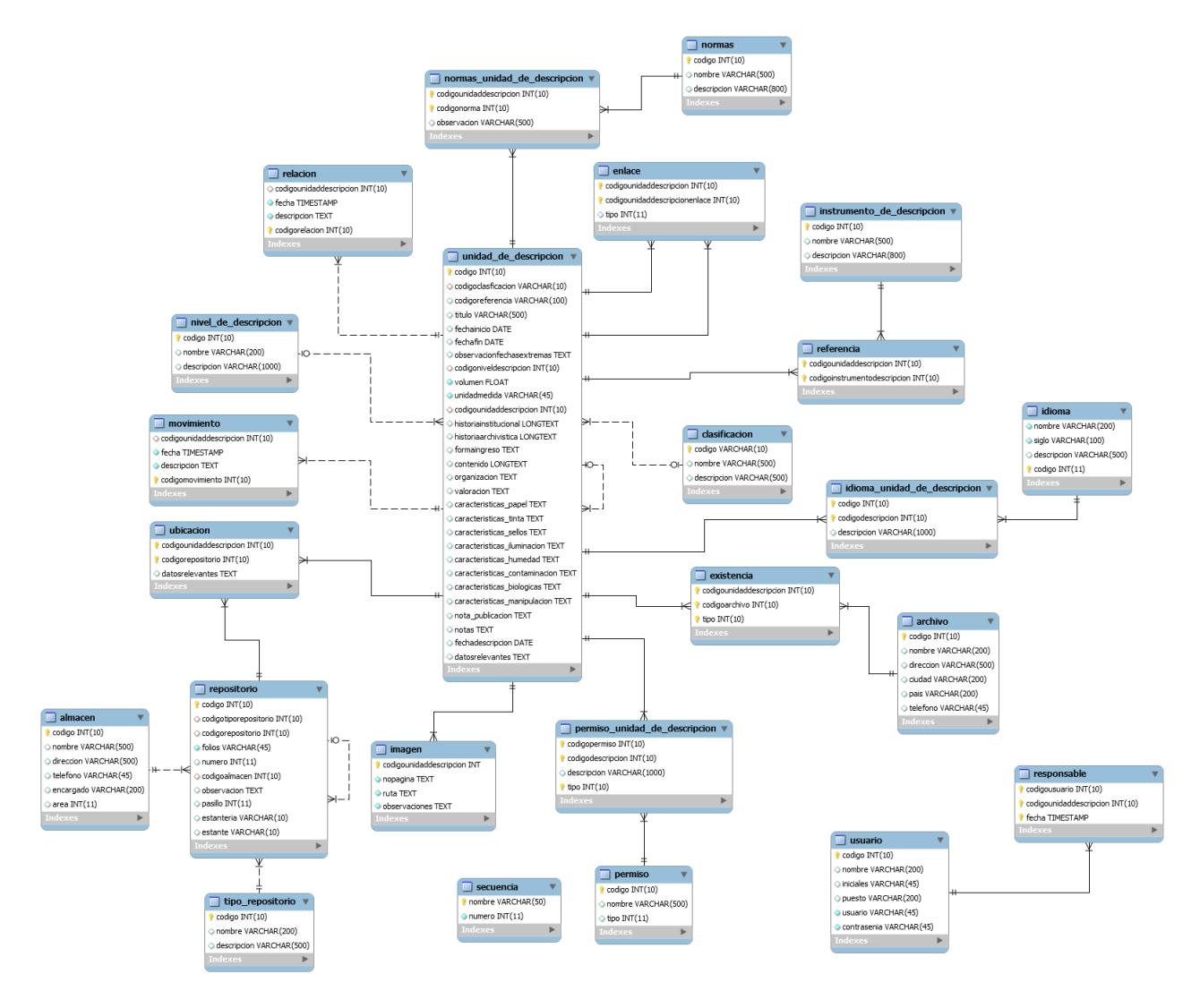

#### Figura 94. **Diagrama general Entidad-Relación**

## **CONCLUSIONES**

- 1. El sistema realizado puede ser aplicado a otros archivos tanto dentro de la universidad como de entidades públicas, privadas y particulares, ya que cumple con la Norma Internacional General de Descripción Archivista ISAD (G).
- 2. Es imprescindible que se reconozca la importancia del Archivo General por parte de las autoridades y diferentes entidades universitarias para recibir el apoyo necesario y que el proyecto continúe progresando.
- 3. Es necesario contar con recursos y apoyo de las autoridades universitarias para dar continuidad al proyecto, con la finalidad de expandir y aprovechar al máximo los beneficios que se obtengan del uso del sistema.

### **RECOMENDACIONES**

- 1. Gestionar la adquisición de un servidor propio y dedicado al sistema, que cuente con las capacidades necesarias para el alojamiento y funcionamiento del mismo.
- 2. Gestionar la adquisición de un escáner profesional para la digitalización de libros, el cual brindará la mejor relación entre la resolución, tiempo de digitalización y calidad de imagen.
- 3. Contratación de personal capacitado para las actividades de mantenimiento al sistema:
	- a. Definición de técnicas y políticas específicas para la conservación del patrimonio digital.
	- b. Se deben hacer previsiones para monitorear la salud de los archivos digitales y para asegurar su accesibilidad en forma continua.

## **BIBLIOGRAFÍA**

- 1. ALEGSA. Guatemala, Enero de 2011. [ref. 20 de octubre de 2010]. [en línea]. Disponible en Web: [<http://www.alegsa.com.ar>](http://www.alegsa.com.ar/)
- 2. Archivo General de la Universidad de San Carlos de Guatemala, INFOAGUSAC [en línea]. Guatemala, Enero del 2011. Disponible en Web: [<http://www.agusac.org>](http://www.agusac.org/)
- 3. Archivo General de la Universidad de San Carlos de Guatemala. Manual de Normas y Procedimientos. Manual de Normas y Procedimientos. [en línea]. Guatemala, Febrero del 2009. Guatemala. Editorial Universitaria. Disponible en Web: [<http://www.agusac.org/sitio/files/Manualdenormasyprocedimientos.](http://www.agusac.org/sitio/files/Manualdenormasyprocedimientos.pdf) [pdf](http://www.agusac.org/sitio/files/Manualdenormasyprocedimientos.pdf) >
- 4. Archivo General de la Universidad de San Carlos de Guatemala. Normalización de Documentos. Guatemala, Guatemala. [en línea]. Guatemala, Febrero del 2011. Disponible en Web: [<http://www.agusac.org/sitio/files/ManualdelaOrganizacion.pdf>](http://www.agusac.org/sitio/files/ManualdelaOrganizacion.pdf)
- 5. Dictionary, T. F. *The Free Dictionary*. [en línea]. Guatemala, Febrero del 2011. [en línea]. Disponible en Web: [<http://es.thefreedictionary.com/perdurable>](http://es.thefreedictionary.com/perdurable)
- 6. Llevado la teoría a la práctica. Cornell. [ref. 20 de febrero de 2011]. Tutorial de digitalización de imágenes. [en línea]. Disponible en Web: <http://www.library.*cornell*[.edu/preservation/tutorial](http://www.library.cornell.edu/preservation/tutorial-spanish/contents.html)[spanish/contents.html>](http://www.library.cornell.edu/preservation/tutorial-spanish/contents.html)
- 7. Organización de las Naciones Unidas para la Educación. UNESCO. [ref. 14 de febrero de 2011]. Paris, 1974. Diccionario de Terminología Archivística.
- 8. Real Academia Española (RAE). Guatemala, 14 de febrero de 2011. [en línea]. Disponible en Web: [<http://www.rae.es>](http://www.rae.es/)
- 9. SourceForge. Guatemala. [ref. 14 de febrero de 2011]. [en línea]. Disponible en web: [<http://durito.sourceforge.net/fototecas/docs/citlali\\_curso.html>](http://durito.sourceforge.net/fototecas/docs/citlali_curso.html)
- 10. Wikipedia. [en línea]. Guatemala, Febrero de 2011. Disponible en Web: [<http://es.wikipedia.org>](http://es.wikipedia.org/)
- 11. WordReference. Guatemala, Febrero de 2011. Disponible en Web: <http://www.wordreference.com>